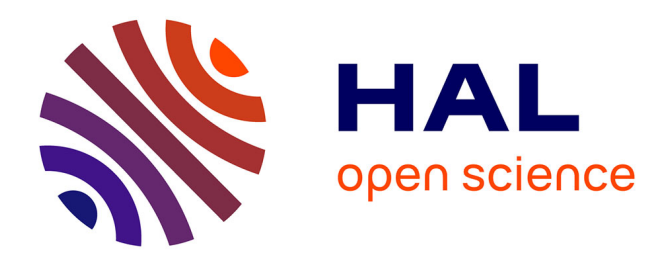

# **Étude et comparaison des différents modes d'interface entre calculs thermiques et maquettes numériques du bâtiment**

Antoine Thoumas

# **To cite this version:**

Antoine Thoumas. Étude et comparaison des différents modes d'interface entre calculs thermiques et maquettes numériques du bâtiment. Autre. 2021. dumas-03263829

# **HAL Id: dumas-03263829 <https://dumas.ccsd.cnrs.fr/dumas-03263829>**

Submitted on 17 Jun 2021

**HAL** is a multi-disciplinary open access archive for the deposit and dissemination of scientific research documents, whether they are published or not. The documents may come from teaching and research institutions in France or abroad, or from public or private research centers.

L'archive ouverte pluridisciplinaire **HAL**, est destinée au dépôt et à la diffusion de documents scientifiques de niveau recherche, publiés ou non, émanant des établissements d'enseignement et de recherche français ou étrangers, des laboratoires publics ou privés.

#### CONSERVATOIRE NATIONAL DES ARTS ET METIERS

#### PARIS

#### MEMOIRE

#### Présenté en vue d'obtenir

#### Le DIPLOME d'INGENIEUR CNAM

#### SPECIALITE : ENERGETIQUE

#### PARCOURS : ENERGETIQUE DU BATIMENT

par

THOUMAS Antoine

ETUDE ET COMPARAISON DES DIFFERENTS MODES D'INTERFACE ENTRE CALCULS THERMIQUES ET MAQUETTES NUMERIQUES DU BÂTIMENT

Soutenu le 22 avril 2021

JURY

PRESIDENT : M. MARVILLET

MEMBRES : M. SOLARD, M. GUILPART, M. BOURG

#### Remerciements

Je tiens à remercier toutes les personnes qui ont contribué de près ou de loin à ma reprise d'étude, à la réalisation de mon stage et enfin à la rédaction de ce mémoire.

Je voudrais, dans un premier temps, remercier mon tuteur d'entreprise, Michael BOURG, de m'avoir accepté et intégré au sein de l'équipe Property de WSP France. Je remercie toute l'équipe pour leur soutien dans ma démarche, que ce soit pour leur aide directe sur des sujets techniques ou simplement pour leurs encouragements permanents. Je vous dois un pot digne de ce nom !

Je remercie ensuite toute les équipes, professeurs et intervenants professionnels du CNAM Paris, pour le bagage théorique qu'ils m'ont apporté, ainsi que Jérôme SOLARD, tuteur de ce mémoire.

Un grand merci à Laure-Anne pour m'avoir non seulement supporté tout au long de la réalisation de ce mémoire mais également pour m'avoir relu et corrigé quantité de fautes d'orthographe.

A Jethro et Ripley pour m'avoir imposé des pauses régulières de manière assurément désintéressée.

A mes amis, proches et parents, pour leur soutien constant et leurs encouragements.

# Table des matières

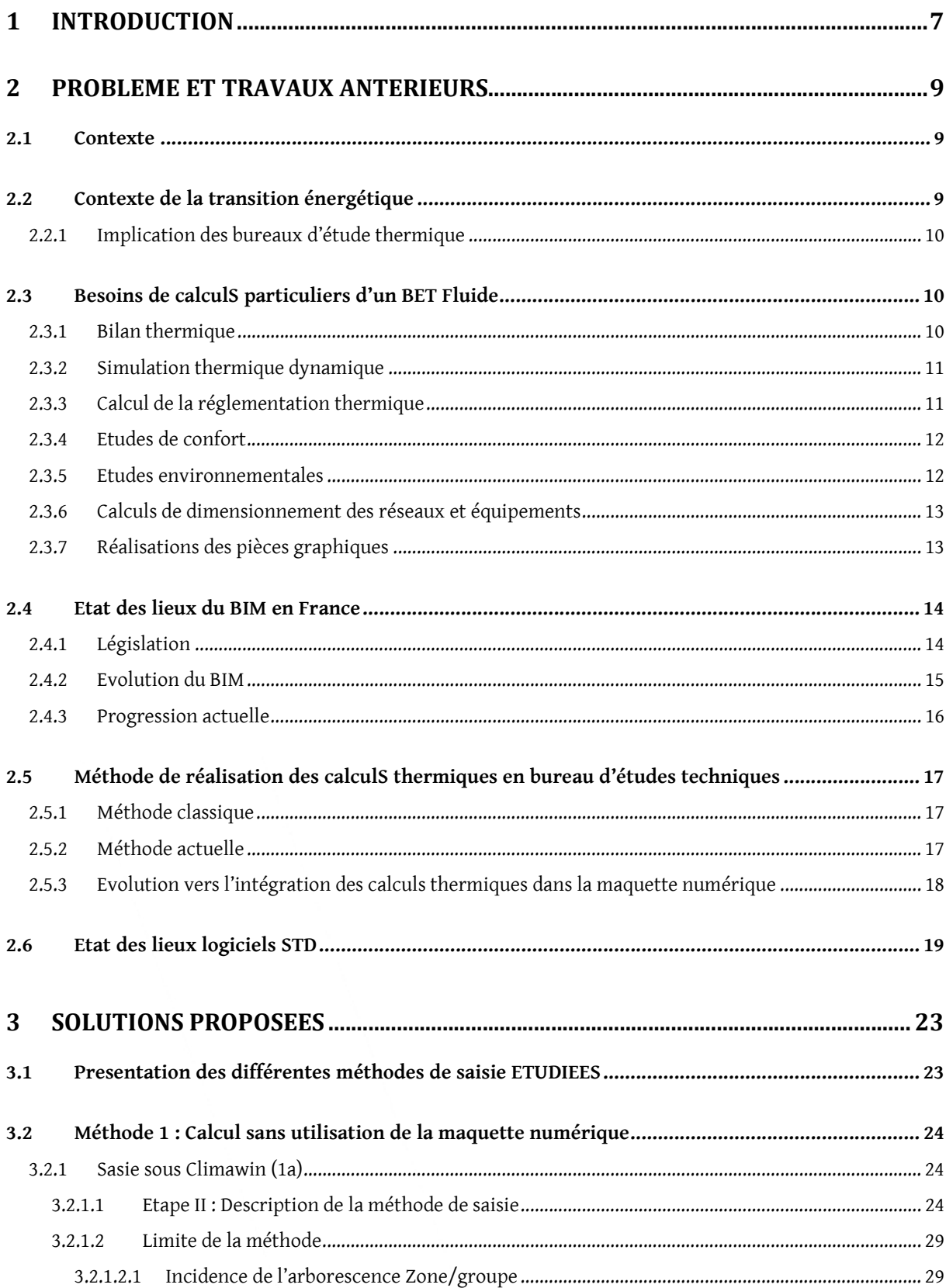

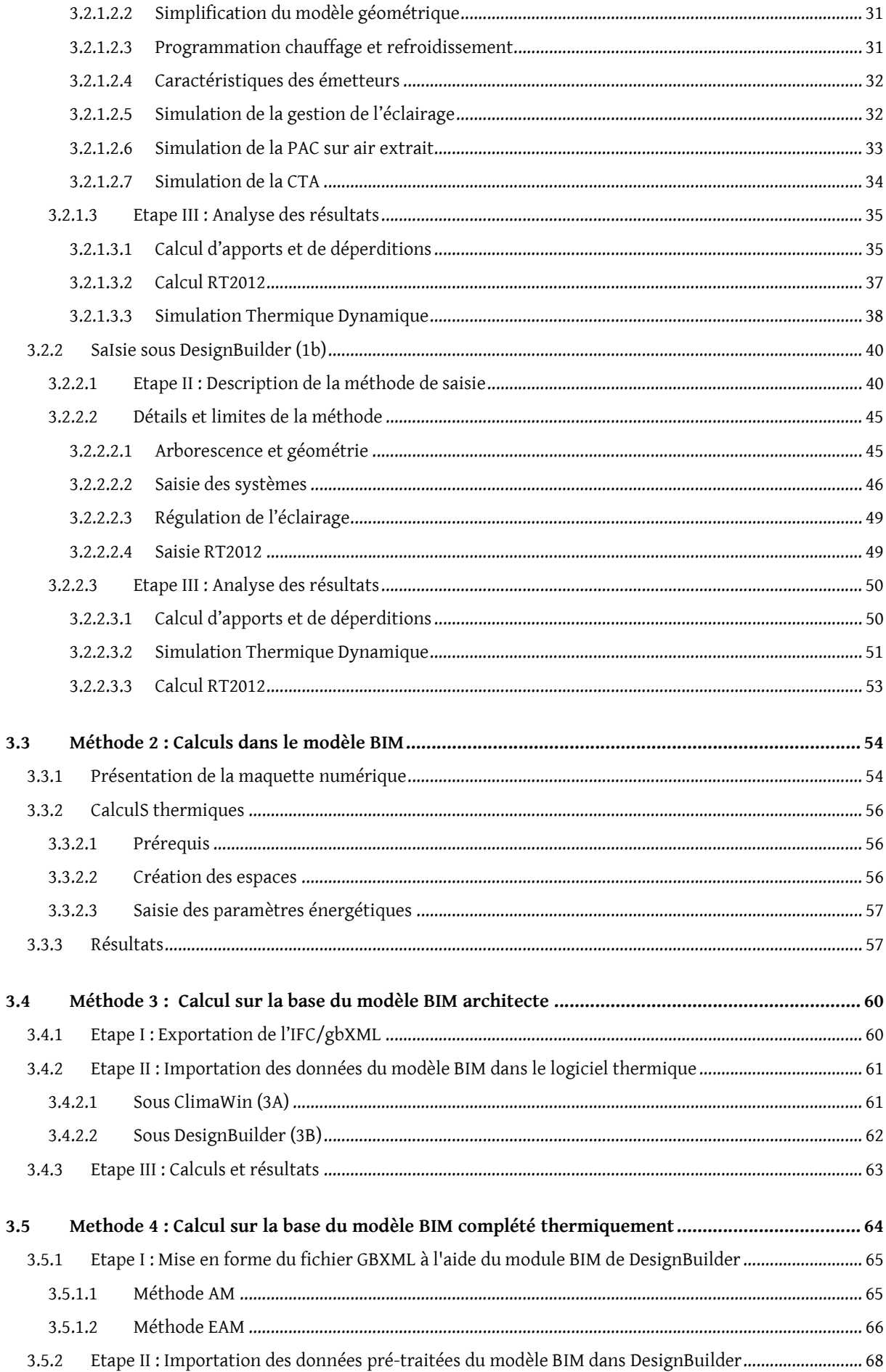

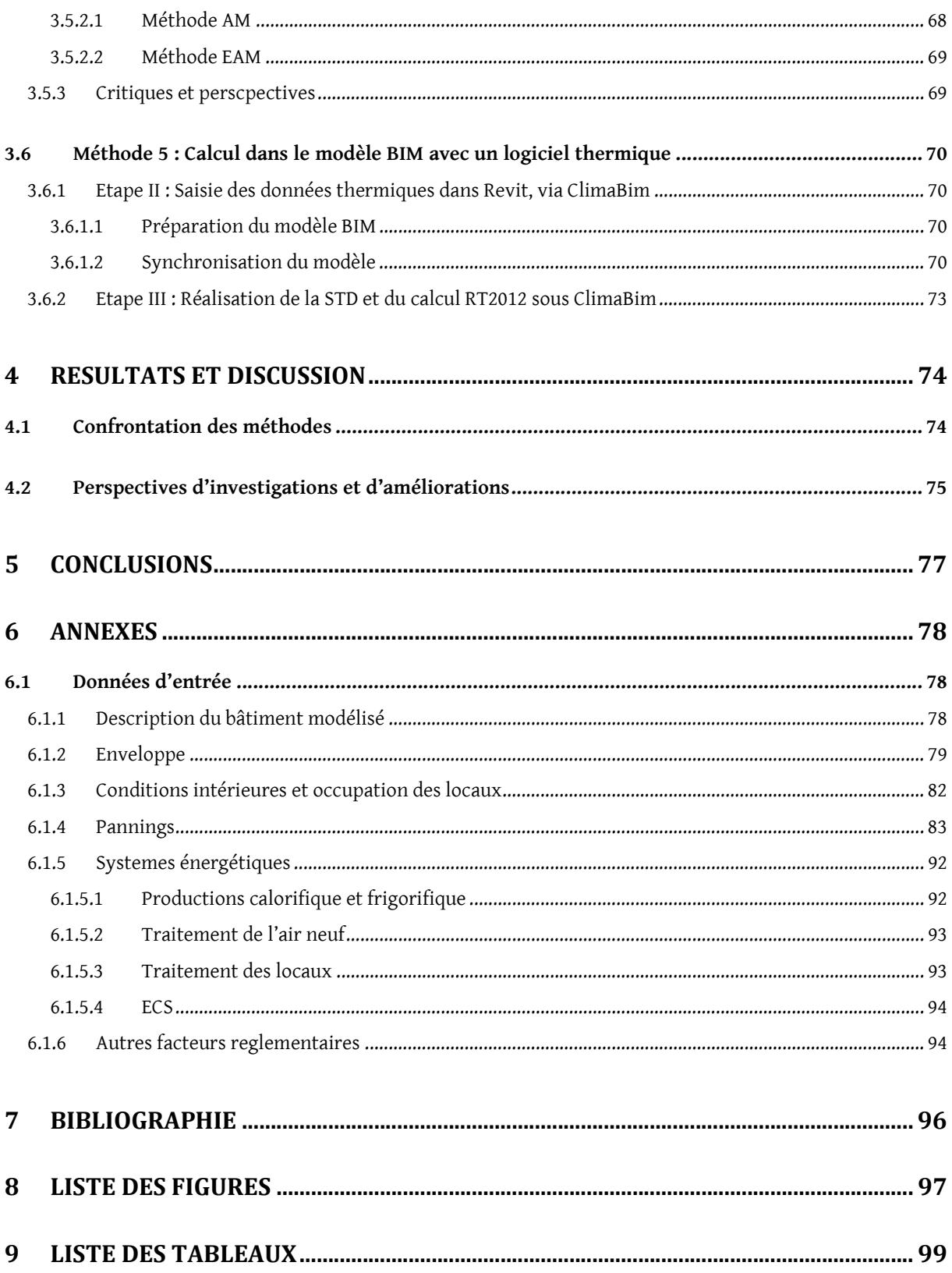

# 1 INTRODUCTION

Depuis maintenant près de deux décennies, la maquette numérique BIM se développe dans les projets de construction, jusqu'à devenir systématique pour les grands projets. Encouragée par la directive européenne « Marchés publics » votée le 15 janvier 2014 [1], elle tend à se généraliser dans le domaine de la construction, largement sollicitée par la commande publique [2].

Les bénéfices de son utilisation sont multiples : perfectionnement de la fiabilité des constructions, meilleure maîtrise des coûts et des délais, gestion collaborative permettant une meilleure compréhension du projet par les intervenants et surtout amélioration l'efficacité énergétique des projets. Cette efficacité étant directement liée à leur conception, celle-ci doit prendre en compte le plus de facteurs possible.

Dans ce but, les maquettes numériques prennent en compte de plus en plus d'éléments, notamment thermiques, et proposent de se substituer aux traditionnels logiciels de calculs thermiques.

En parallèle, les logiciels de calcul thermique diversifient leurs offres pour couvrir de plus en plus de tâches : les logiciels de Simulation Thermique Dynamique (STD) permettent de réaliser le calcul RT2012 et les logiciels de calcul réglementaire de réaliser la STD et de dimensionner l'installation de planchers chauffants ou la conception des centrales de traitement d'air.

Pour coordonner ces évolutions, les passerelles entre BIM et logiciels de calcul thermique se développent, notamment via le format normalisé Industry Foundation Classes (IFC).

Le but du présent mémoire est de faire un point sur les possibilités actuelles des interfaces entre maquette numérique BIM et outils de calcul thermique et d'en définir les conditions d'utilisation ainsi que les limites.

Afin de contextualiser ces objectifs, je rappellerai tout d'abord l'utilité des calculs thermiques dans le secteur du bâtiment au milieu des enjeux énergétiques et environnementaux actuels ainsi que l'avancement technique des logiciels de calcul et du BIM.

Une fois le cadre posé, j'étudierai plusieurs méthodes de réalisation d'un modèle de calcul thermique :

- Utilisation du début jusqu'à la fin du logiciel de calcul thermique :

- Exportation d'un fichier de transfert de la maquette numérique BIM architecte puis exploitation de ce fichier dans le logiciel de calcul thermique ;
- Utilisation d'une interface permettant de créer le modèle de calcul thermique directement dans le modèle BIM.

Le choix des logiciels étudiés (ClimaWin et DesignBuilder) sera justifié sur la base d'un premier bilan des offres commerciales actuelles.

J'établirai à partir de ces études les critères permettant de choisir la méthode de calcul la plus adaptée en fonction du type de projet, des données d'entrée disponibles et du type de résultats attendus.

Pour ne pas décevoir les lecteurs du présent rapport, notons qu'il ne s'agit pas d'une étude ayant pour objectif d'analyser et d'optimiser les consommations d'un bâtiment ni d'une évaluation de la fiabilité des méthodes de calculs utilisées. C'est ici l'efficacité en termes de temps et de facilité d'utilisation qui sera évaluée.

# 2 PROBLEME ET TRAVAUX ANTERIEURS

# 2.1 CONTEXTE

# 2.2 CONTEXTE DE LA TRANSITION ENERGETIQUE

Au niveau mondial, l'Accord de Paris [3] adopté en décembre 2015, pose comme objectif de contenir le réchauffement climatique en-dessous de 2°C par rapport aux niveaux préindustriels et de parvenir à un équilibre entre les émissions anthropiques par les sources et les absorptions anthropiques par les puits de Gaz à Effet de Serre (GES) au cours de la deuxième moitié du XXI<sup>e</sup> siècle.

A l'échelle européenne, le Paquet Energie-Climat de décembre 2008, révisé en 2014 et 2018 pour 2030, dicte aux membres de l'Union Européenne :

- Au moins 40% de réduction des émissions de GES par rapport à 1990 [4] ;
- 32% d'énergies renouvelables dans le mix énergétique [5] ;
- Amélioration de 32,5% de l'efficacité énergétique [6].

En France, la loi n° 2015-992 du 17 août 2015 relative à la transition énergétique pour la croissance verte [7] pose une série d'objectifs à moyen et long termes, notamment :

- Réduire les émissions de GES de 40 % entre 1990 et 2030 et diviser par quatre les émissions de GES entre 1990 et 2050 ;
- Réduire la consommation énergétique finale de 50 % en 2050 par rapport à la référence de 2012 en visant un objectif intermédiaire de 20 % en 2030 ;
- Réduire la consommation énergétique primaire d'énergies fossiles de 30 % en 2030 par rapport à la référence 2012 ;
- Porter la part des énergies renouvelables à 23 % de la consommation finale brute d'énergie en 2020 et à 32 % en 2030. Pour cela, elles devront notamment représenter 38 % de la consommation finale de chaleur ;
- Atteindre pour l'ensemble du parc de logements un niveau de performance énergétique conforme aux normes « bâtiment basse consommation » en 2050 ;
- Réduire de 50 % la quantité de déchets mis en décharge à l'horizon 2025 et découpler progressivement la croissance économique et la consommation de matières premières.

L'efficacité thermique des bâtiments, neufs et existants, représente un levier important pour atteindre ces objectifs puisqu'en 2016, le bâtiment représentait 45 % des 140 Mtep d'énergie finale consommée en France. Les secteurs résidentiels et tertiaires représentent respectivement 11 % et 7 % des émissions de GES [8].

#### 2.2.1 IMPLICATION DES BUREAUX D'ETUDE THERMIQUE

Je réalise ce mémoire au sein du service Fluide de l'entreprise WSP France. Il s'agit d'un bureau d'étude technique (BET) tout corps d'état spécialisé dans la maîtrise d'œuvre de grands projets (hôpitaux, universités, immeubles tertiaires, …) ou de projets complexes (hôtels particuliers à fortes contraintes architecturales, salle blanches, datacenters, …).

Dans ce cadre, je suis amené à réaliser, selon les projets, différents types de calculs, sommairement décrits ci-après.

L'objectif est de simuler de manière toujours plus précise le comportement énergétique des bâtiments en phase projet afin d'optimiser leurs consommations énergétiques tout en minimisant les impacts carbones liés à la construction (dimensionnement au plus juste).

Sur ce dernier point, la réglementation environnementale à venir (RE 2020 [9]) remplaçant la réglementation thermique actuelle (RT2012) systématisera la mise œuvre d'analyses de cycle de vie aux projets de construction.

# 2.3 BESOINS DE CALCULS PARTICULIERS D'UN BET FLUIDE

#### 2.3.1 BILAN THERMIQUE

Il s'agit du calcul des besoins de puissance en chauffage et en climatisation du bâtiment. Cela permet d'estimer les puissances qui seront nécessaires pour maintenir les conditions

thermiques intérieures désirées tout au long de l'année et sert ainsi de base au dimensionnement des équipements de chauffage et de climatisation. Il est composé :

- D'un calcul de déperdition : somme des pertes de chaleur par les parois et le renouvellement d'air que les émetteurs de chauffage auront à combattre ;
- D'un calcul d'apports : sommes des apports de chaleur externe (parois, renouvellement d'air, rayonnement solaire) et internes (occupants, éclairage, bureautique ou toute autre dégagement interne de chaleur) qu'il faudra évacuer par des systèmes de refroidissement.

# 2.3.2 SIMULATION THERMIQUE DYNAMIQUE

Il s'agit de la modélisation du bâtiment et de la simulation de son comportement thermique sur une période donnée, en général sur une année type. Le bilan thermique décrit précédemment est alors réalisé au pas horaire (ou infra-horaire) ainsi que la simulation des systèmes CVC du projet.

Cela permet de calculer les consommations énergétiques et les conditions de température intérieure de notre projet sur la période étudiée. Ces résultats servent de base à l'estimation et à l'optimisation du coût d'exploitation énergétique du bâtiment.

# 2.3.3 CALCUL DE LA REGLEMENTATION THERMIQUE

La réglementation thermique 2012 (RT2012) décrite dans les arrêtés du 26 octobre 2010 et du 28 décembre 2012 impose pour les bâtiments neufs des exigences sur :

- L'efficacité thermique du bâti ou Besoin bioclimatique (Bbio) ;
- La Consommation énergétique conventionnelle du bâtiment en énergie primaire (Cep) ;
- Le confort d'été et la Température intérieure conventionnelle (Tic).

Ces trois facteurs sont calculés en suivant la méthode TH-BCE 2012, produite par le CSTB. Il s'agit de simuler le comportement d'un bâtiment et de calculer ses besoins et consommations dans un cadre normé afin de le comparer à une référence qu'il ne faut pas dépasser. Cette référence est fixée pour le Cep à 50 kWhep/m².an, modulable selon la localisation géographique et le type d'usage.

Pour la rénovation lourde des bâtiments existants (RTex), le principe est similaire. La réglementation applicable est alors la réglementation thermique existante dite « globale » décrite dans l'arrêté du 13 juin 2008. La méthode de calcul appliquée est la TH-C-E ex.

Les calculs RT2012 et RTex sont obligatoirement réalisés via des logiciels ayant reçu un agrément du CSTB.

Certains labels et référentiels de certification environnementale sont directement basés sur ces calculs réglementaires ou mettent en œuvre des démarches similaires. C'est le cas notamment du label E+C-, précurseur de la future RE 2020.

# 2.3.4 ETUDES DE CONFORT

Les études de confort sont généralement basées sur un calcul STD. Une attention particulière est portée sur les facteurs impactant le confort des occupants :

- La température intérieure ;
- La température des parois ;
- L'hygrométrie ;
- La vitesse des flux d'air ;
- Les taux de  $CO<sub>2</sub>$  ou autre polluant ;
- Les niveaux d'éclairement.

Différents référentiels et normes cadrent ces études : HQE, BREEAM, Osmoz, …

Il est aussi de notre compétence de vérifier le respect d'autres exigences réglementaires, par exemple issues du Code du travail (taux de renouvellement d'air, niveaux éclairement, …) ou des règlements sanitaires départementaux.

### 2.3.5 ETUDES ENVIRONNEMENTALES

Il s'agit principalement d'évaluer l'impact du bâtiment en termes de GES. Le calcul se base sur les résultats des calculs précédemment décrits (RT2012 ou STD) pour alimenter une analyse du cycle de vie (ACV).

L'ACV peut intégrer d'autres éléments comme les consommations d'eau ou les émissions de GES liées à la fabrication des matériaux et d'autres polluants, mais ceux-ci sortent généralement du cadre de notre expertise (nitrates, ozone, …).

#### 2.3.6 CALCULS DE DIMENSIONNEMENT DES RESEAUX ET EQUIPEMENTS

La mission première et le cœur de métier du BET thermique reste la conception et le dimensionnement des installations de génie climatique sur la base de notes de calcul.

Dans ce but, nous utilisons toute une série de logiciels et d'outils de calcul internes (le plus souvent développés sous Excel) afin de dimensionner et de sélectionner au plus juste les équipements de :

- Production de chauffage : chaufferies tout type d'énergie ;
- Production de refroidissement : groupes froids de tout type;
- Ventilation;
- Réseaux aérauliques ;
- Réseaux hydrauliques.

En parallèle, nous intervenons ou conseillons les autres corps d'états dès lors que ceux-ci ont une influence sur les consommations d'énergie ou le confort thermique (enveloppe du bâti, éclairage, …).

# 2.3.7 REALISATIONS DES PIECES GRAPHIQUES

Enfin, les éléments précédemment sélectionnés sont représentés sous forme graphique afin d'être exploitables sur chantier. Ces représentations graphiques vont du simple plan 2D à la maquette 3D intégrant tous les éléments de construction.

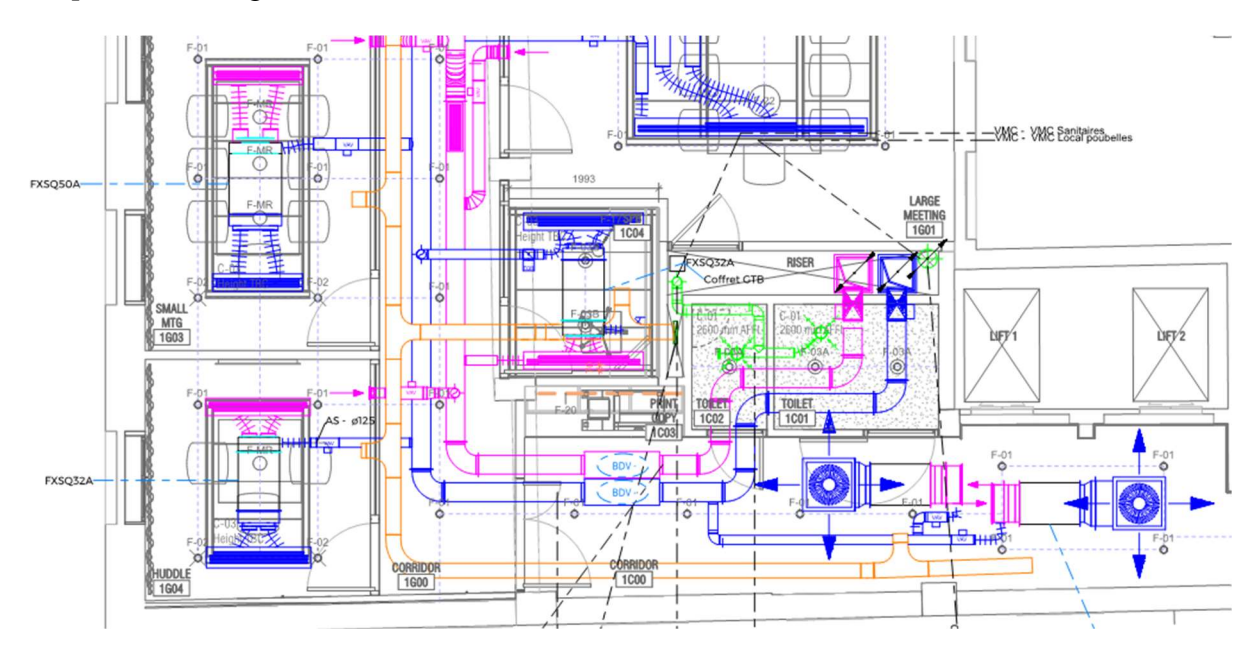

Figure I - Extrait de plan CVC 2D

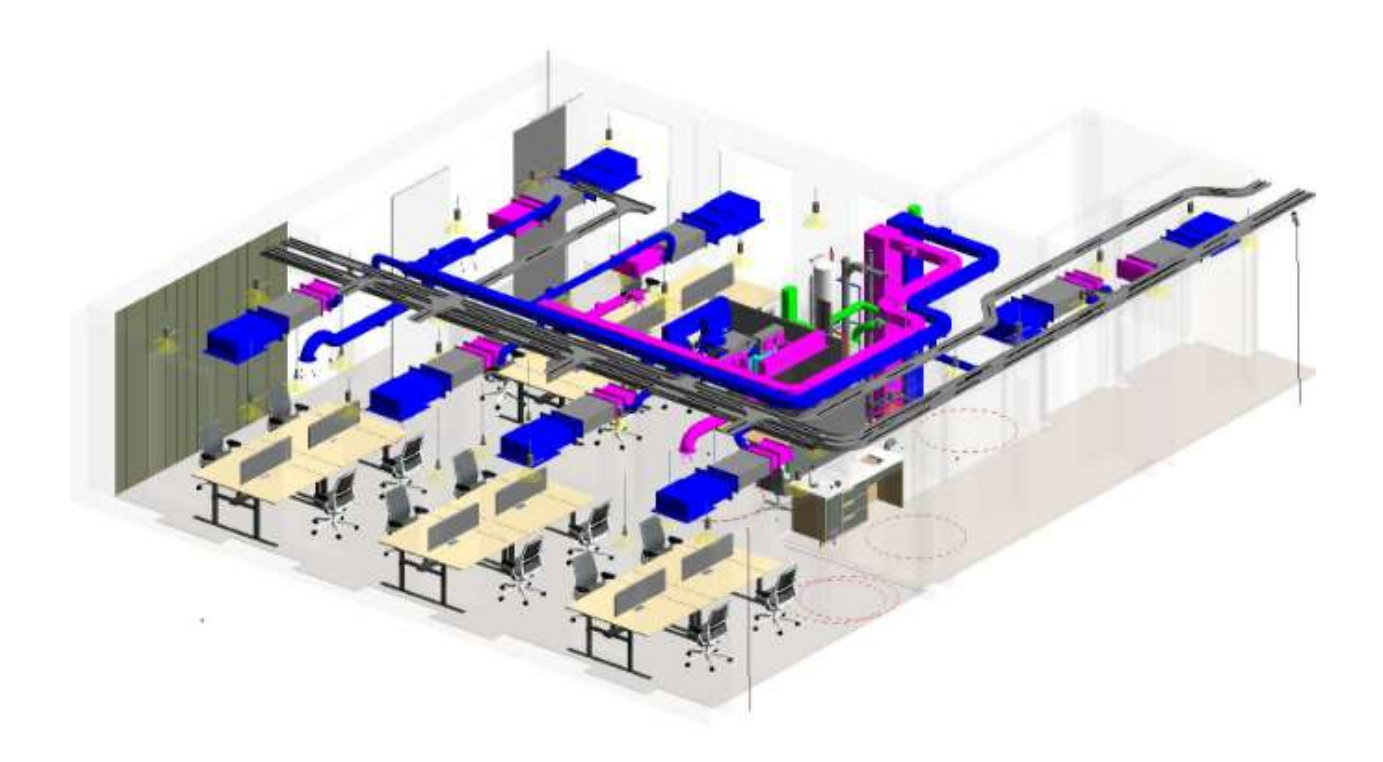

Figure II - Extrait de maquette CVC 3D

# 2.4 ETAT DES LIEUX DU BIM EN FRANCE

### 2.4.1 LEGISLATION

Malgré les encouragements de la Directive européenne « Marchés publics », il n'y a pas en France de législation contraignante quant à l'usage de la maquette numérique. Seul le Décret n°2016-360 du 25 mars 2016 [10] y fait référence en son article 42 :

« L'acheteur peut, si nécessaire, exiger l'utilisation d'outils et de dispositifs qui ne sont pas communément disponibles, tels que des outils de modélisation électronique des données du bâtiment ou des outils similaires. »

Le texte ne fait donc qu'encourager l'utilisation du BIM lors des marchés publics.

Toutefois, depuis 2014, le Plan de Transition Numérique dans le Bâtiment (PTNB) puis le Plan BIM 2022 visent à massifier l'utilisation de la maquette numérique par le développement des filières, notamment dans les TPE et PME. Pour cela, le dernier plan prévoit 100 millions d'euros d'investissement pour huit actions autour de deux axes [11] :

- AXE N°1 : « Généraliser la commande en BIM dans le secteur du bâtiment » en s'appuyant sur :

- o Des recommandations juridiques, fiabilisant les commandes et contrats BIM ;
- o L'utilisation d'outils Open Source simplifiant les contrôles de projet ;
- o La définition des besoins du bâtiment du point de vue normatif afin d'accélérer la mise en place d'un cadrage ;
- o La création d'un observatoire pour identifier les bonnes pratiques et quantifier l'avancement du BIM en France.
- AXE N°2 : « Déployer le BIM dans tous les territoires et pour tous grâce aux outils adaptés » comme :
	- o Le développement de dispositifs entraînant la montée en compétence de la profession, notamment au niveau local ;
	- o Des grilles d'évaluation permettant de faire connaître et reconnaître l'utilité et l'efficacité du BIM ;
	- o Des réunions d'informations en régions afin de créer un environnement favorable entre les acteurs locaux ;
	- o La mise en place de collaborations concrètes via la plateforme publique KROQI [12] qui propose différents services de calcul, de partage et de classement des fichiers BIM.

# 2.4.2 EVOLUTION DU BIM

Le BIM est un processus complet et complexe. Son adoption par les différents acteurs du secteur est progressive et varie selon de nombreux critères. Cependant on peut résumer cette évolution en 3 étapes [13] :

- 1) La maquette numérique isolée : l'architecte ainsi que chaque corps d'état travaillent indépendamment sur leur maquette respective sans mutualisation. L'exploitant peut ensuite mettre en œuvre sa propre maquette.
- 2) La maquette numérique collaborative : comme précédemment, chaque corps d'état travaille sur sa maquette mais avec une base commune, en général la maquette architecte du bâtiment. De plus, des copies des travaux en cours sont stockées sur un serveur en vue d'être consultées par les intervenants, ce qui permet notamment une synthèse plus aisée.

- 3) La maquette numérique intégrée : chaque corps d'état travaille directement sur un modèle central basé sur un serveur commun. L'interaction des intervenants est permanente. Un BIM Manager effectue la synthèse et gère les conflits.

A ce jour, la maquette collaborative est globalement maitrisée par l'ensemble des intervenants de la construction. Le niveau 3 n'est mis en œuvre que sur des projets à forte technicité ou à haut niveau d'exigence de la part de la Maîtrise d'ouvrage. En effet, la lourdeur de la mise en place d'une maquette numérique intégrée, en termes de coordination et de ressources informatiques, n'est pas rentable dans l'état actuel du marché sur des projets simples, les investissements nécessaires étant supérieurs aux gains escomptés à court ou moyen termes.

### 2.4.3 PROGRESSION ACTUELLE

En 2018, le Conseil National de l'Ordre des Architectes (CNOA) publie une étude montrant que, si l'intégration du BIM [2], dans les concours, les appels d'offre et la phase conception, connaît une progression constante, la maquette numérique intégrée reste marginale. Les exigences des Maîtres d'ouvrage se concentrent essentiellement sur les compétences des équipes mais restent imprécises dans le cadre concret des missions.

Ainsi, en 2018, 9 concours sur 128 (soit 7 %) exigeaient la remise des prestations en BIM, l'étude se limitant ici à l'architecture. On a donc une maquette numérique collaborative (étape 2 décrite au point précédent) mais rien n'indique une maquette numérique intégrée (étape 3), exploitée ensuite par les lots techniques.

La mauvaise définition du contenu et des objectifs de la maquette numérique reste un frein à son développement. Des objectifs trop vagues aboutissent le plus généralement à un modèle architecte uniquement visuel. Des exigences trop fortes peuvent aboutir à des usines à gaz et à des maquettes inexploitables par le client final car trop complexes.

Le présent mémoire se concentrera par la suite sur l'utilisation de cette maquette architecte par le lot Chauffage-Ventilation-Climatisation (CVC) pour les calculs thermiques en en montrant les limites.

# 2.5 METHODE DE REALISATION DES CALCULS THERMIQUES EN BUREAU D'ETUDES TECHNIQUES

Ce point vient décrire les différentes façons de faire des calculs thermiques, en intégrant plus ou moins la maquette numérique.

# 2.5.1 METHODE CLASSIQUE

Historiquement, et c'est encore souvent le cas dans beaucoup de bureaux d'études, les utilisations des logiciels et outils de calcul sont limitées à un nombre réduit de tâches. Afin d'accomplir toutes les missions décrites plus haut, il faut donc multiplier les logiciels métiers utilisés :

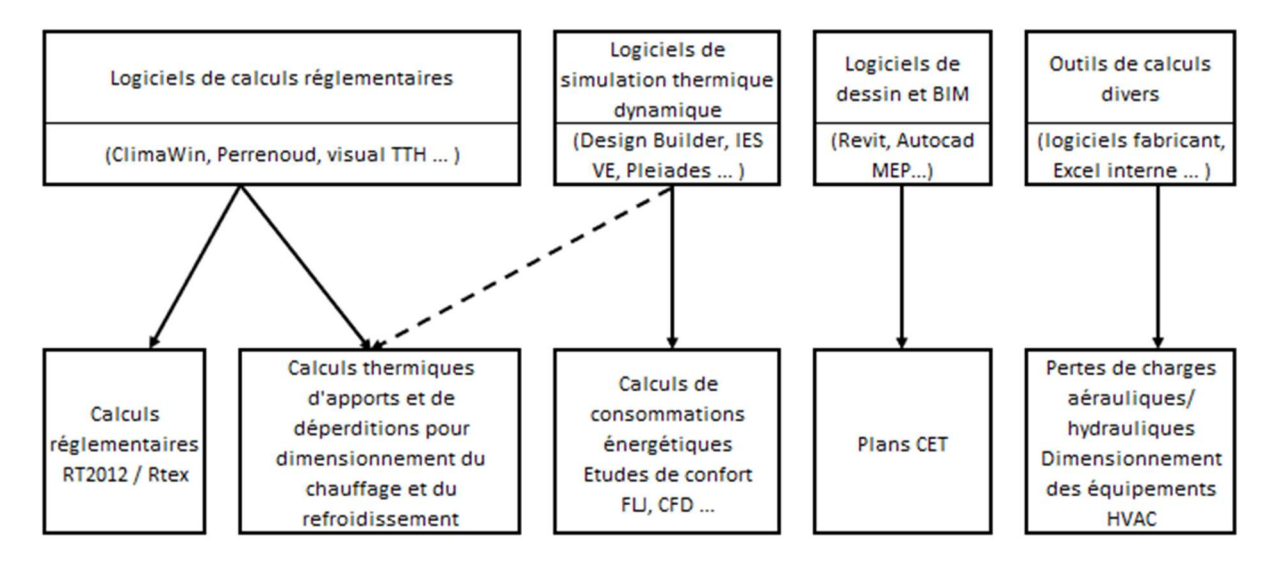

Figure III - Diagramme de description des usages classiques des logiciels

# 2.5.2 METHODE ACTUELLE

La tendance actuelle des éditeurs de logiciels est de multiplier les tâches réalisables par leur logiciel. Ainsi, pour prendre exemple sur les logiciels étudiés dans le présent mémoire :

- ClimaWin, logiciel historiquement dédié à la réglementation thermique, intègre les calculs STD ou FLJ ;
- DesignBuilder, logiciel historiquement dédié à la STD, intègre le calcul RT2012 ;
- Revit, logiciel BIM, utilise les données thermiques des maquettes numériques pour proposer des calculs d'apports et de déperditions.

Cela permet de mutualiser les outils et ainsi de réduire le nombre de licences logiciels souscrites.

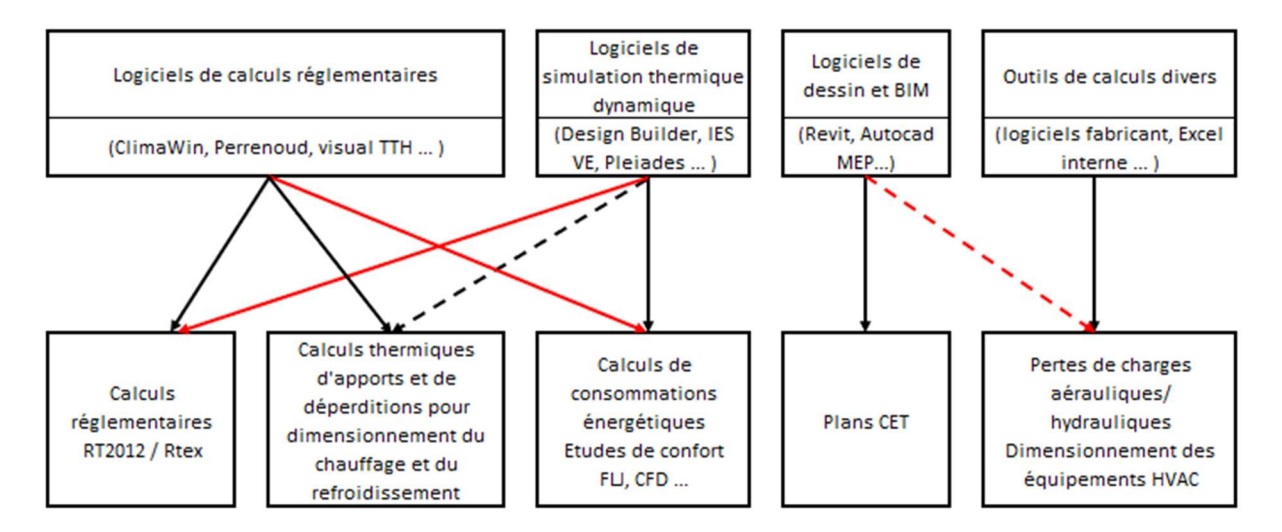

Figure IV - Diagramme de description de la tendance actuelle des usages des logiciels

# 2.5.3 EVOLUTION VERS L'INTEGRATION DES CALCULS THERMIQUES DANS LA MAQUETTE NUMERIQUE

Dans la continuité de la mutualisation amorcée au point précédent, la ligne d'horizon à venir est la réalisation de l'ensemble des calculs via une seule et même maquette numérique.

Pour cela, les logiciels de calculs thermiques commencent à créer des modules intégrés au logiciel BIM de façon à réaliser les calculs thermiques directement à partir de la maquette numérique.

Les outils de calculs tiers (logiciels fabricants et autres applications développées en interne) ne viendraient que combler à la marge les dernières tâches non réalisables depuis la maquette numérique.

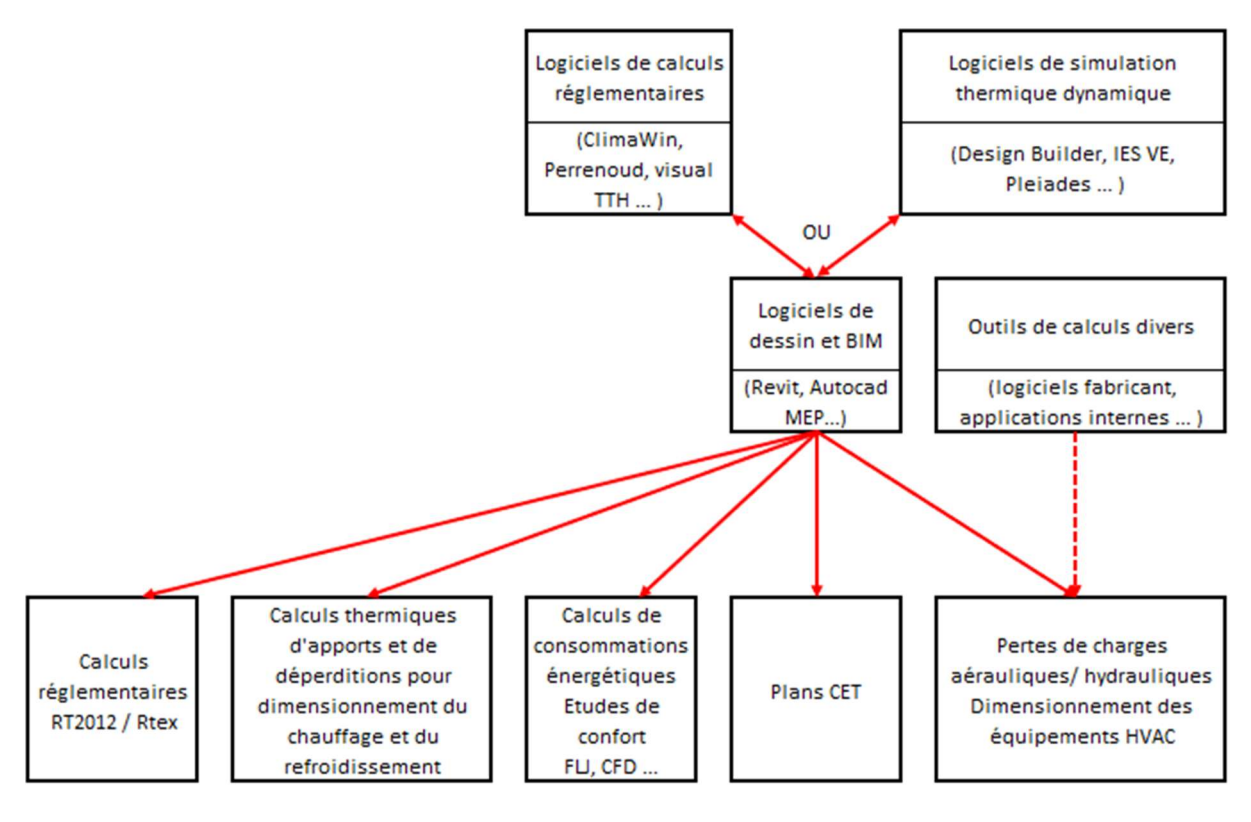

Figure V - Diagramme de l'usage des logiciels à venir

# 2.6 ETAT DES LIEUX LOGICIELS STD

Le choix des logiciels que j'ai étudiés pour le présent mémoire s'est porté sur ClimaWin et DesignBuilder. Bien que proposant tous les deux STD et calculs réglementaires, ces logiciels sont très différents.

ClimaWin est le principal logiciel de calculs réglementaires français et il intègre, depuis 2015, un calcul STD. Organisé sur la base de l'arborescence réglementaire (définie au point 3.2.1.2.1), la saisie graphique n'est qu'optionnelle. Son utilisation reste majoritairement limitée à la France.

A l'inverse, DesignBuilder est un logiciel de STD reconnu internationalement qui intègre depuis 2015 le calcul RT2012. Toute la saisie est basée sur un modèle graphique 3D.

Les tableaux suivants dressent un état des lieux sommaire des autres logiciels de calculs thermiques disponibles sur le marché fin 2019. Cette liste n'est en aucun cas exhaustive. J'ai élaboré les critères d'évaluation sur la base de ma propre expérience professionnelle. J'en ai testé certains (comme indiqué en troisième ligne des tableaux). Pour les autres, les données indiquées sont issues de recherches bibliographiques, principalement sur les sites internet des éditeurs. Ces données ont pu évoluer entre mes tests et la rédaction de ce mémoire.

#### Tableau 1 - Etat des lieux sommaire des principaux logiciels de STD sur le marché

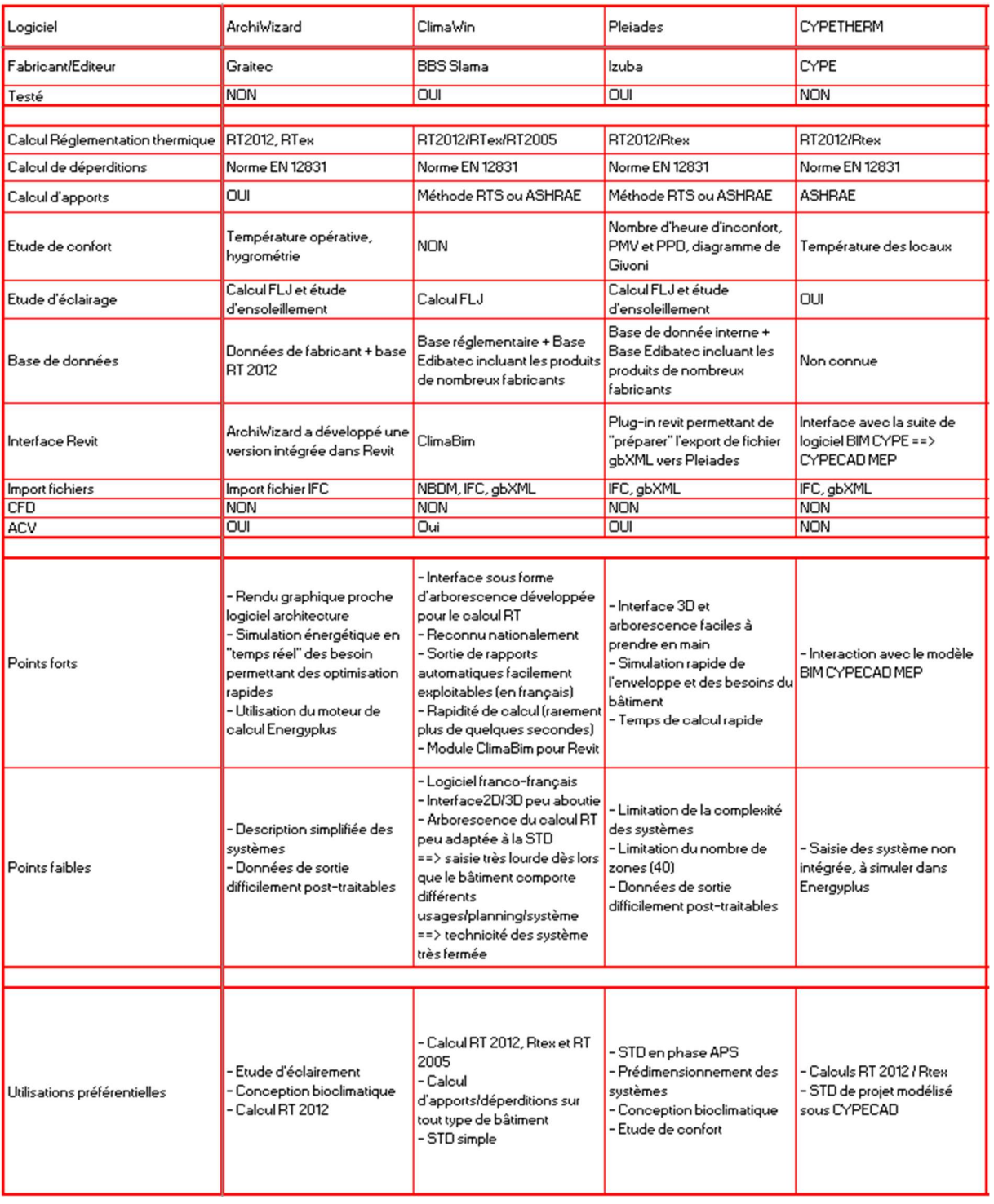

#### Tableau 2 - Etat des lieux sommaire des principaux logiciels de STD sur le marché (suite 1)

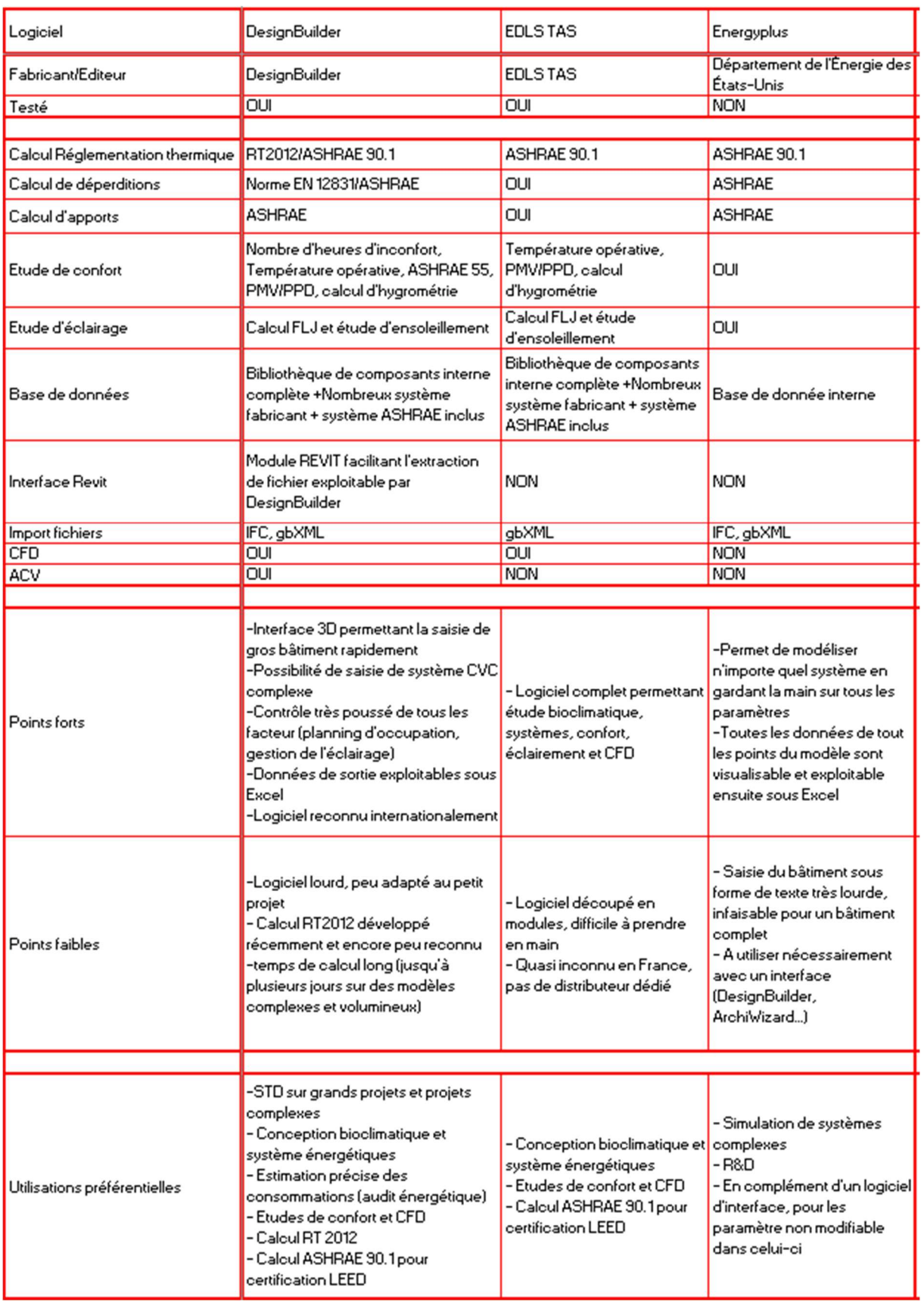

#### Tableau 3 - Etat des lieux sommaire des principaux logiciels de STD sur le marché (Suite 2)

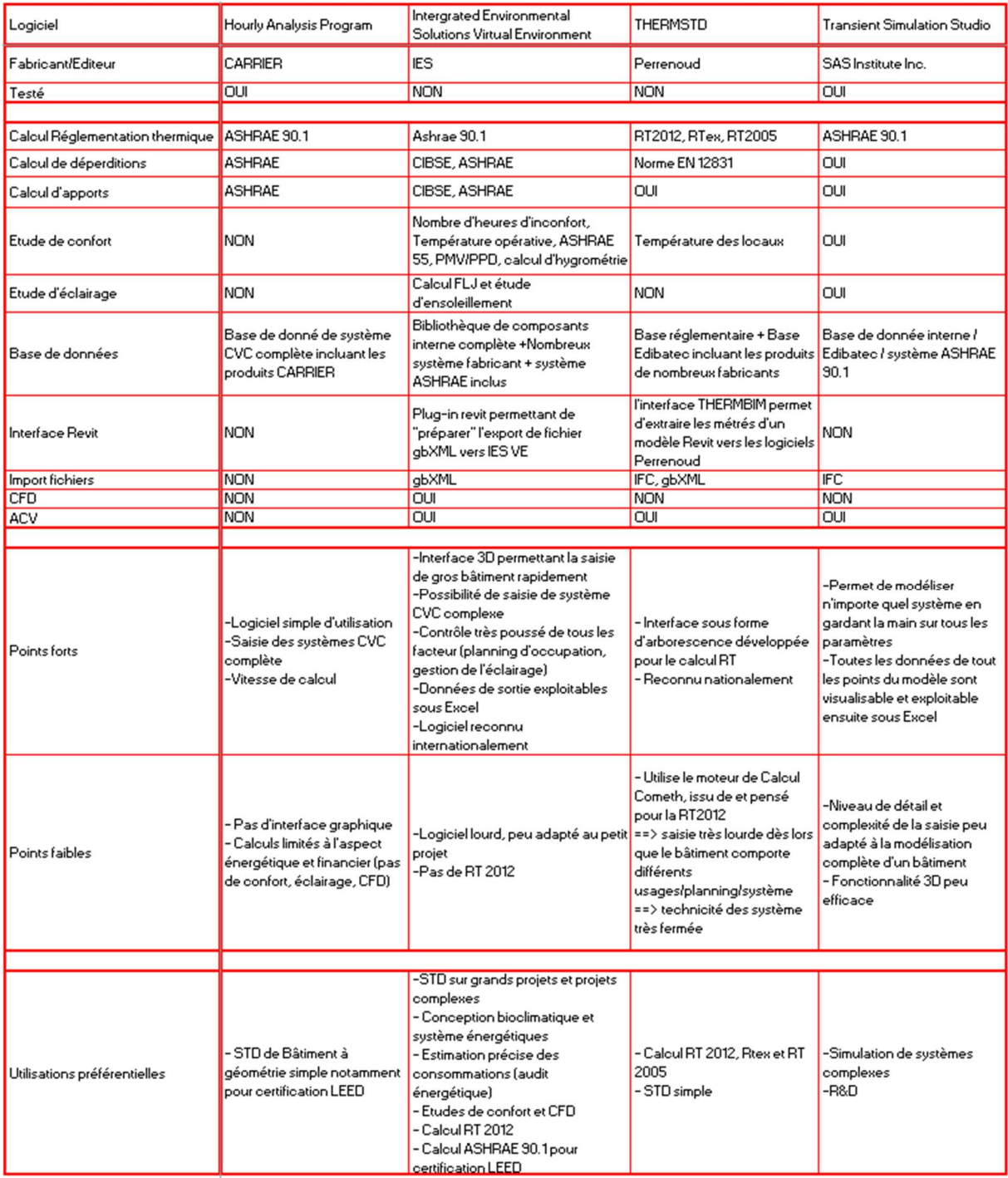

# 3 SOLUTIONS PROPOSEES

# 3.1 PRESENTATION DES DIFFERENTES METHODES DE SAISIE ETUDIEES

Le diagramme ci-dessous décrit les principales étapes des cinq méthodes de réalisation des calculs thermiques étudiés :

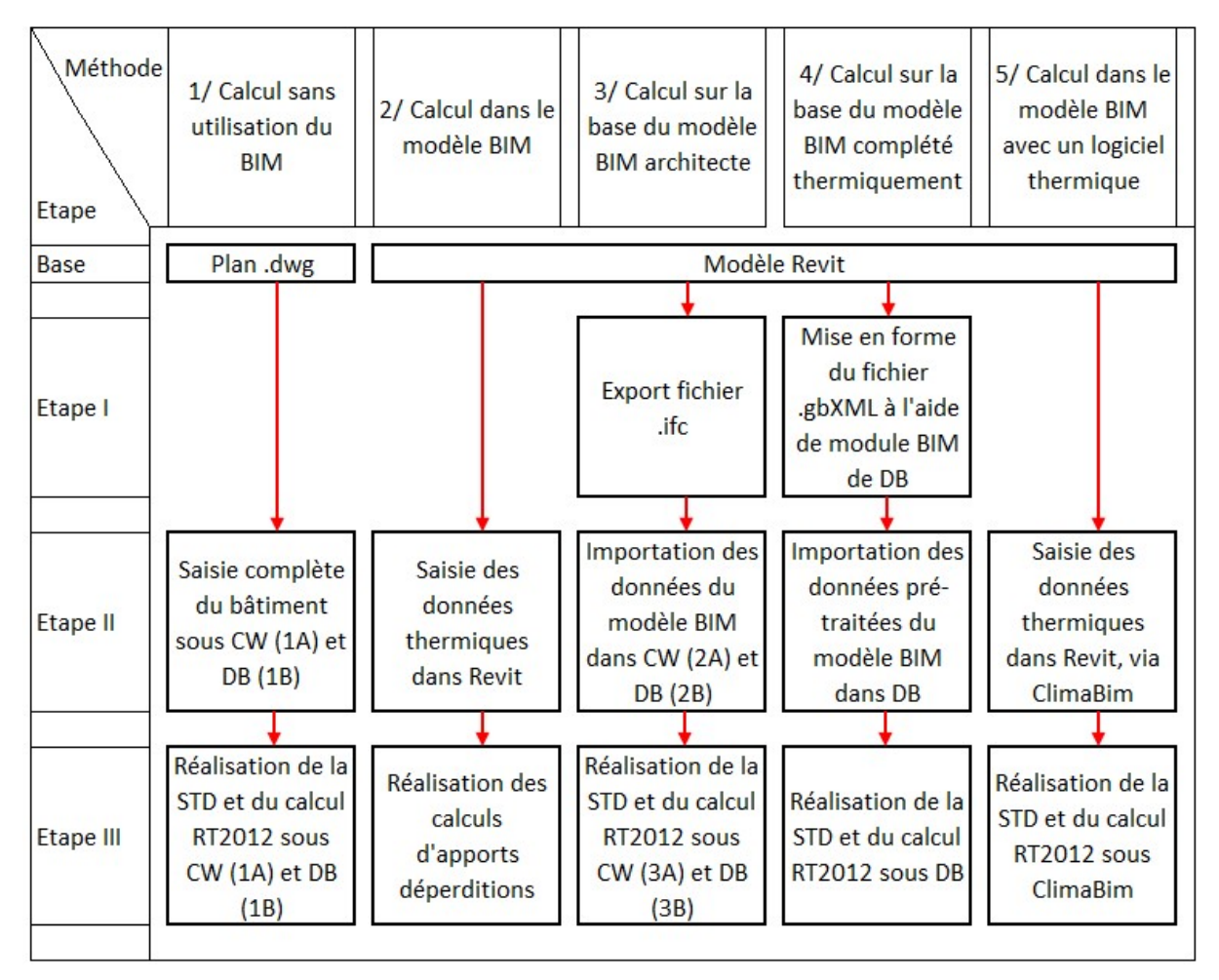

CW : ClimaWin, DB : DesignBuilder

#### Figure VI - Description des différentes méthodes de saisie étudiées

Les parties suivantes viseront à décrire pour chaque méthode :

- Le détail des manipulations effectuées à chaque étape ;
- Le détail du temps passé par étape, redécomposé par tâche ;
- Le détail des problèmes rencontrés ;
- Les résultats obtenus et leur analyse ;

- L'analyse des possibilités et des limites de chaque méthode.

Les données d'entrées du bâtiment témoin étudié sont détaillées en annexe 6.1.

# 3.2 METHODE 1: CALCUL SANS UTILISATION DE LA MAQUETTE NUMERIQUE

Pour cette première méthode, on travaille à partir des plans architectes 2D. Ceux-ci sont directement récupérés au format .dwg. Il n'y a donc pas de temps passé sur l'étape I.

Cette méthode n'exploitant pas du tout les possibilités de la maquette numérique, elle servira d'étalon pour juger de l'intérêt des méthodes 2 à 5.

# 3.2.1 SASIE SOUS CLIMAWIN (1A)

### 3.2.1.1 Etape II : Description de la méthode de saisie

La saisie du bâtiment sous ClimaWin a pris au total 8,2 jours (sur la base de journées de 7 heures) décomposés en 3 parties principales détaillées dans les tableaux ci-après :

- A/ Saisie des catalogues : renseignement des différentes bases de données utilisées pour le projet (Tableau 4)

B/ Saisie de l'arborescence : renseignement des données du bâtiment ( Tableau 5) C/ Débogage du modèle : correction des erreurs (

Tableau 6)

#### Tableau 4 - Saisie des catalogues ClimaWin

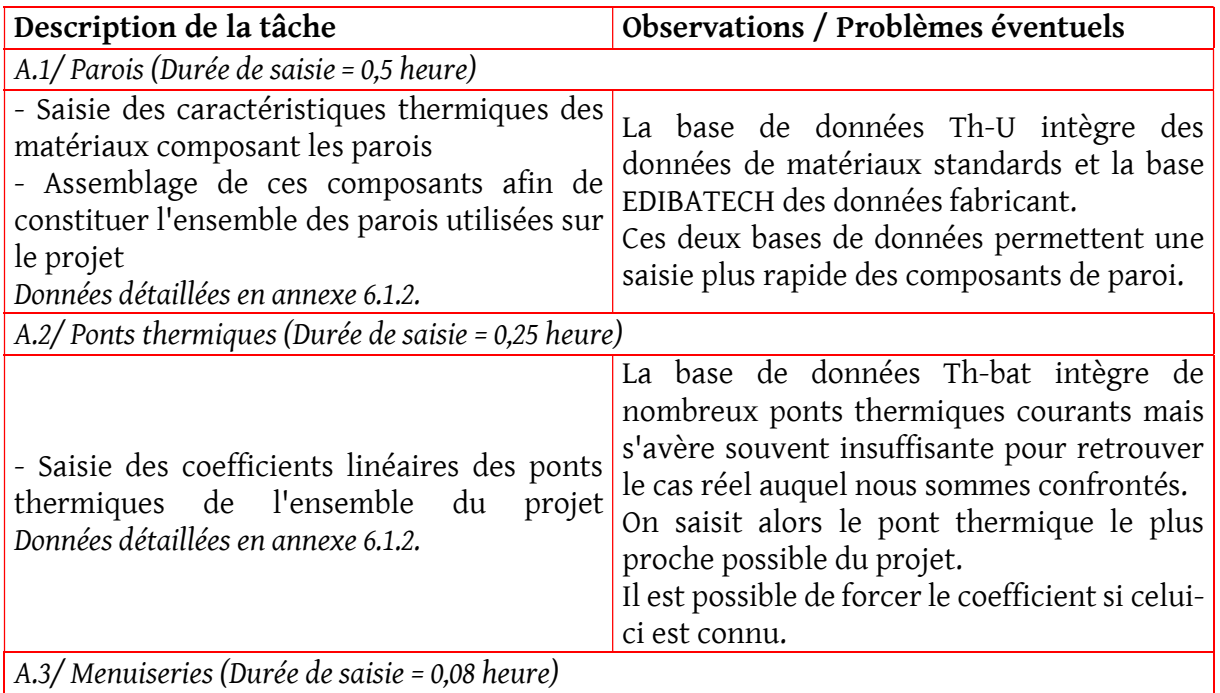

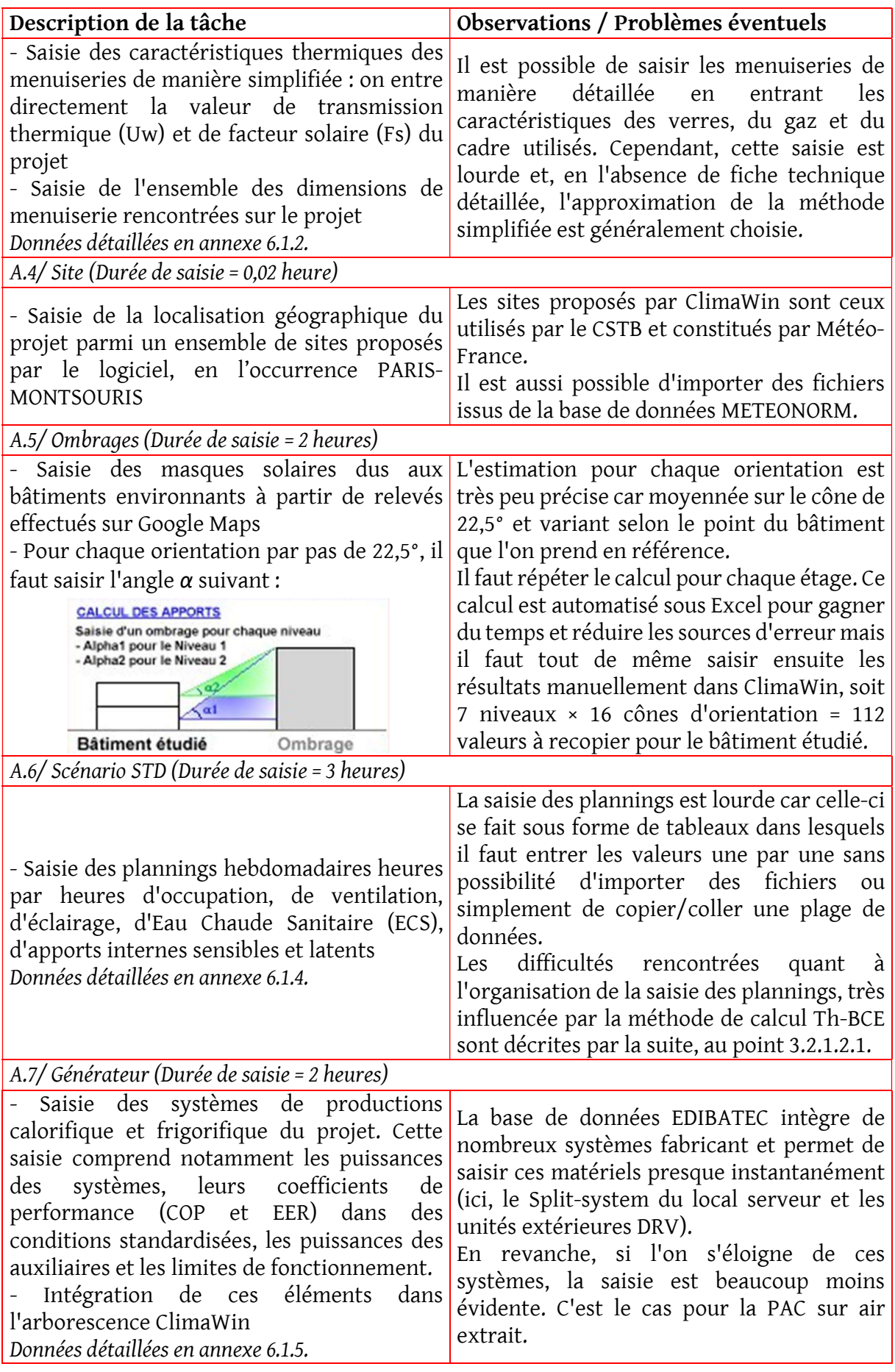

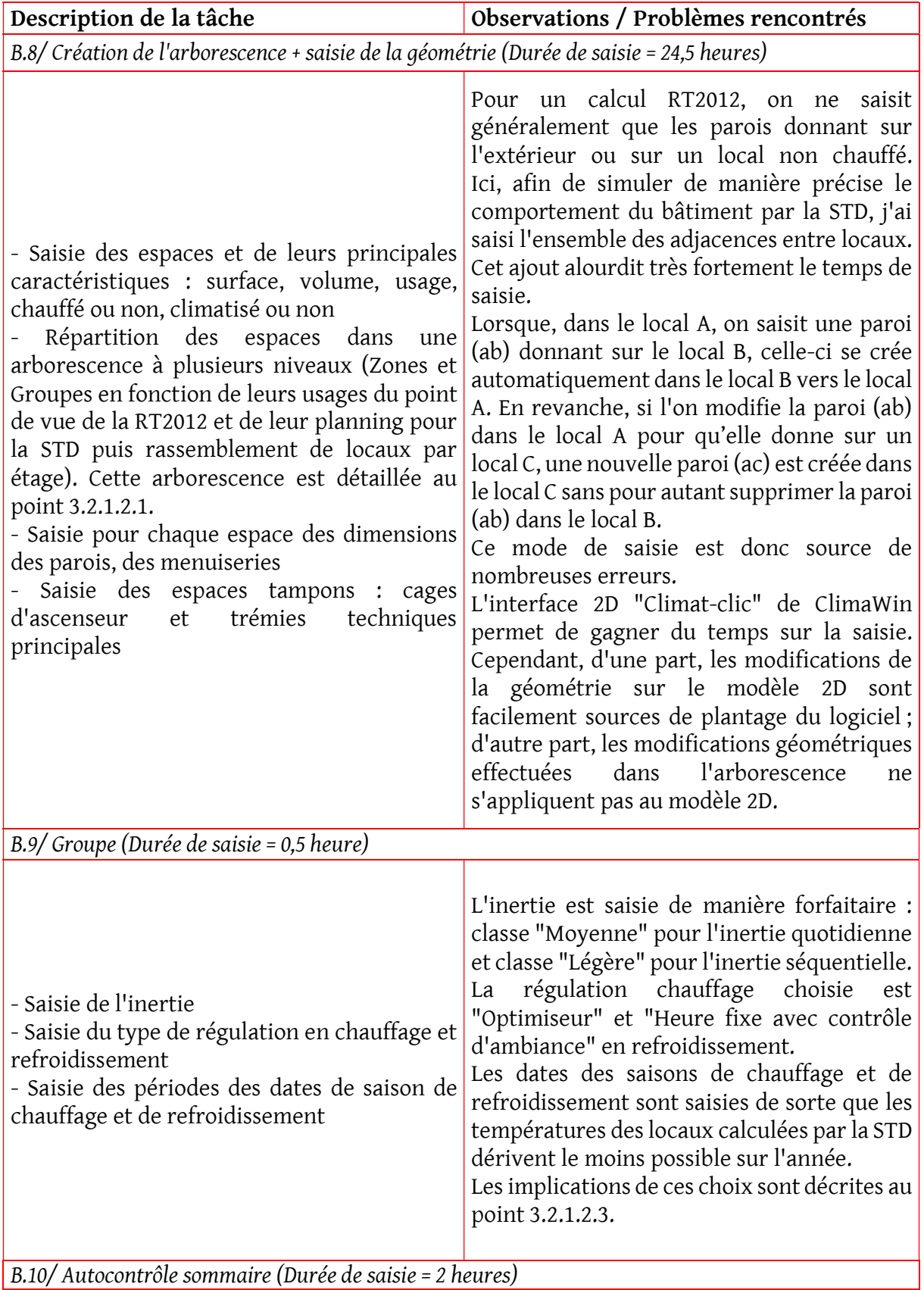

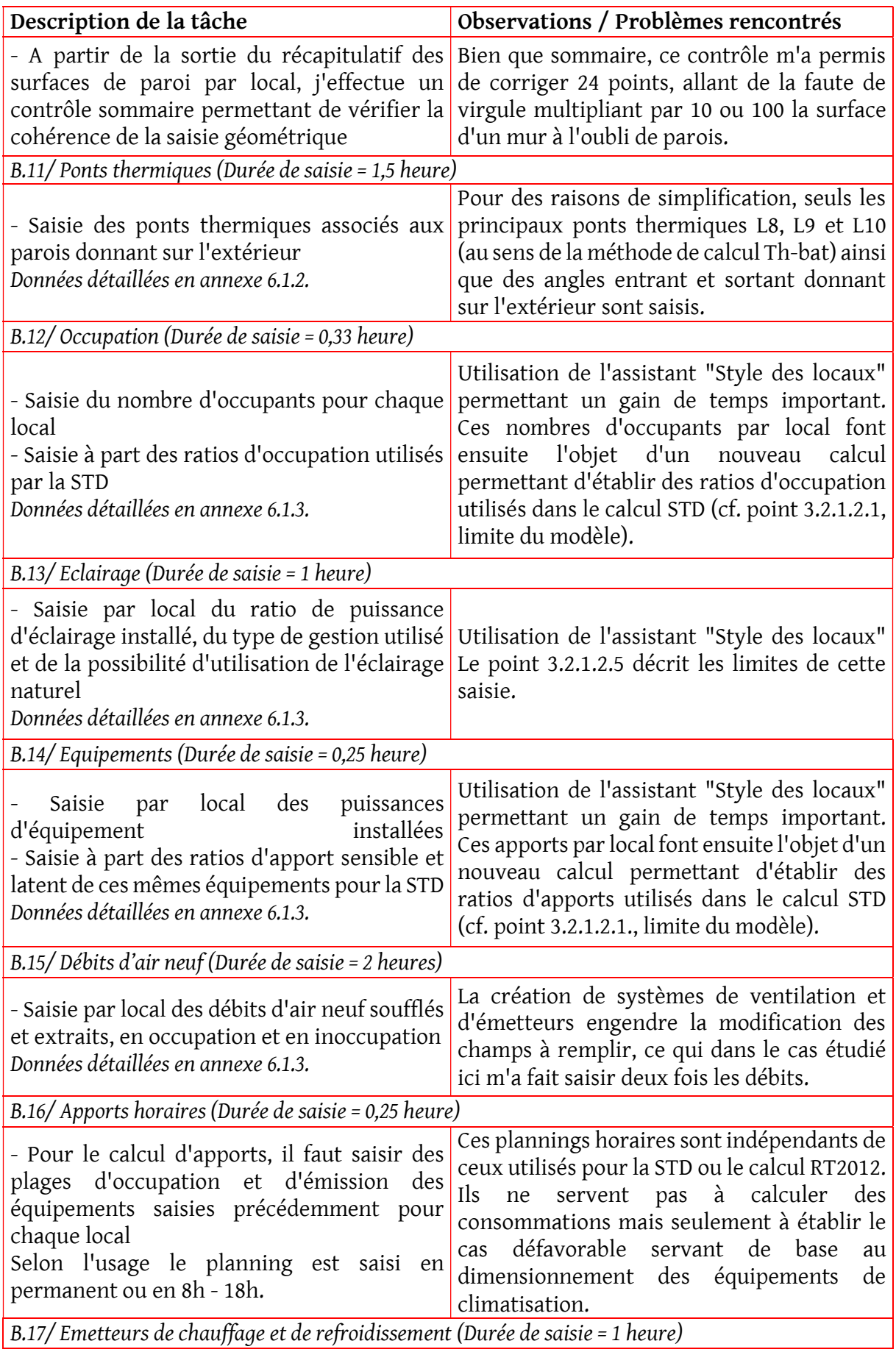

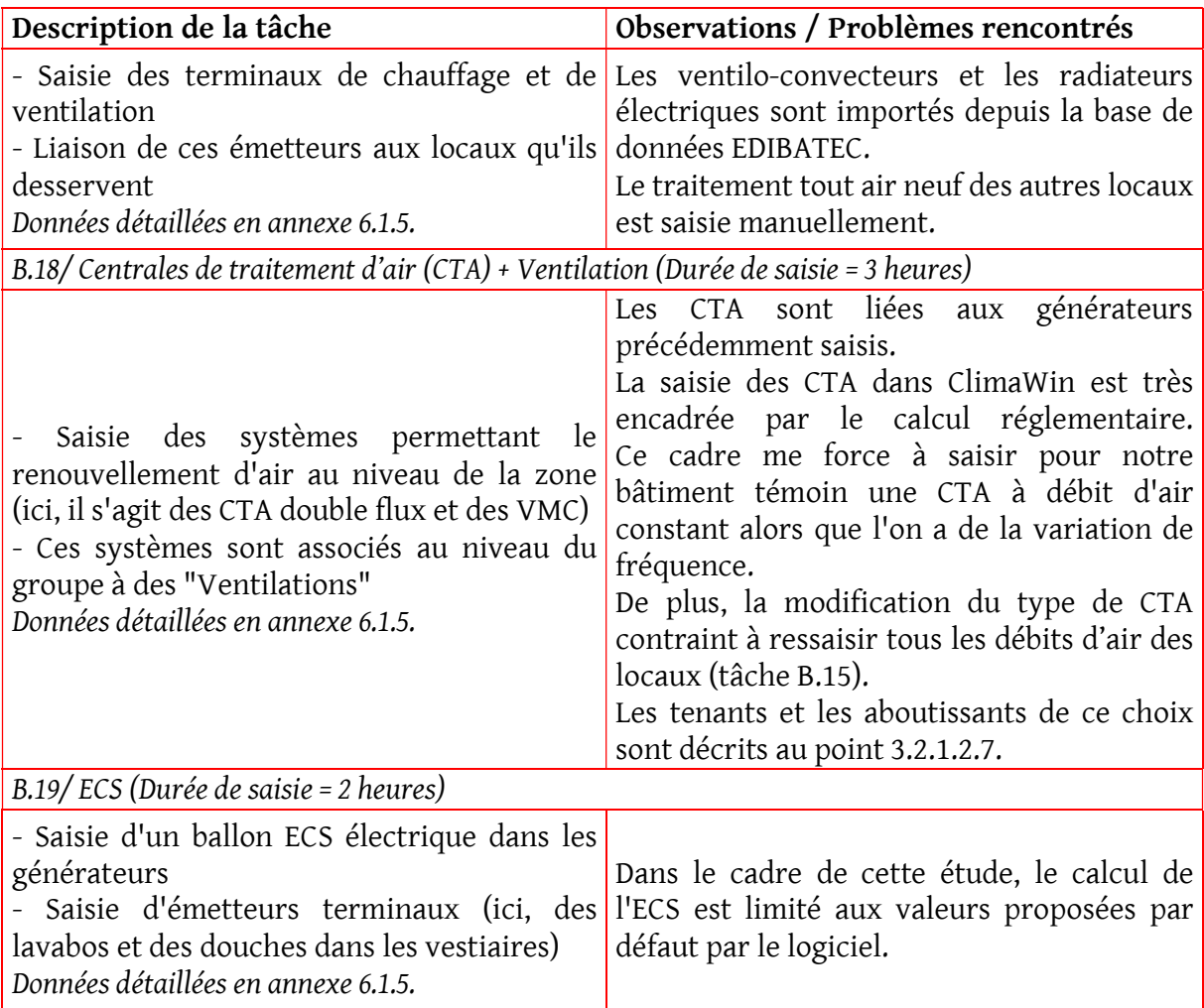

### Tableau 6 - Débogage du modèle ClimaWin

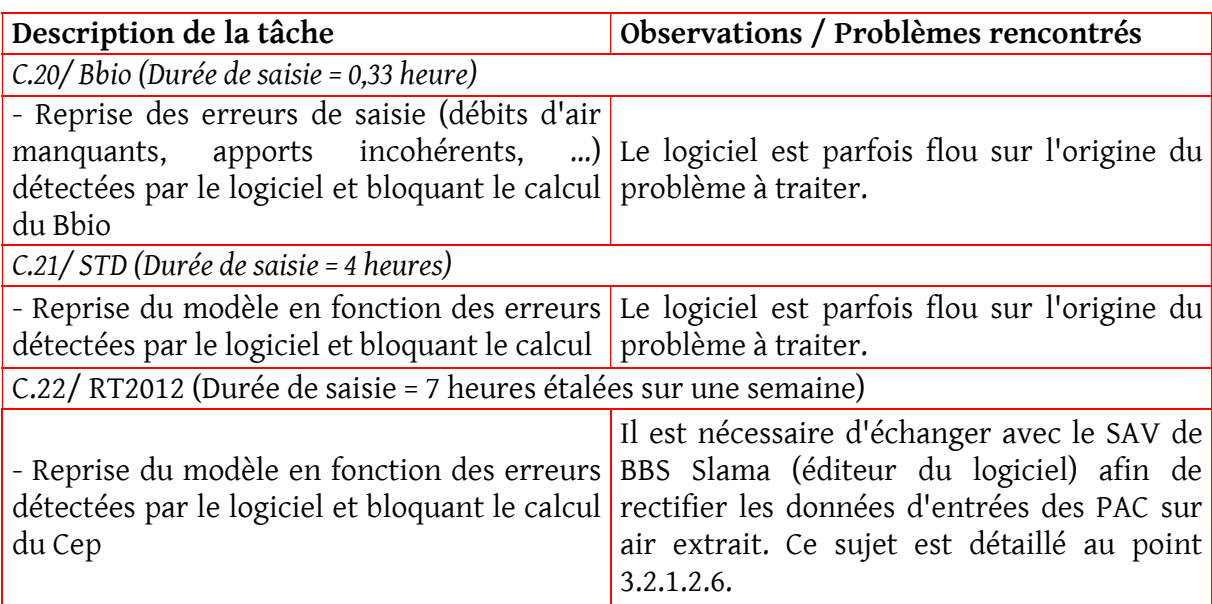

### 3.2.1.2 Limite de la méthode

#### 3.2.1.2.1 Incidence de l'arborescence Zone/groupe

La saisie sous ClimaWin respecte l'arborescence imposée par la méthode calcul Th-BCE de la RT2012. Cette méthode est structurée suivant quatre niveaux :

- le niveau « Bâtiment »
- le niveau « Zone »
- le niveau « Groupe »
- le niveau « Local »

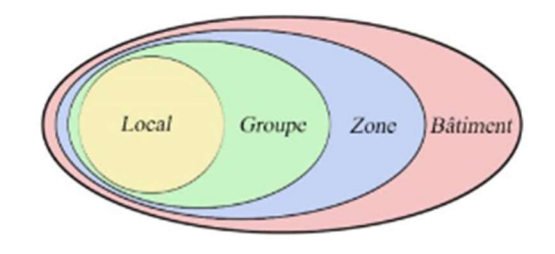

Figure VII - Structure de la méthode Th-BCE, issue de la fiche d'application : "Comment identifier l'usage d'un bâtiment et l'exigence associée ?" éditée par le CSTB

Bien que les scénarii d'occupation et d'apports internes puissent être définis au niveau du local, les facteurs suivants ne peuvent être définis qu'au niveau du groupe :

- Consignes de température ;
- Puissances et scénarii d'éclairage ;
- Scénarii de ventilation ;
- Densités d'occupation et apports sensibles et latents par occupant ;
- Scénarii de consommation d'ECS.

En conséquence, dès que l'un de ces facteurs varie entre deux locaux, ils doivent être saisis dans des groupes différents.

Les groupes sont ensuite réunis en zones desservies par une même CTA.

En prenant ces contraintes en compte, on obtient une arborescence complexe :

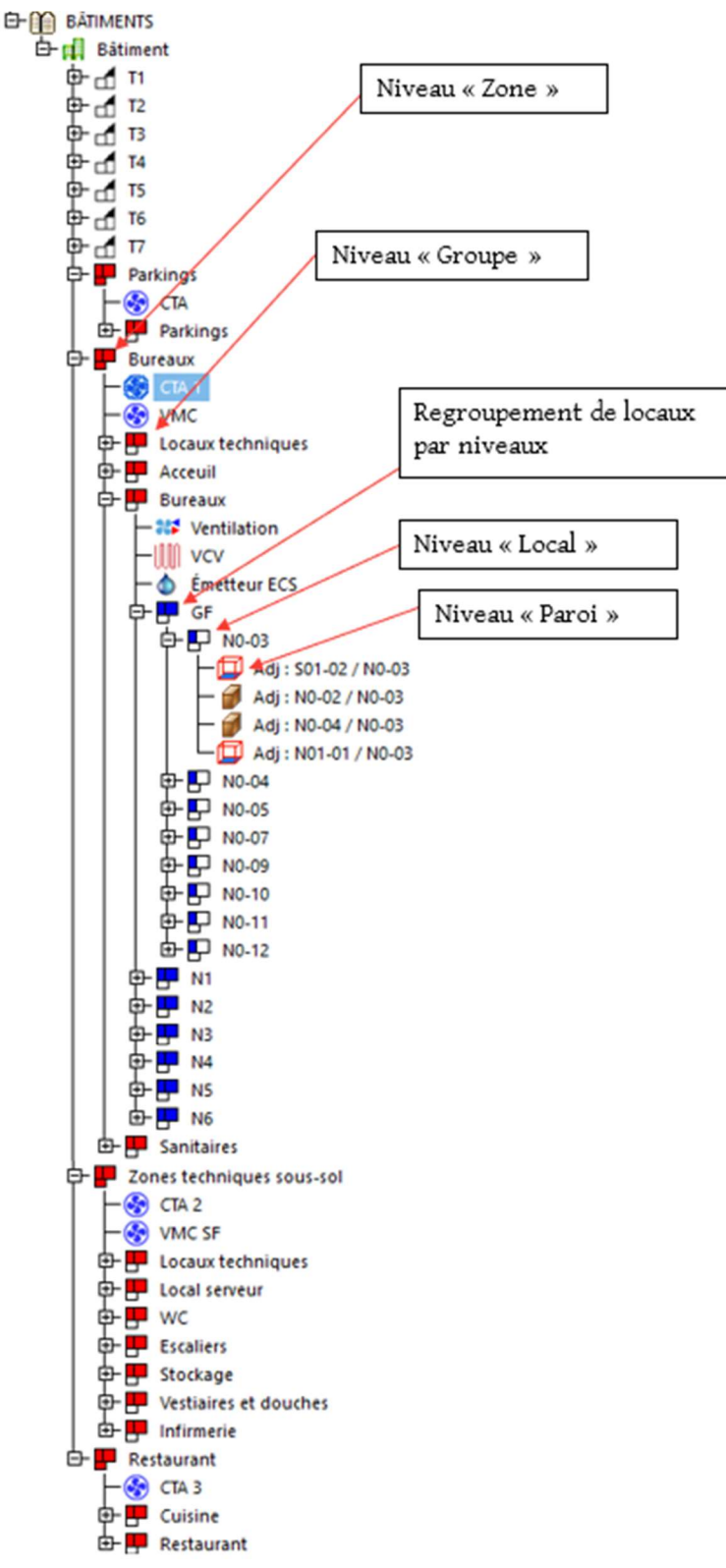

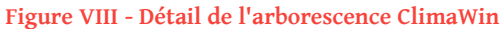

#### 3.2.1.2.2 Simplification du modèle géométrique

L'ensemble des données géométriques étant saisies directement, sans souci de cohérence dimensionnelle, de nombreuses simplifications sont effectuées, parmi lesquelles :

- Regroupement en une seule des parois d'un local ayant la même adjacence ;
- Calcul des volumes sur la base d'une hauteur constante sur l'ensemble du local ;
- Négligence de parois internes mineures ;

#### 3.2.1.2.3 Programmation chauffage et refroidissement

Le type de programmation et de refroidissement se définit au niveau du groupe. Le type de programmateur choisi détermine le temps de relance entre périodes d'inoccupation et d'occupation.

En effet, lorsque le bâtiment fonctionne en mode réduit, par exemple chauffé à 16°C la nuit, il faut un certain temps pour le ramener à sa température d'usage normale (réglementairement 19°C, dans le cas étudié 21°C). Ce temps dépend des conditions extérieures, de l'inertie du bâtiment, du type d'émetteurs terminaux et de leur puissance disponible. Pour la STD et le calcul RT2012, ClimaWin calcule le temps de relance et les consommations qui y sont associées sur la base suivante :

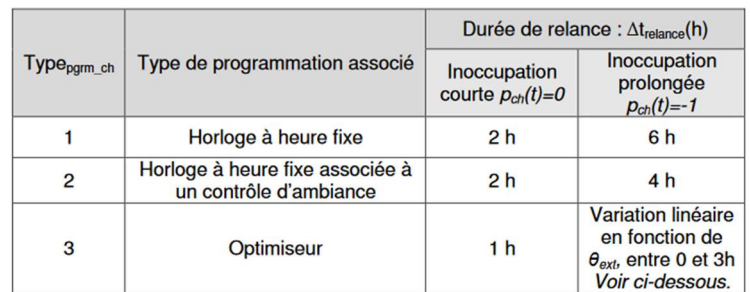

 $10.432$ Durées de relance selon les cas

Tableau 88: Type de programmation et durée de relance en chauffage

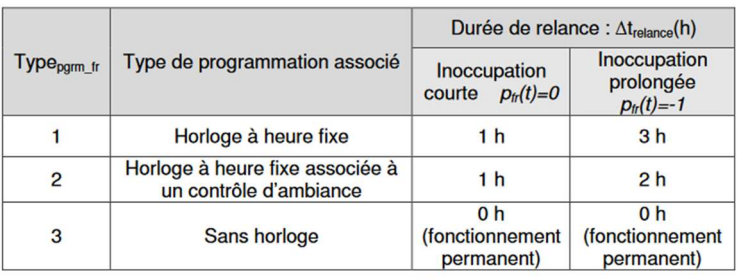

Tableau 89: Type de programmation et durée de relance en refroidissement

Figure IX - Extrait de la Méthode Th-BCE, types de programmation et relance de chauffage

Le choix d'une programmation « Optimiseur » permet d'intégrer la température extérieure à la détermination du temps de relance.

En plus des programmations ci-dessus, on saisit des périodes de chauffage et de refroidissement. Ces périodes peuvent être définies date à date ou prendre en compte les degrés-jour et les besoins du bâtiment. En fonctionnement réel, on considère que toute l'année, on chauffe ou refroidit dès que cela est nécessaire.

Or, si la CTA fonctionne en mode chaud et qu'au niveau d'un local, on a des besoins de froid, on se retrouve à refroidir de l'air pour ensuite le réchauffer. Les calculs réglementaire et STD de ClimaWin interdisent formellement ce mode de fonctionnement et la priorité est donnée au chauffage. Ce qui veut dire que, si un local du groupe a besoin de chauffage, la CTA ne peut pas fournir de froid puisqu'elle traite l'ensemble du groupe.

J'ai donc ajusté, pour chaque groupe, les dates de saison de chauffage et de refroidissement de façon à couvrir le mieux possible les besoins.

#### 3.2.1.2.4 Caractéristiques des émetteurs

Deux caractéristiques techniques des émetteurs influencent de manière importante les calculs RT2012 et STD de ClimaWin :

- La variation spatiale: elle caractérise la capacité du système à fournir une température homogène dans l'espace. Par exemple, la classe de variation spatial B2 veut dire que la différence entre le point le plus chaud et le point le plus froid est de  $0,2$ °C.
- La variation temporelle : elle caractérise la précision de la régulation. C'est l'écart entre la température du local et la consigne. Pour une variation temporelle de 1°C et une consigne de 20°C en chauffage, l'émetteur chauffe entre 19 et 21°C.

ClimaWin prend en compte dans son calcul le cas le plus défavorable. Cela veut dire que, pour les valeurs prises en exemple ci-dessus, le calcul de consommation se fait pour une température intérieure de 20 + 0,2 + 1 = 21,2°C.

Les valeurs saisies pour ces coefficients sont décrites en annexe 6.1.5.3.

### 3.2.1.2.5 Simulation de la gestion de l'éclairage

ClimaWin utilise pour le calcul des consommations d'éclairage de la STD les mêmes simplifications que celles décrites dans la méthode Th-BCE : à chaque type de gestion, un coefficient est appliqué à la puissance d'éclairage installée.

Concrètement, cela signifie que, lorsque l'on saisit un mode de gestion « Marche et arrêt automatiques », le logiciel ne réalise pas un calcul d'éclairement heure par heure dans le local pour déterminer quand l'éclairage est automatiquement déclenché mais il applique seulement le coefficient 0,7 (pour un local de bureau) à la puissance appelée. Ce coefficient est issu du tableau ci-dessous :

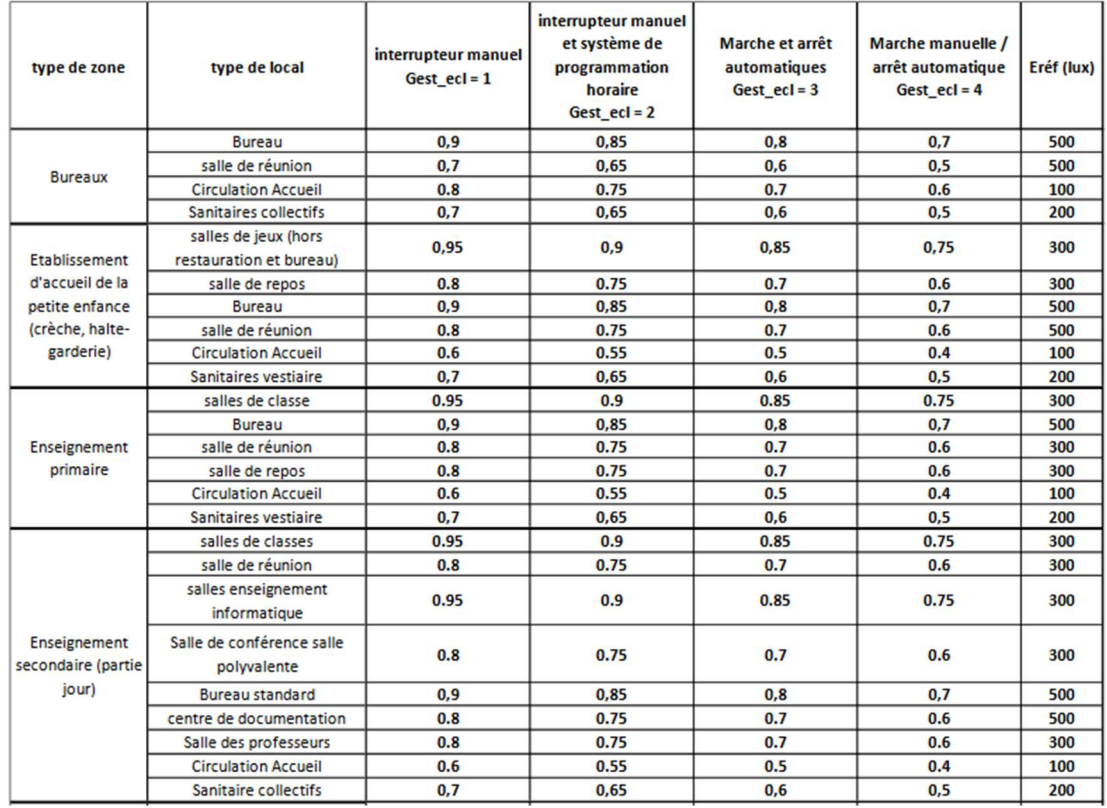

#### Figure X - Extrait de la méthode de calcul Th-BCE « Tableau 75 : Valeurs du coefficient C1 et de l'éclairement intérieur de référence »

#### 3.2.1.2.6 Simulation de la PAC sur air extrait

La saisie dans ClimaWin d'une PAC sur air extrait a entrainé une erreur dans le moteur de calcul du CSTB décrite de la manière suivante :

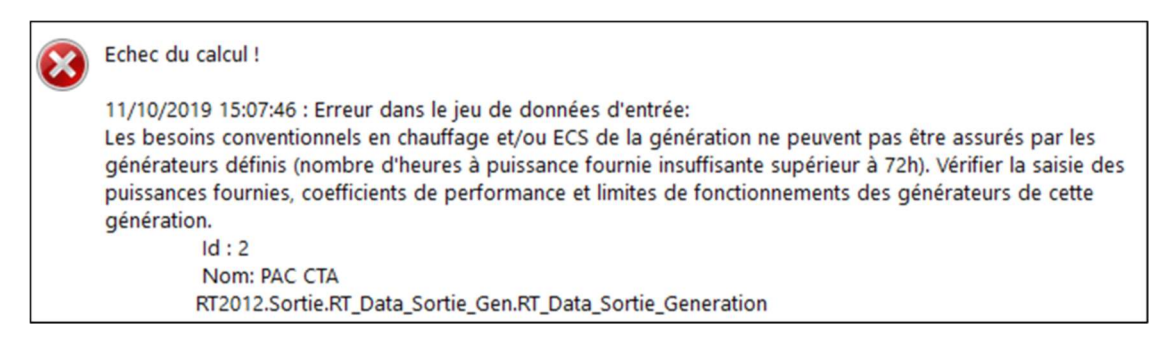

Figure XI – Capture d'écran du message d'erreur ClimaWin

Après plusieurs échanges avec le SAV de BBS Slama, je n'ai pas réussi à identifier la cause de l'erreur. J'ai donc saisi une PAC sur air extérieur plus conventionnelle mais intégrant les performances du modèle sélectionné. Les données de la fiche technique intègrent la PAC et

le récupérateur de chaleur à roue dans un même coefficient de performance. J'ai supprimé en conséquence l'échangeur de la saisie de la CTA, étant donné que ses performances sont déjà intégrées dans celles de la PAC (cf. annexe 6.1.5.2).

Cette simplification pénalise le calcul puisque la température extérieure est généralement plus défavorable pour les performances énergétiques d'une PAC que la température de l'air extrait.

Cette erreur ne bloquait pas le calcul STD mais, afin d'avoir un modèle unique pour le calcul réglementaire et la STD, j'ai conservé les modifications précédemment décrites pour les deux calculs.

### 3.2.1.2.7 Simulation de la CTA

ClimaWin permet de saisir 4 types de système de traitement de l'air neuf :

CTA simple flux : extraction seule.

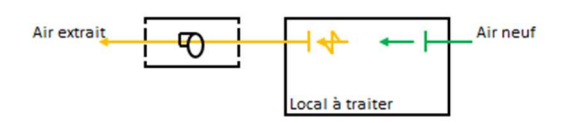

Figure XII - Schéma d'une CTA simple flux

- CTA double flux : soufflage et extraction à débit constant avec possibilité de récupération de chaleur sans préchauffage ou pré-refroidissement.

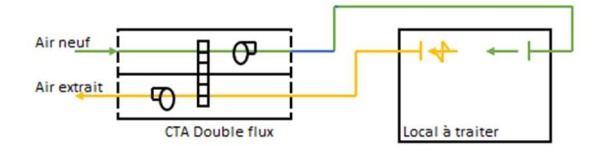

Figure XIII - Schéma d'une CTA double flux

- CTA DAC (Débit d'Air Constant) : soufflage et extraction à débit constant avec reprise, permettant une variation du débit d'air et possibilité de récupération de chaleur, de préchauffage et de pré-refroidissement.

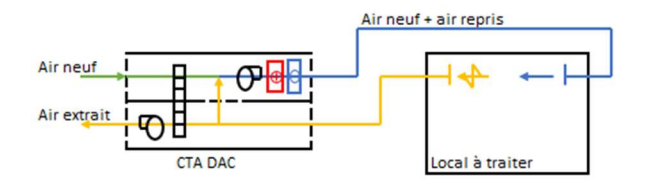

Figure XIV - Schéma d'une CTA DAC

- CTA DAV (Débit d'Air Variable) : soufflage et extraction à débit variable par variation de fréquence sur les ventilateurs, avec reprise, préchauffage et refroidissement possibles mais sans récupération de chaleur. Une CTA DAV n'admet pas de système de refroidissement terminal.

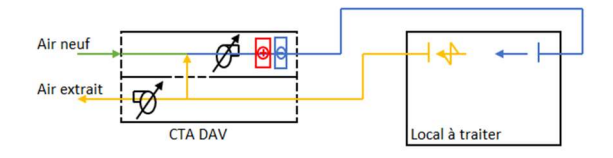

Figure XV - Schéma d'une CTA DAV

Dans le cas étudié, on a à la fois de la variation de fréquence sur les ventilateurs, possible uniquement avec une CTA DAV, et de la récupération de chaleur par échangeur à roue, possible sur les CTA double flux et DAC. Cependant, le fait que la CTA DAV interdise ensuite que des ventilo-convecteurs terminaux soit saisis en froid nous éloigne trop du cas étudié.

J'ai ainsi choisi de saisir des CTA DAC pour le traitement d'air des locaux courants, ce qui a pour conséquence de ne pas prendre en compte les économies d'énergie liées à la variation de fréquence sur les ventilateurs.

Pour les locaux sanitaires, j'ai saisi des CTA simple flux et pour les parkings, une CTA double flux sans échangeur.

# 3.2.1.3 Etape III : Analyse des résultats

### 3.2.1.3.1 Calcul d'apports et de déperditions

ClimaWin permet de réaliser à partir des données précédemment saisies les calculs d'apports selon la norme ASHRAE 2013 (American Society of Heating, Refrigerating and Air‑Conditioning) qui utilise la méthode RTS et le calcul de déperditions selon la norme NF EN 12831. Ces deux méthodes sont très largement reconnues et validées par les organismes de contrôles et de certifications.

ClimaWin permet de discrétiser les apports et les déperditions pour chaque local en les séparant par parois, renouvellement d'air, infiltration et charges internes. ClimaWin propose des sorties au formats .pdf et .xls regroupant ces résultats par ensemble de locaux, groupes, zones ou pour l'ensemble du bâtiment.

Les apports peuvent être sortis pour le maximum du bâtiment, ce qui permet de dimensionner une production frigorifique ou au maximum de chaque local, ce qui permet de dimensionner les unités intérieures.
Voici ci-dessous les résultats obtenus pour l'ensemble du bâtiment étudié :

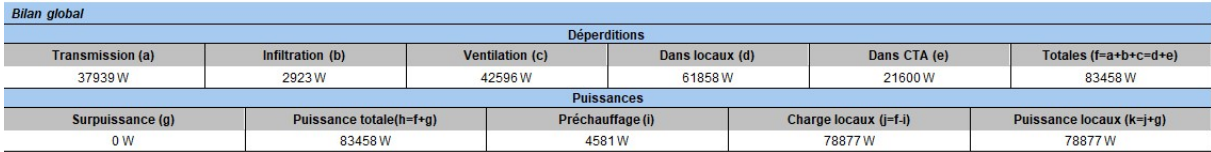

#### Figure XVI - Résultat global du calcul de déperditions ClimaWin

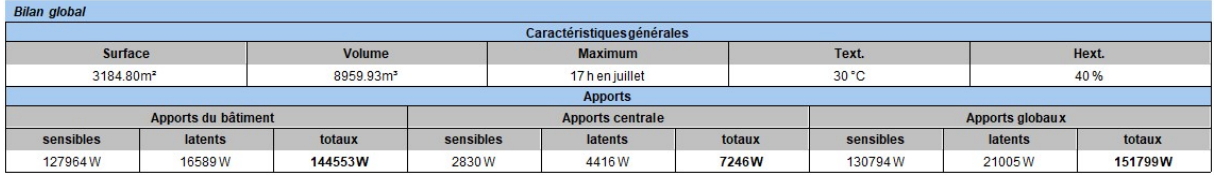

#### Figure XVII - Résultat global du calcul d'apports ClimaWin

La Figure XVIII ci-dessous donne un exemple des sorties au format .pdf proposé par ClimaWin pour un local type :

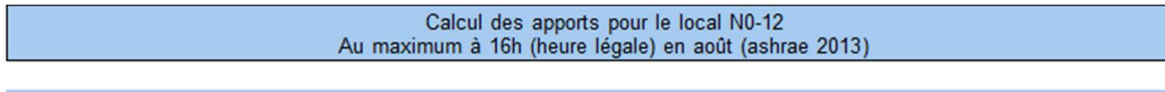

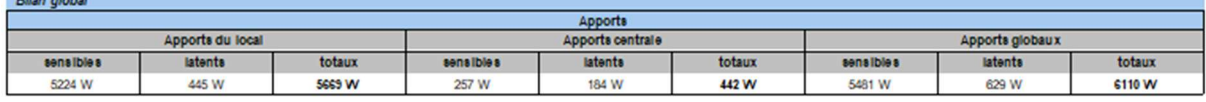

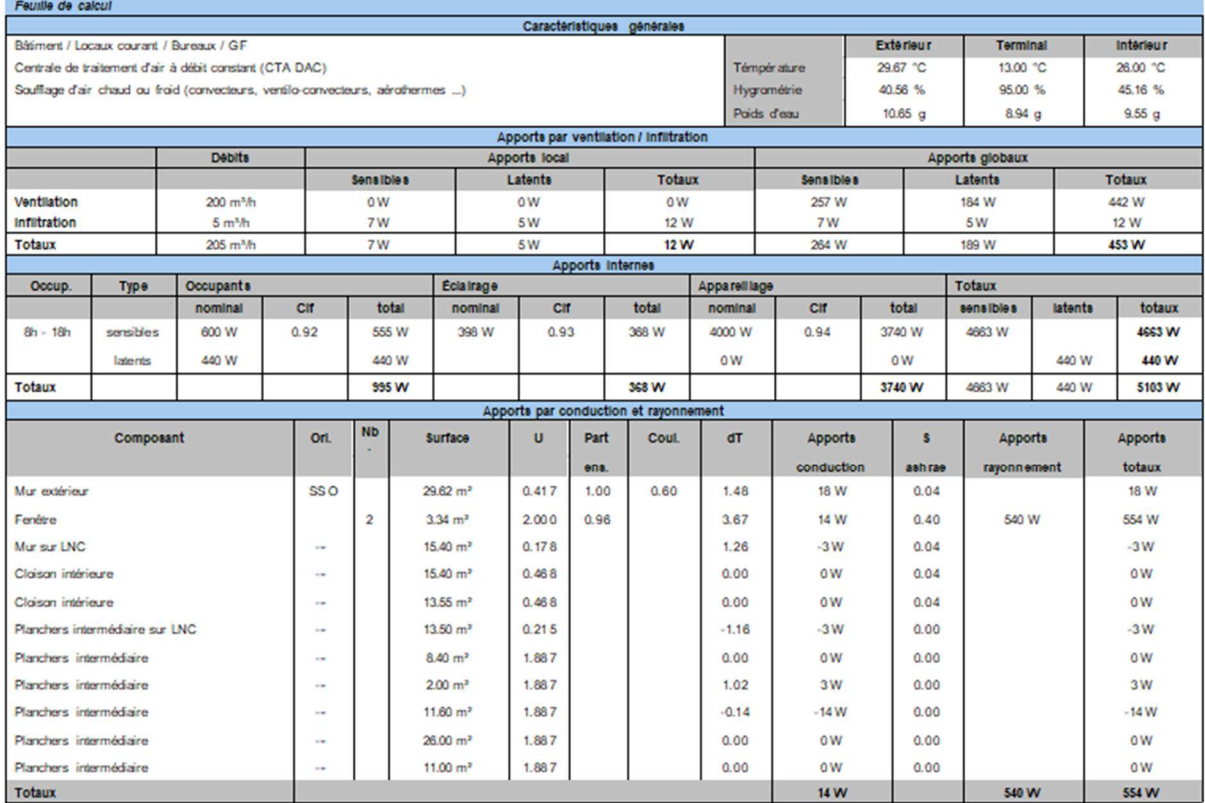

#### Figure XVIII - Extrait du calcul d'apports de ClimaWin – Détail des résultats d'un local

Le calcul est réalisé en temps réel, chaque modification étant instantanément incrémentée dans le calcul.

# 3.2.1.3.2 Calcul RT2012

ClimaWin permet de réaliser le calcul RT2012 et d'établir les coefficients Bbio, Cep et Tic. Il permet de générer les fichiers .xml permettant d'éditer ensuite à partir du site internet www.rt-batiment.fr les attestations réglementaires au dépôt de permis de construire et à la fin des travaux ainsi que le récapitulatif standardisé d'étude thermique (RSET) pour le bureau de contrôle.

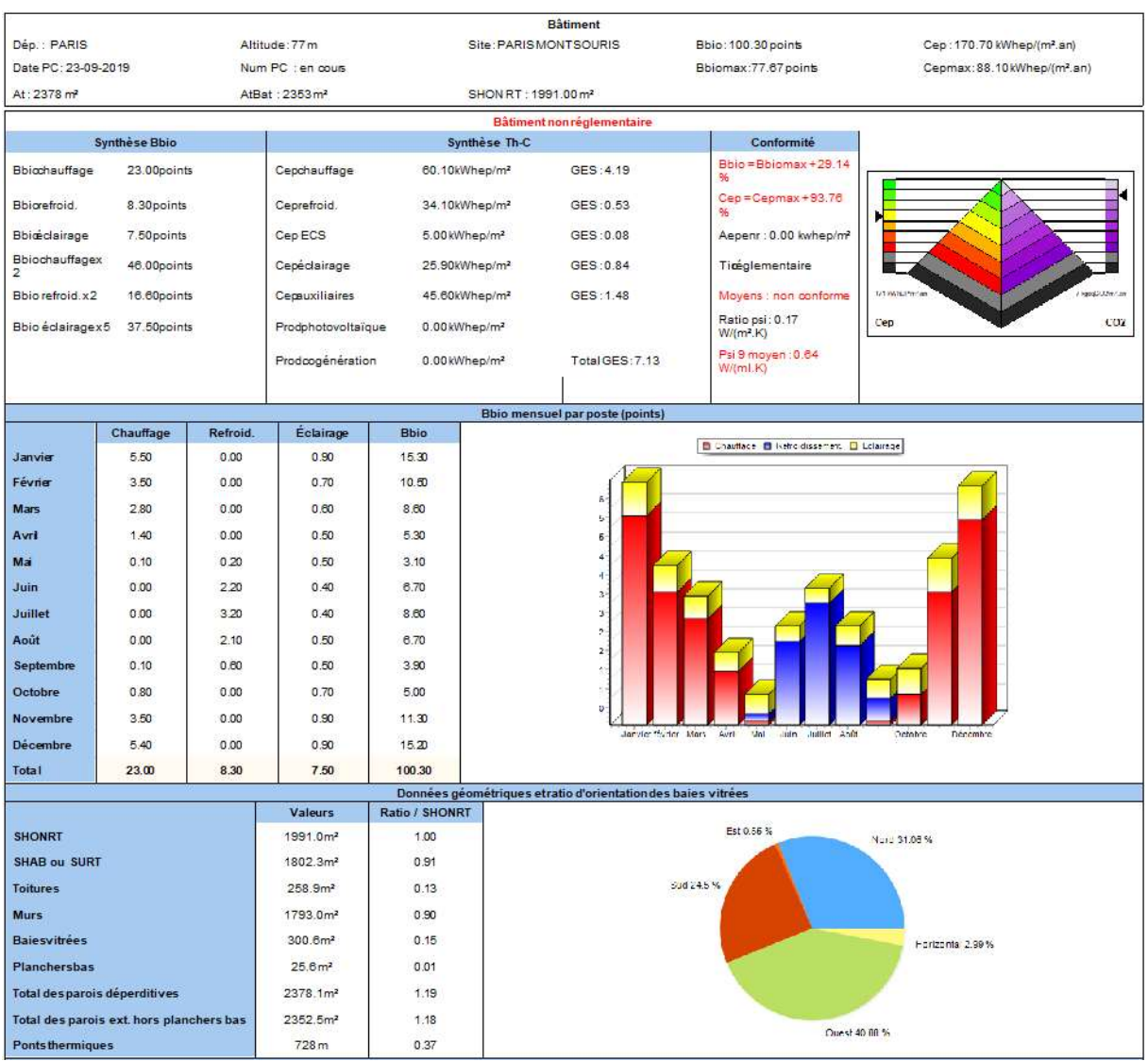

Les résultats sont aussi exportables sous forme de la synthèse suivante :

|                 |               |          |            |              |            |            | Consommation mensuelle par poste en énergie primaire (kwhepim <sup>3</sup> ) |                                                                  |                     |
|-----------------|---------------|----------|------------|--------------|------------|------------|------------------------------------------------------------------------------|------------------------------------------------------------------|---------------------|
|                 | Chauffage     | Refroid. | <b>ECS</b> | Eclairage    | Aux. vent. | Aux. dist. | Cep.                                                                         |                                                                  |                     |
| <b>Janvier</b>  | 11.60         | 0.10     | 0.50       | 3.10         | 4.20       | 0.00       | 19.50                                                                        | <b>B Religiological ED ECS ED Eclairage</b><br><b>B Chazlage</b> |                     |
| Février         | 8.60          | 0.20     | 0.50       | 2.40         | 3.50       | 0.00       | 15.20                                                                        | <b>B Aux versiston @ Aux distributor</b>                         |                     |
| <b>Mars</b>     | 8.40          | 0.30     | 0.50       | 2.10         | 3.70       | 0.00       | 15.00                                                                        |                                                                  |                     |
| Avril           | 6.20          | 0.60     | 0.40       | 1.70         | 3.40       | 0.00       | 12.30                                                                        | 1å<br>tú                                                         |                     |
| Mai.            | 0.70          | 4.40     | 0.50       | 1.60         | 3.90       | 0.00       | 11.10                                                                        | 14                                                               |                     |
| Juin            | 0.20          | 6.70     | 0.40       | 1.40         | 3.90       | 0.00       | 12.60                                                                        | $\frac{1}{2}$                                                    |                     |
| Juillet         | 0.00          | 8.00     | 0.40       | 1.40         | 4.20       | 0.00       | 14.00                                                                        | 10                                                               |                     |
| Août            | 0.00          | 6.90     | 0.30       | 1.70         | 4.20       | 0.00       | 13.10                                                                        | ï                                                                |                     |
| Septembre       | 0.20          | 4.70     | 0.40       | 1.70         | 3.50       | 0.00       | 10.50                                                                        |                                                                  |                     |
| Octobre         | 3.90          | 1.70     | 0,40       | 2.40         | 3.60       | 0.00       | 12.00                                                                        |                                                                  |                     |
| <b>Novembre</b> | 8.80          | 0.30     | 0.50       | 3.10.        | 3.80       | 0.00       | 16.50                                                                        | Vary Avr.1 Mail<br>Ault<br>Jaks<br>LENVIER                       | Ocletaw<br>Décembre |
| <b>Décembre</b> | 11.40         | 0.10     | 0.40       | 3.20         | 3.70       | 0.00       | 18.80                                                                        |                                                                  |                     |
| Total           | 60.10         | 34.10    | 5.00       | 25.90        | 45.60      | 0.00       | 170.70                                                                       |                                                                  |                     |
|                 |               |          |            |              |            |            |                                                                              |                                                                  |                     |
|                 |               |          |            |              |            |            | Consommations annuelles par poste et par énergie en kWhepim <sup>e</sup>     |                                                                  |                     |
|                 |               | Gaz      |            | <b>Flout</b> |            | Charbon    | <b>Bois</b>                                                                  | Élec                                                             |                     |
|                 | Chauffage     | a1       |            | $\sim$       |            | ×.         | $\sim$                                                                       | 60.10                                                            | $\overline{a}$      |
|                 | Climatisation |          |            |              |            |            |                                                                              | 34.10                                                            |                     |
|                 | ECS           | ÷.       |            |              |            | $\sim$     | $\sim$                                                                       | 5:00                                                             | Réseau              |
|                 | Eclairage     |          |            |              |            |            |                                                                              | 25.90                                                            |                     |
|                 | Aux. vent.    |          |            |              |            |            |                                                                              | 45.60                                                            |                     |
|                 | Aux. dist.    |          |            |              |            |            |                                                                              | $\alpha$                                                         |                     |

Figure XIX - Résultats du Calcul RT2012 sous ClimaWin

Le calcul RT2012 se fait en moins d'une minute.

A noter que le bâtiment saisi n'est pas du tout conforme à la RT2012. En effet, sa conception bioclimatique ne répond pas aux exigences énergétiques actuelles mais cet aspect n'est pas l'objet de ce mémoire.

#### 3.2.1.3.3 Simulation Thermique Dynamique

ClimaWin propose deux types de calcul :

- STD : Simulation Thermique Dynamique qui établit heure par heure les températures des locaux, les apports et les déperditions, ce qui permet d'estimer les besoins énergétiques pour chauffer, refroidir et éclairer le bâtiment ;
- SED : Simulation Energétique Dynamique qui, à partir du calcul STD, intègre les systèmes du bâtiment pour en déduire leurs consommations énergétiques.

Par abus de langage, on entend par STD dans le reste de ce mémoire ce que ClimaWin nomme SED. C'est bien ce calcul de consommations que nous étudions.

Ce calcul se charge en moins d'une minute.

Le calcul STD de ClimaWin permet d'établir les consommations d'énergie des postes suivants :

- Chauffage : Consommation des équipements de production de chaud (chaufferie) et des terminaux (radiateurs, ventilo-convecteurs, …) ;
- Préchauffage : Consommation liée au préchauffage de l'air dans les CTA ;
- Refroidissement : Consommation des équipements de production de froid (groupes froids, unités extérieures VRV, …) et des terminaux (ventilo-convecteurs, planchers réversibles, …) ;
- Pré-refroidissement : Consommation liée au pré-refroidissement de l'air dans les CTA ;
- $ECS$  ;
- Eclairage ;
- Auxiliaires de ventilation : Consommation due aux ventilateurs dédiés uniquement au renouvellement d'air (CTAs et extracteurs), les ventilateurs des ventilo-convecteurs étant comptés dans le chauffage et le refroidissement ;
- Auxiliaires de distribution : Pompes d'eau chaude et d'eau glacée ;
- Auxiliaires de génération : Puissances consommées par les auxiliaires des générateurs (brûleurs, régulations, …) ;
- Autres électricités : Consommation de process liée à la bureautique, aux cuisines, …

Le récapitulatif global proposé automatiquement par le logiciel est le suivant :

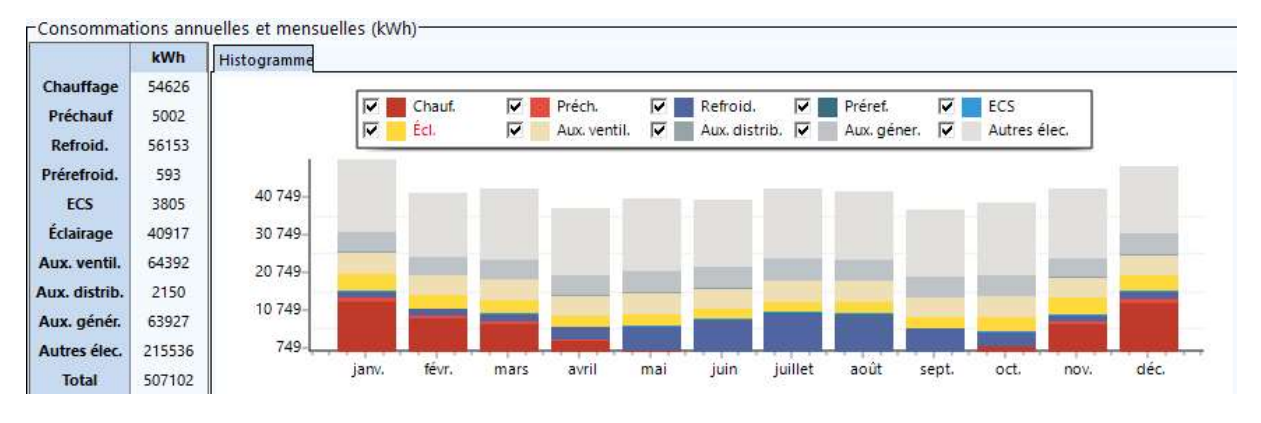

Figure XX - Résultats du calcul STD sous ClimaWin

Ces consommations peuvent être discrétisées heure par heure, par zone, groupe ou local.

En revanche, pour ce qui est des systèmes, on ne peut avoir les consommations que des « Générations ». Il n'est pas possible de sortir indépendamment les consommations d'un ventilateur d'une CTA donné ou d'un émetteur particulier.

Enfin, ce qui se cache derrière les consommations d'auxiliaires de génération est très flou s'agissant des productions de chauffage et de refroidissement par système thermodynamique. Dans notre cas, la valeur est laissée par défaut, le moteur de calcul

prenant alors une part forfaitaire de la puissance totale absorbée des systèmes de production pour la considérer comme la consommation des auxiliaires de génération.

En plus des données de consommation, ClimaWin permet de sortir des courbes de température (Figure XXI) au pas horaire pour chaque zone, groupe, local ou rassemblement de locaux.

Il est aussi possible de sortir des graphiques préétablis donnant le nombre d'heures d'inconfort (Figure XXII).

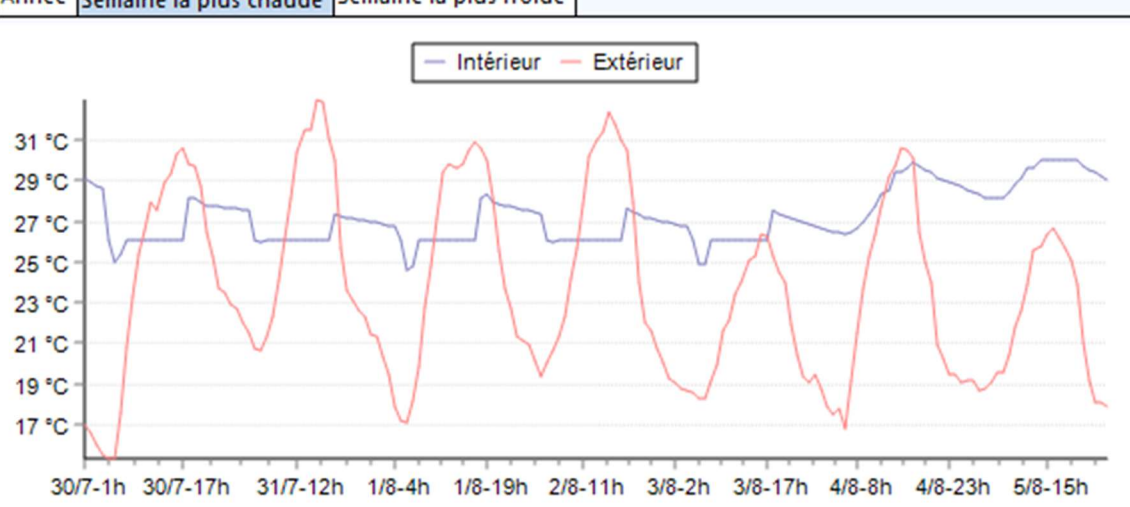

Année Semaine la plus chaude Semaine la plus froide

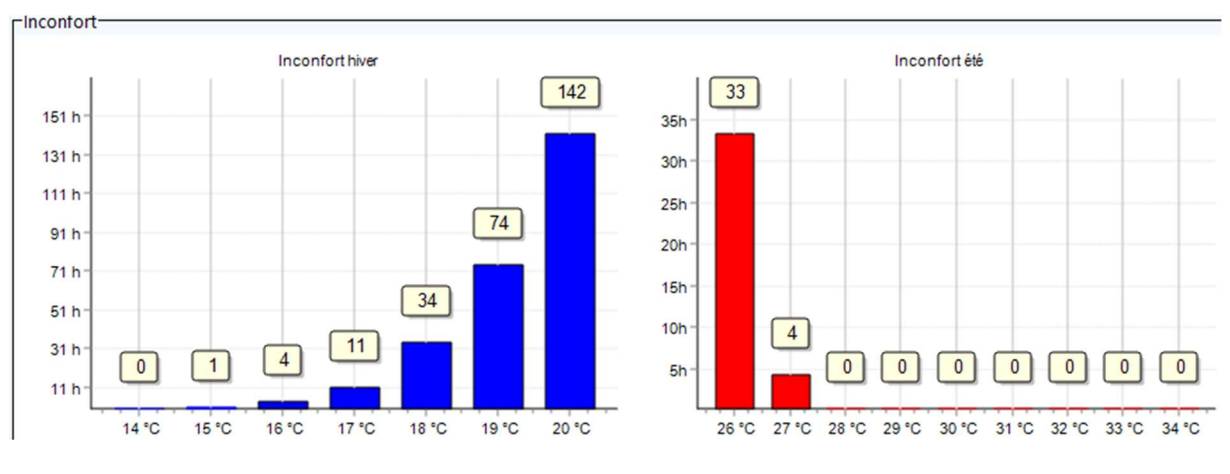

Figure XXI - Courbe de température d'un local-type sur la semaine la plus chaude de l'année

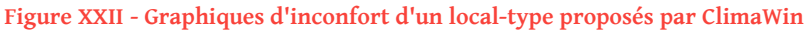

## 3.2.2 SAISIE SOUS DESIGNBUILDER (1B)

## 3.2.2.1 Etape II : Description de la méthode de saisie

La saisie du bâtiment sous DesignBuilder a pris au total 7,1jours (sur la base de journées de 7 heures), décomposée en 4 parties principales, détaillées dans les tableaux ci-après :

- A/ Saisie des catalogues : renseignement des différentes bases de données utilisées pour le projet (Tableau 7)
- B/ Saisie de l'arborescence : description de l'enveloppe et des données intérieures (Tableau 8)
- C/ Système CVC : correction des erreurs (Tableau 9)
- D/ RT2012 : Ajout des données réglementaires (Tableau 10)

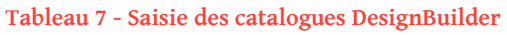

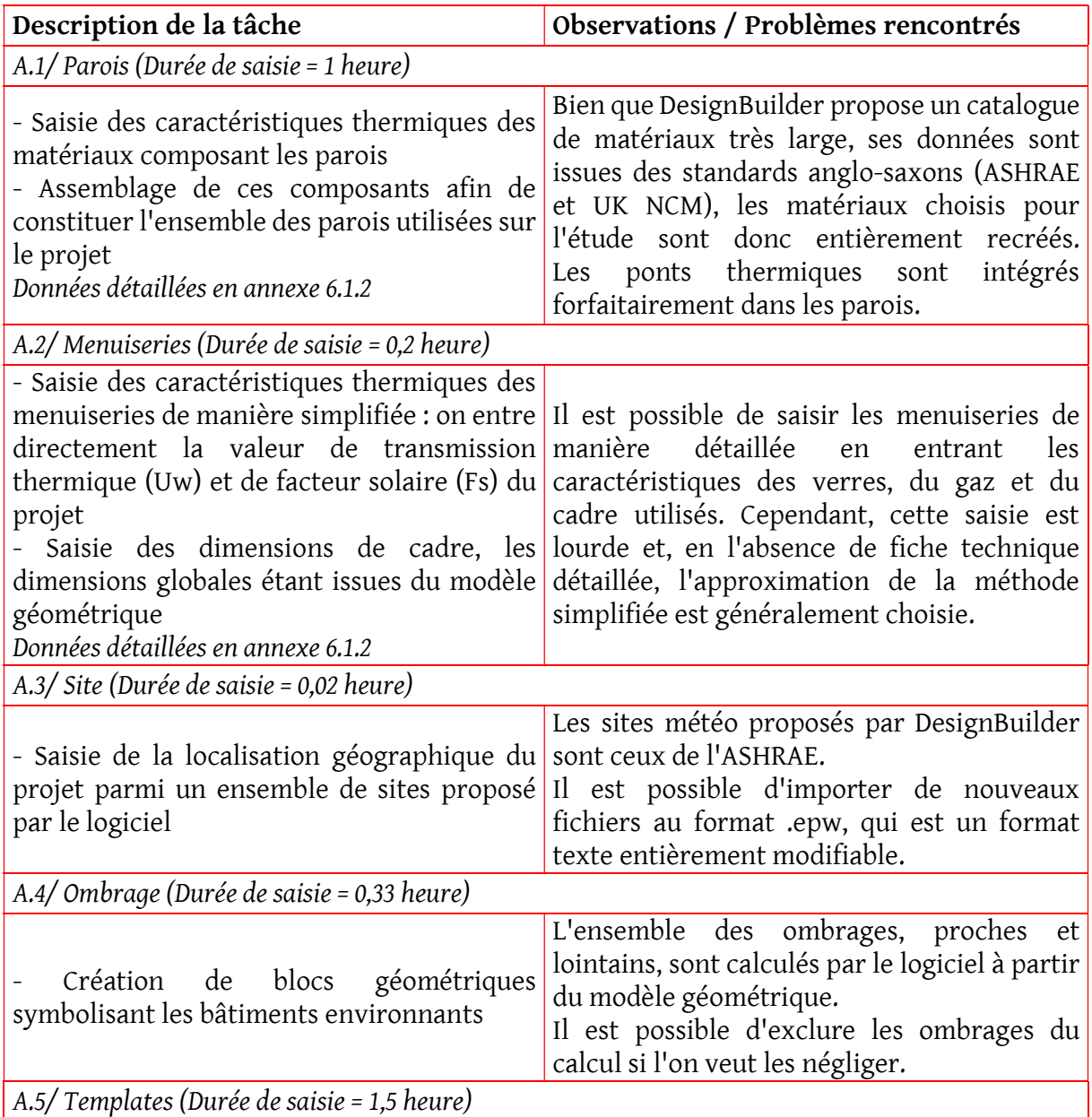

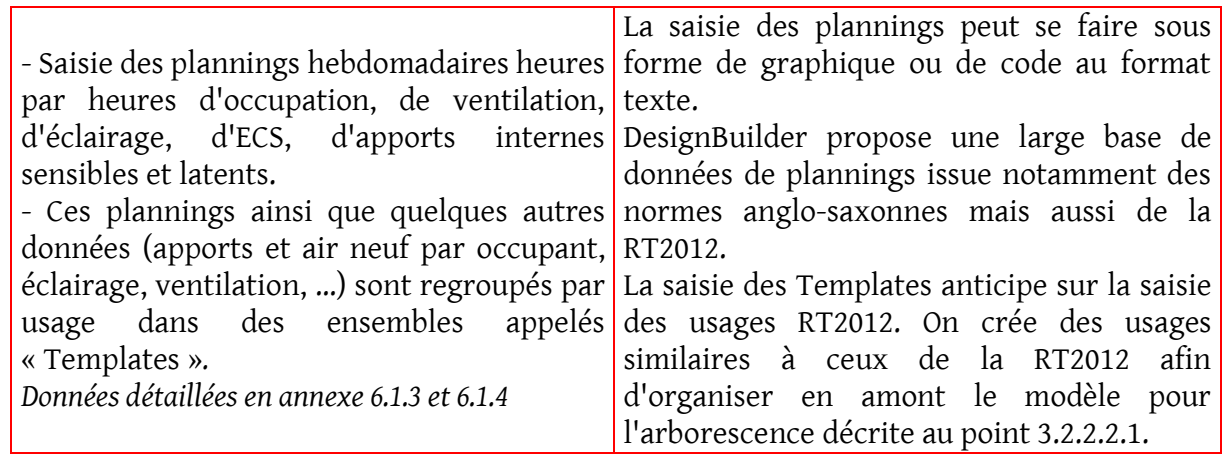

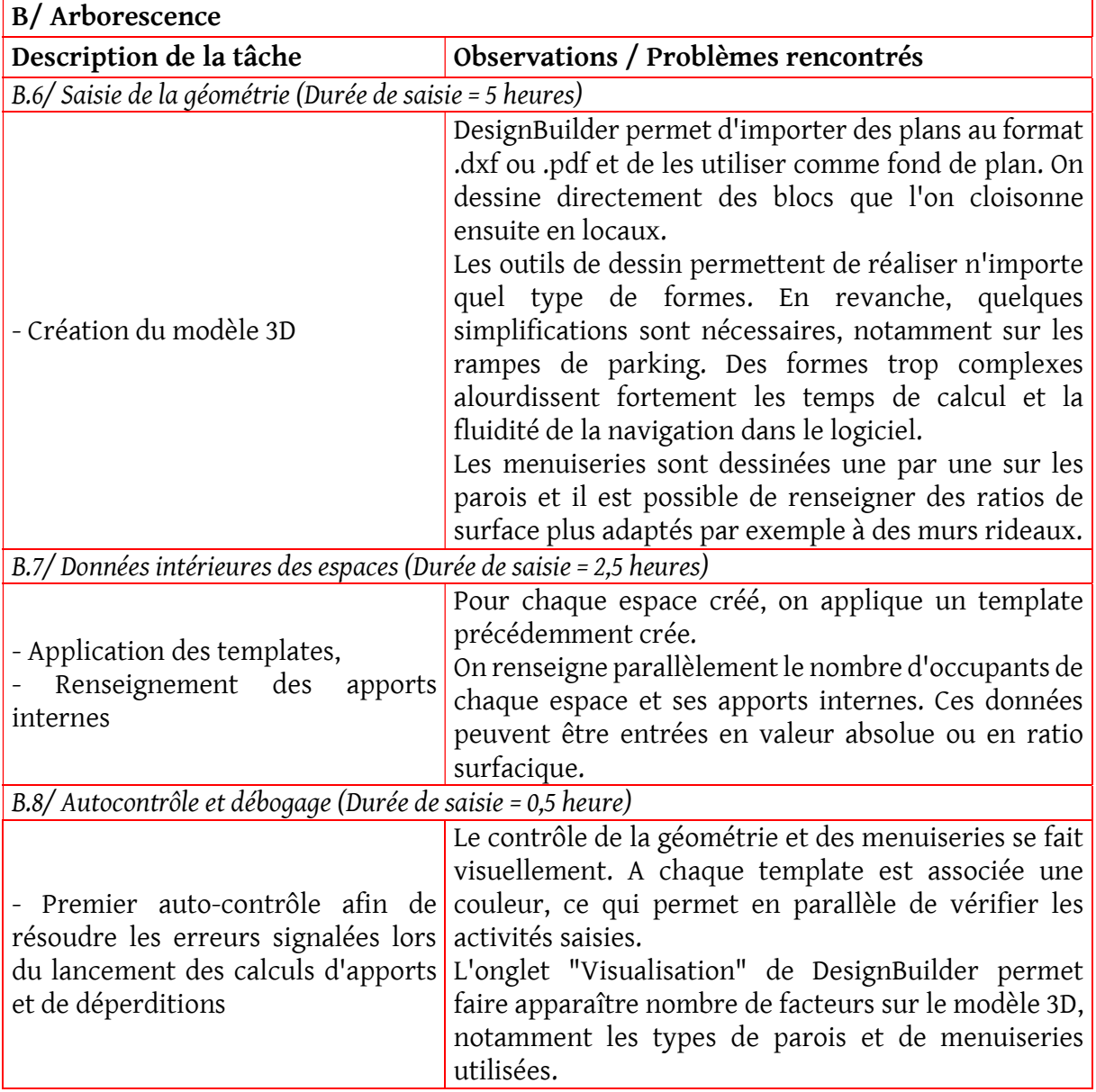

# Tableau 8 - Saisie de l'arborescence DesignBuilder

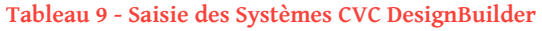

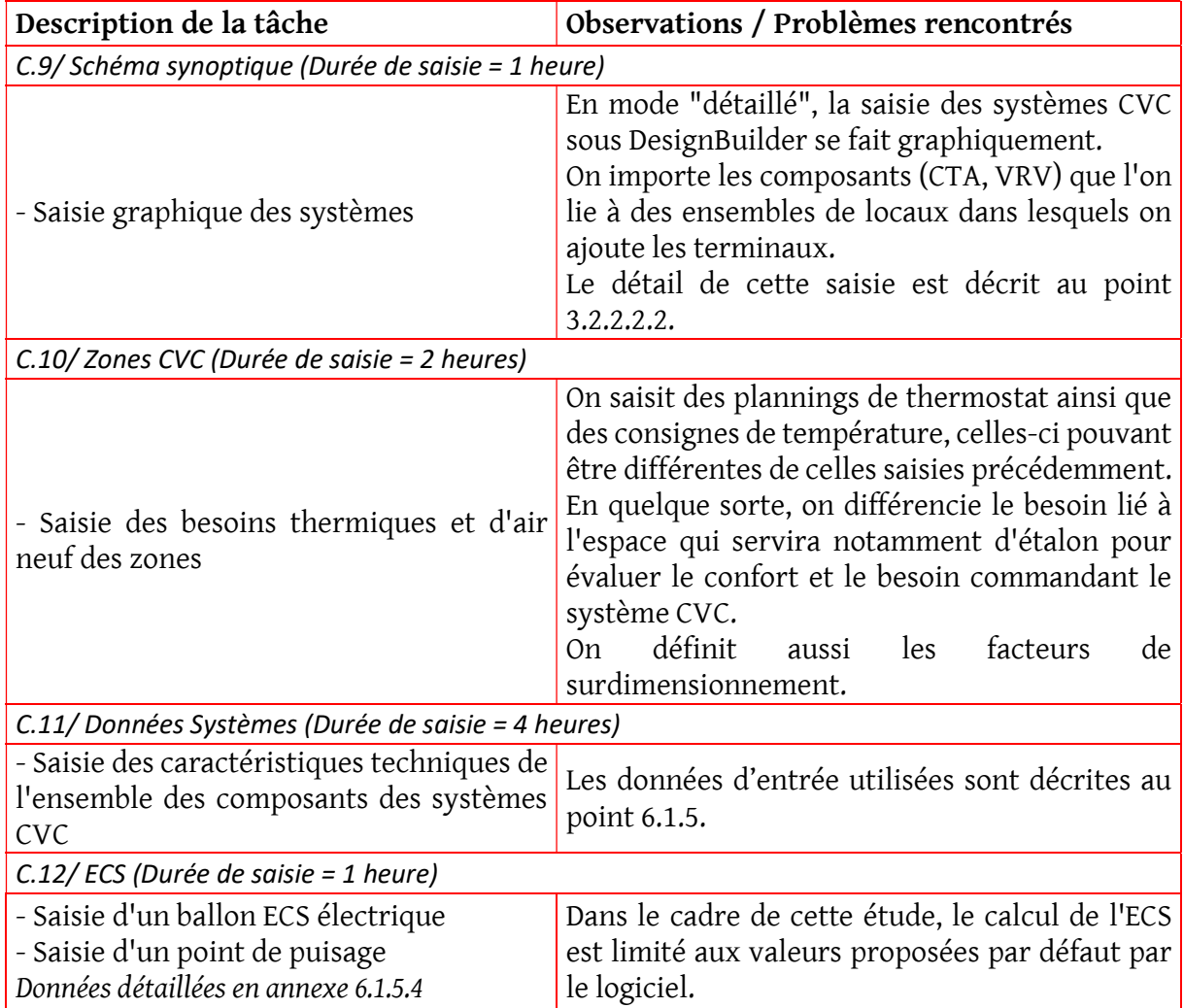

#### Tableau 10 - Saisie des propriété RT2012

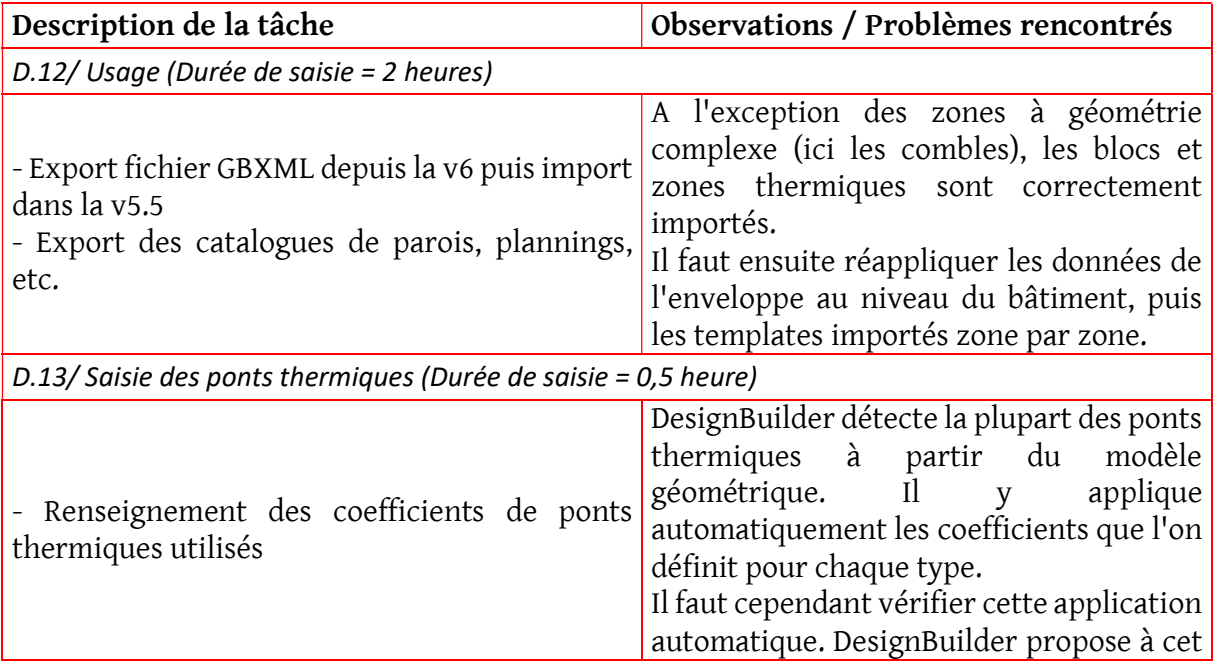

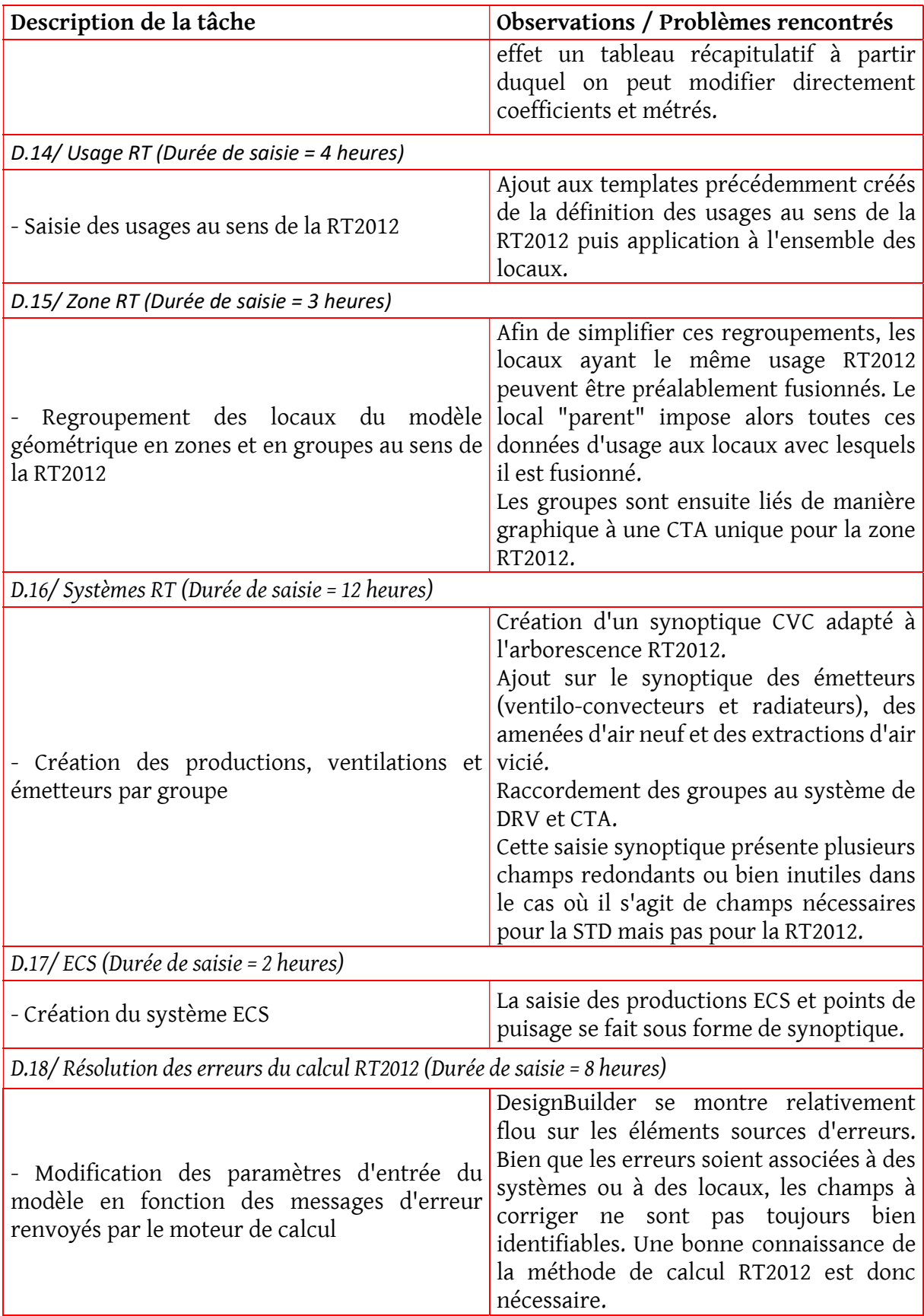

# 3.2.2.2 Détails et limites de la méthode

#### 3.2.2.2.1 Arborescence et géométrie

La saisie de la géométrie sous DesignBuilder se fait sous forme graphique en 3D (Figure XXIII). On crée des blocs, a minima par niveau ou bien suivant les particularités géométriques du projet. Par exemple, dans le cas étudié, on a 2 blocs par niveaux de parking afin de représenter les décalages dus à la rampe d'accès. Les combles constituent eux aussi des blocs.

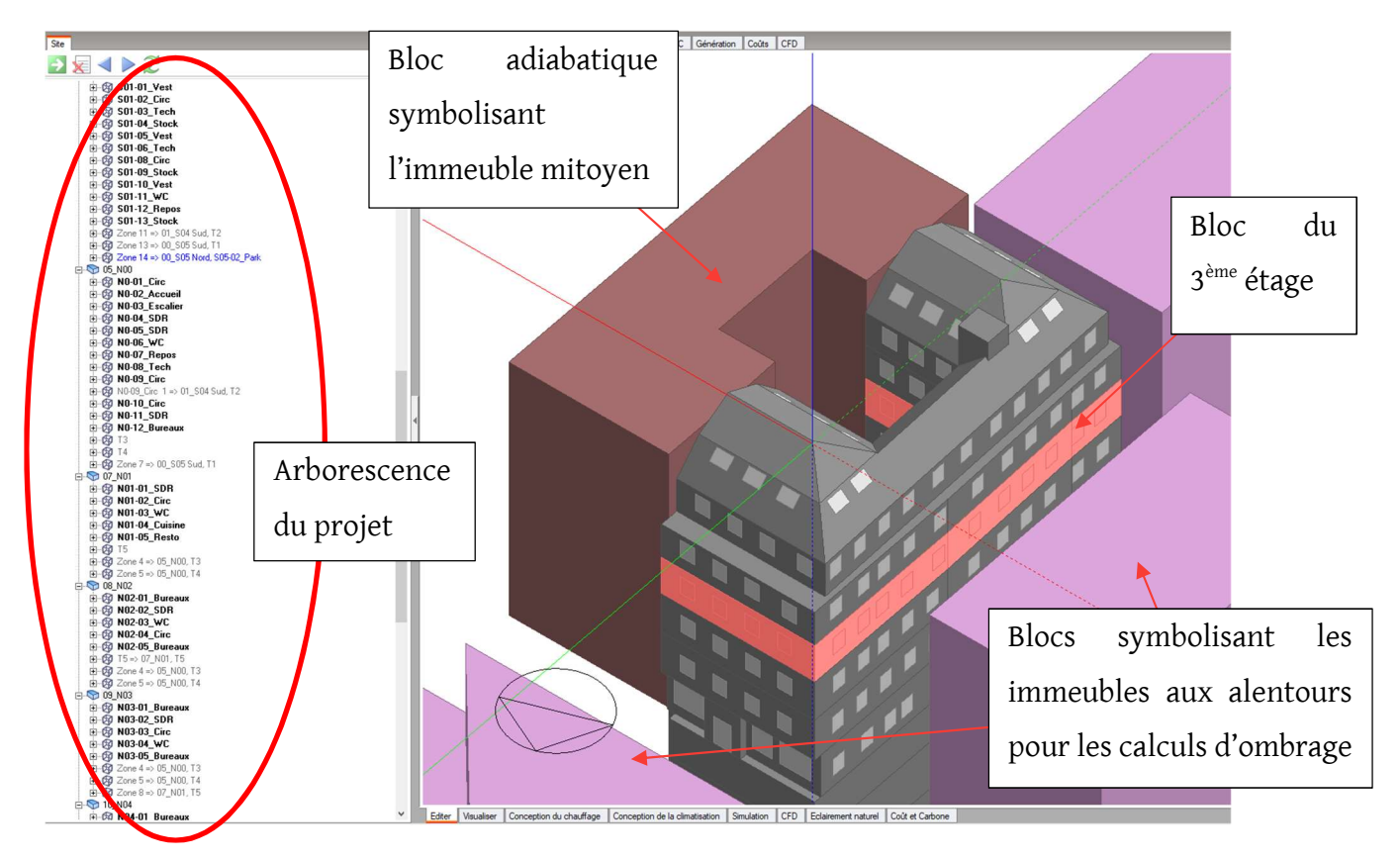

Figure XXIII - Vue générale du modèle géométrique DesignBuilder

Les blocs sont ensuite divisés en espaces :

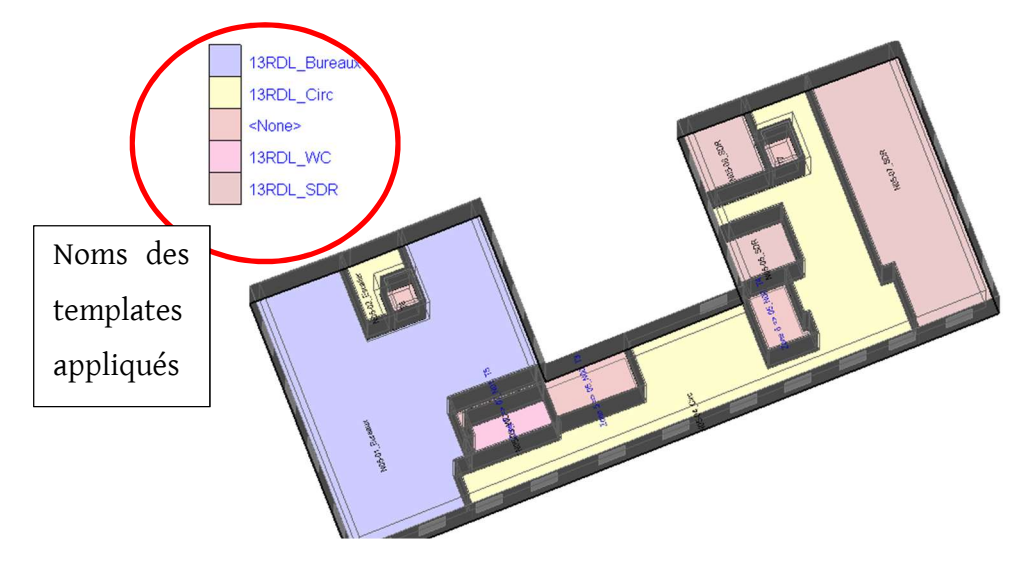

Figure XXIV - Vue du bloc de niveau R+5 du modèle géométrique DesignBuilder

Une arborescence est créée en parallèle selon la hiérarchie suivante :

Site > Bâtiment > Bloc > Local > Paroi > Sous-surface > Fenêtre ou porte

### 3.2.2.2.2 Saisie des systèmes

La saisie des systèmes en mode « détaillé » se fait sous forme de synoptique.

D'abord, on crée des ensembles de locaux, traités par un même système. Ici, ces ensembles sont les mêmes que les groupes définis dans ClimaWin afin d'anticiper sur la saisie RT2012. On ajoute ensuite dans ces zones des terminaux (radiateurs et ventilo-convecteurs), des amenées d'air ainsi que des extractions.

Puis, on crée les CTA et les productions de chauffage et de refroidissement.

Enfin, on relie les CTA aux amenées d'air et aux extractions des zones et les productions aux terminaux.

Les Figure XXV à Figure XXVIII ci-après montrent les synoptiques saisis pour chaque CTA.

Pour chacun des éléments visibles sur le schéma, il faut renseigner des plannings de fonctionnement et des spécifications techniques.

Les ventilateurs d'amenées d'air et d'extractions des parkings sont rassemblés dans une CTA :

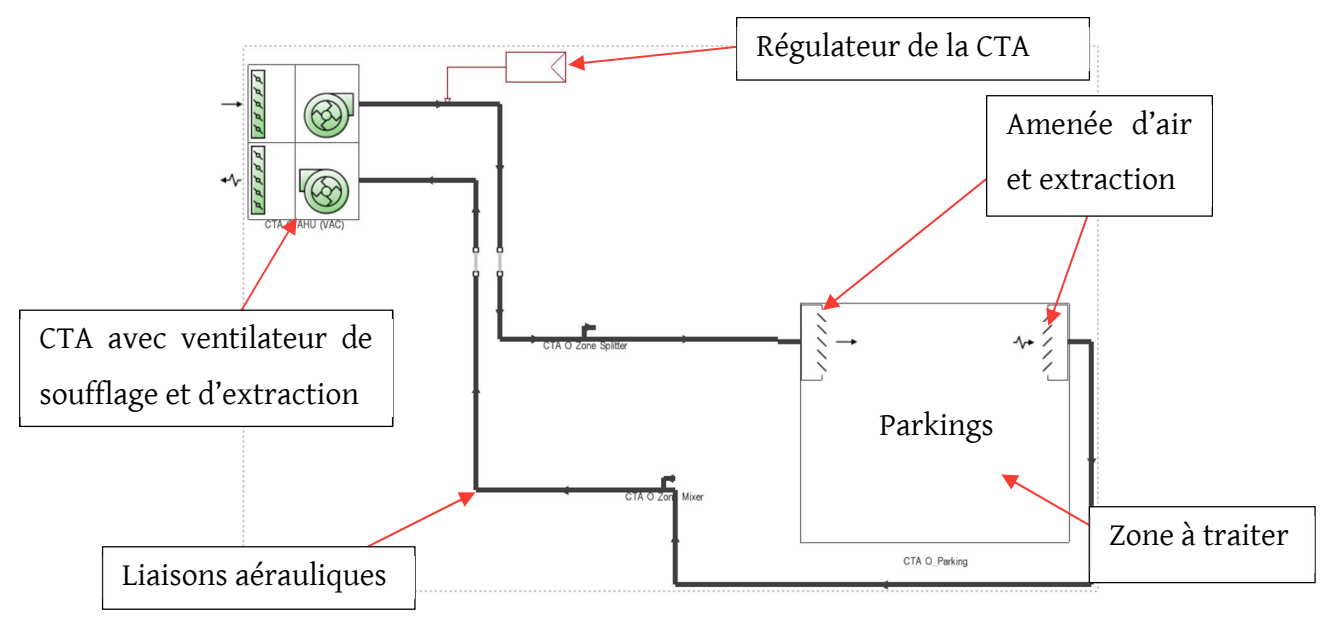

#### Figure XXV - Synoptique DesignBuilder de la CTA Parking

Pour les CTA thermodynamiques des autres locaux, on procède de la même manière que dans ClimaWin : on saisit des systèmes à détente directe avec des COP et EER globaux, issus des spécifications techniques des CTA, repris dans le Tableau 29.

Actuellement, DesignBuilder et Energyplus (notre moteur de calcul) n'intègrent pas les PAC sur air extrait. Il est en théorie possible :

- Soit de modifier le fichier IDF (format texte) issu de DesignBuilder et d'y isoler la température des unités extérieures de batterie à détente directe des CTA pour la remplacer par la température de l'air extrait. Le calcul est ensuite lancé directement dans Energyplus ;
- Soit d'utiliser le module script de EMS de DesignBuilder et de recoder l'algorithme de calcul du COP pour retranscrire la température et l'humidité de l'air arrivant dans la batterie.

Ces manipulations particulièrement complexes ne seront pas testées dans le cadre du présent mémoire.

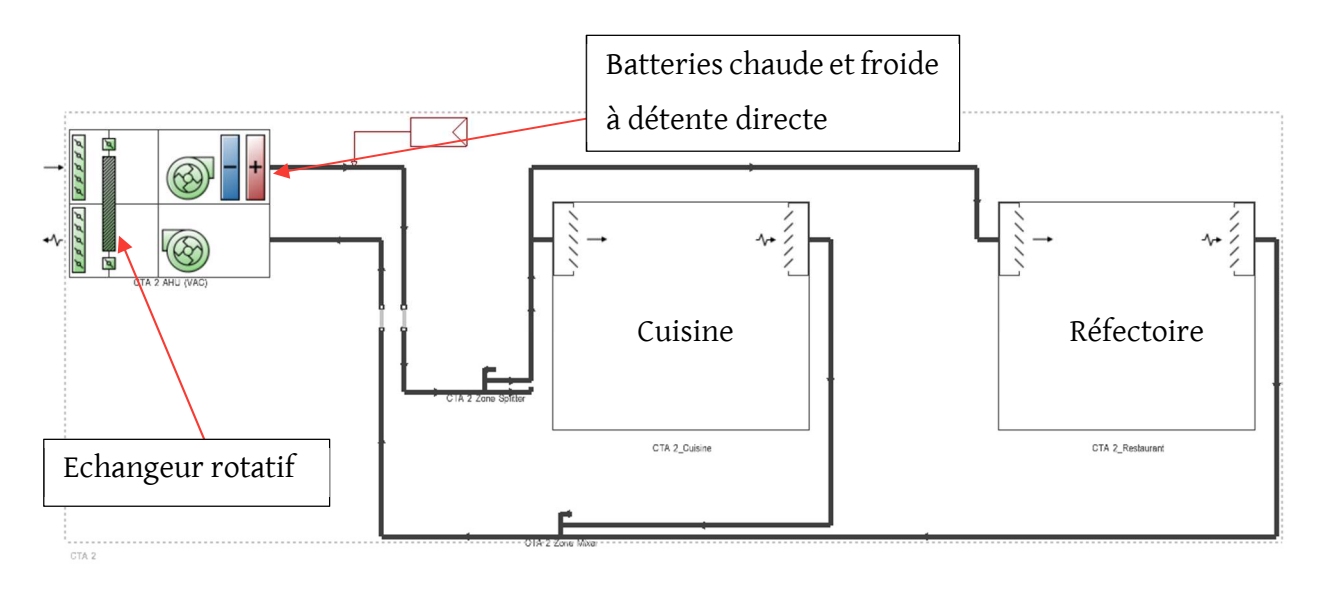

#### Figure XXVI - Synoptique DesignBuilder de la CTA Cuisine et Réfectoire

On saisit pour les bureaux et les salles de réunion des registres d'amenée d'air à débit variable (BDV) permettant d'asservir le débit à l'occupation. Pour une analyse plus fine, on pourrait asservir le débit au taux de CO<sub>2</sub> de la pièce, ce qui, dans les faits, est réalisé. Mais les plannings d'occupation saisis sont les mêmes pour les bureaux et les salles de réunion, ce qui fausserait cette analyse. Les CTA équipés de ventilateurs à variation de fréquence permettent de descendre jusqu'à 30% du débit nominal.

On saisit les extracteurs de VMC et les radiateurs électriques des WC. En mode STD, pour les radiateurs, DesignBuilder ne prend en compte que le coefficient donnant la part radiative et la part convective de chaleur émise. Les coefficients de variations spatiale et temporelle caractérisant la précision des émetteurs terminaux n'existent pas.

Il en va de même pour les ventilo-convecteurs. Lors de la saisie de ces matériels, on reprend les données Edibatec du modèle ClimaWin (disponible librement sur Internet) car la base de données de DesignBuilder n'intègre pas notre sélection. Le logiciel permet en revanche une saisie des paramètres du VRV très fine via la saisie de courbes de performance intégrant les températures extérieure et intérieure ainsi que le fonctionnement à charge partielle.

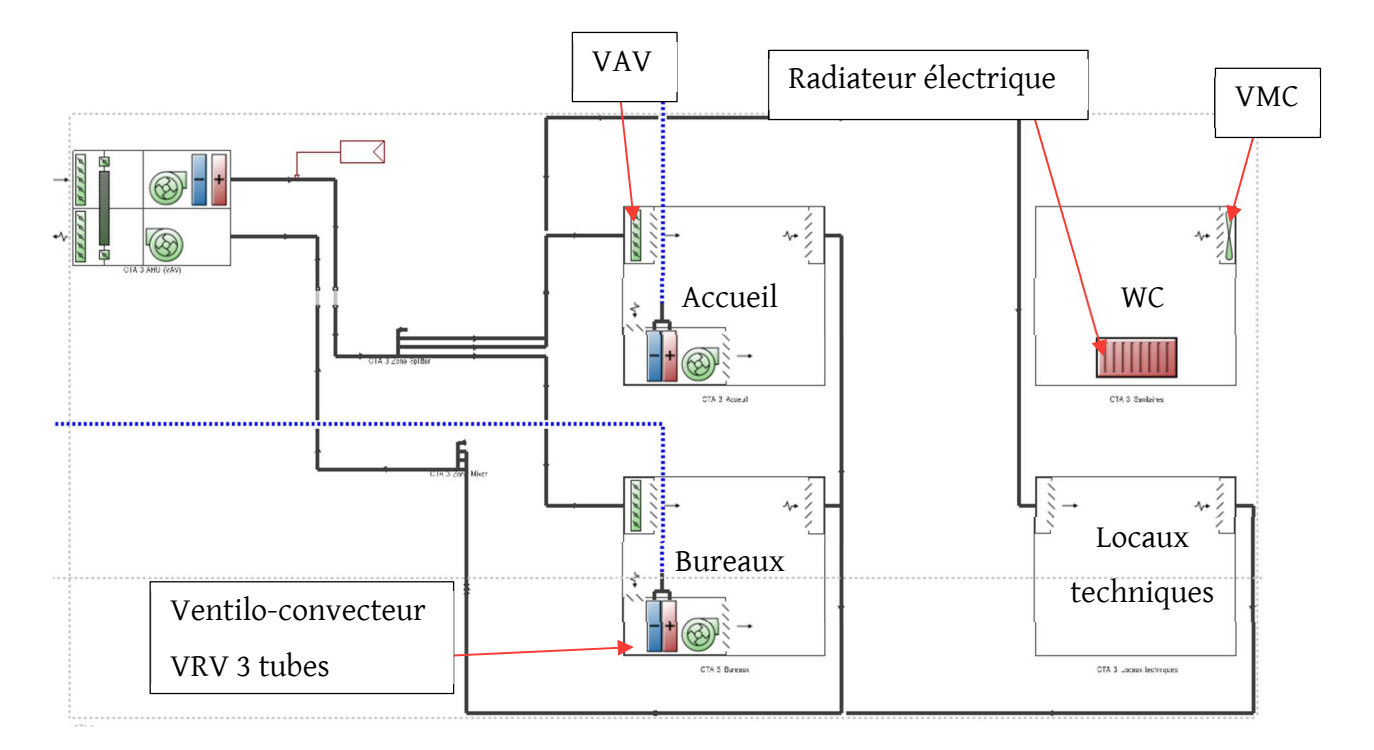

Figure XXVII - Synoptique DesignBuilder de la CTA locaux courants

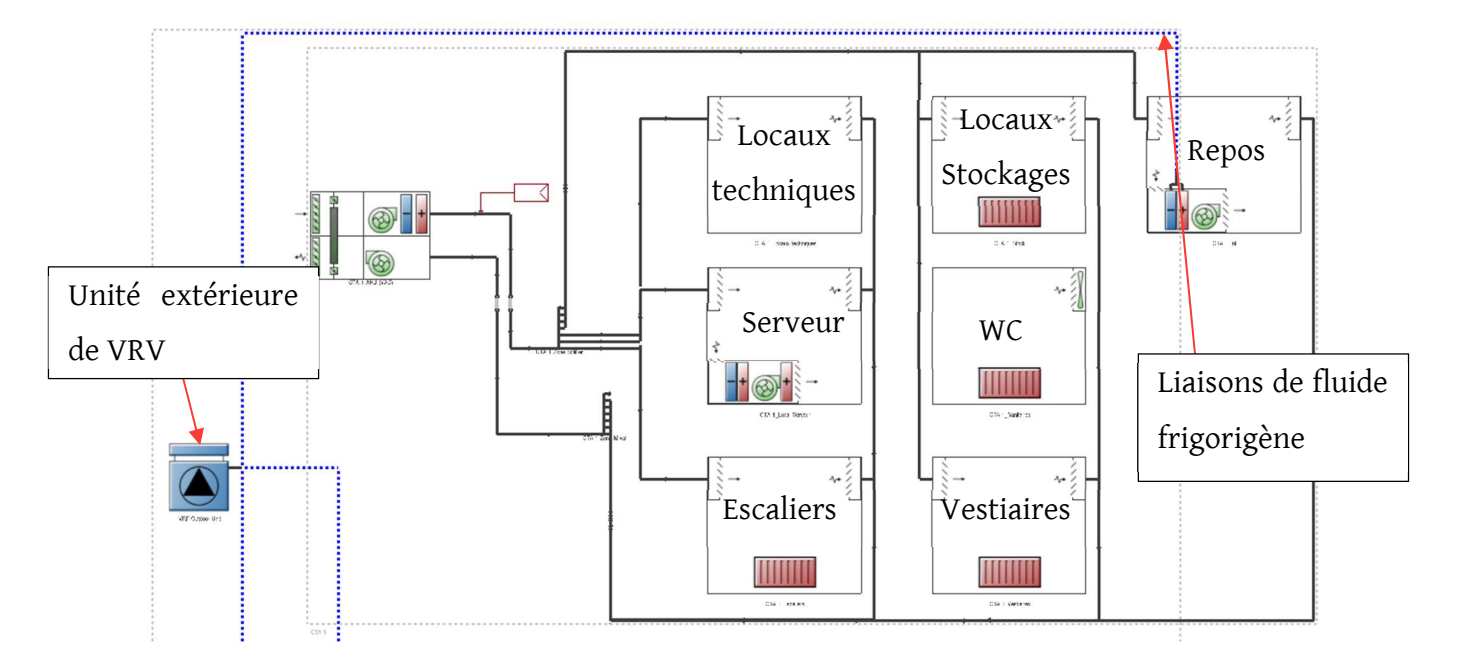

Figure XXVIII - Synoptique DesignBuilder de la CTA sous-sol

#### 3.2.2.2.3 Régulation de l'éclairage

DesignBuilder permet une saisie fine de la régulation de l'éclairage et notamment de la gradation. Le logiciel ne se base pas sur les coefficients réglementaires mais sur un calcul d'éclairement. Ainsi, pour les plateaux de bureaux équipés de gradation, il faut positionner un capteur de luminosité (Figure XXIX). Une loi de régulation est ensuite associée à ce système (Figure XXX).

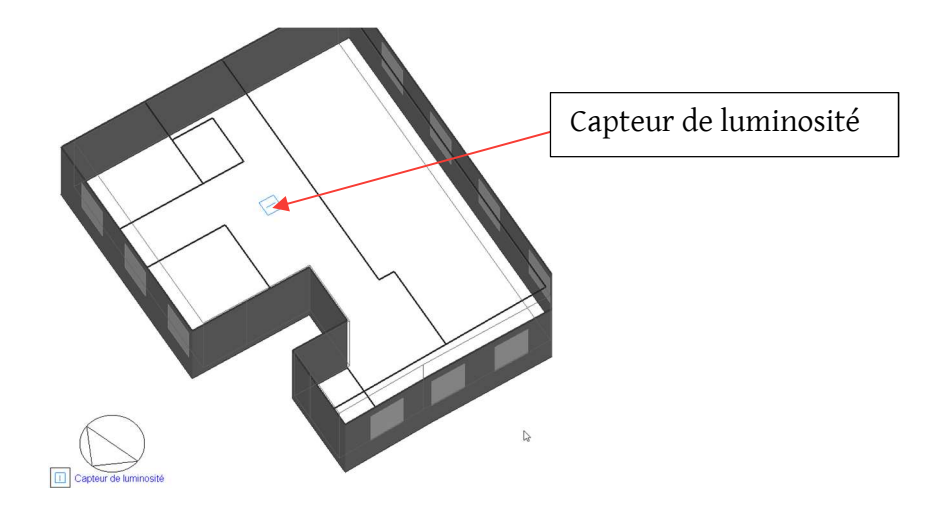

Figure XXIX - Vue DesignBuilder d'un plateau de bureaux équipé d'un capteur de luminosité

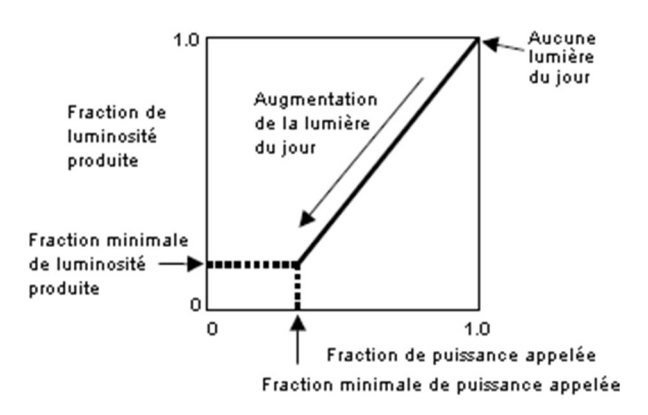

Figure XXX - Schéma de principe de la loi de contrôle de l'éclairage

Pour les autres locaux, DesignBuilder applique strictement les plannings de fonctionnement décrits en annexe 6.1.4. Il n'y a donc pas de distinction dans le calcul STD entre gestion par interrupteur manuel et détection de présence.

#### 3.2.2.2.4 Saisie RT2012

Le principal obstacle de la saisie RT2012 sous DesignBuilder vient de l'architecture même du logiciel. L'arborescence des blocs géométriques saisis en 3D (décrite au point 3.2.2.2.1) ne correspond pas aux zones et groupes au sens de la RT2012 et les synoptiques CVC ne sont pas non plus organisés de cette façon. Le logiciel ayant été « adapté » pour la RT2012 et non conçu pour, de nombreux champs viennent « parasiter » la saisie car ils sont soit redondant, soit inutiles à la RT2012. Cette saisie « adaptée » est donc source d'erreur.

La saisie RT2012 sous DesignBuilder nécessite donc une reprise relativement lourde du modèle impliquant le besoin de travailler sur une copie du fichier STD de base.

### 3.2.2.3 Etape III : Analyse des résultats

#### 3.2.2.3.1 Calcul d'apports et de déperditions

Contrairement à Climawin, les calculs d'apports et de déperditions dans DesignBuilder ne s'actualisent pas en temps réel et des onglets leur sont dédiés.

Le calcul de déperditions prend quelques secondes. Les résultats sont disponibles pour le bâtiment entier, par zone ou bien par surface déperditive. En plus des flux thermiques, sont affichées les températures d'air et de paroi qui, moyennées, donnent la température opérative.

Les résultats sont présentés sous forme de graphiques ou de tableaux et permettent d'obtenir pour le bâtiment complet les résultats suivants :

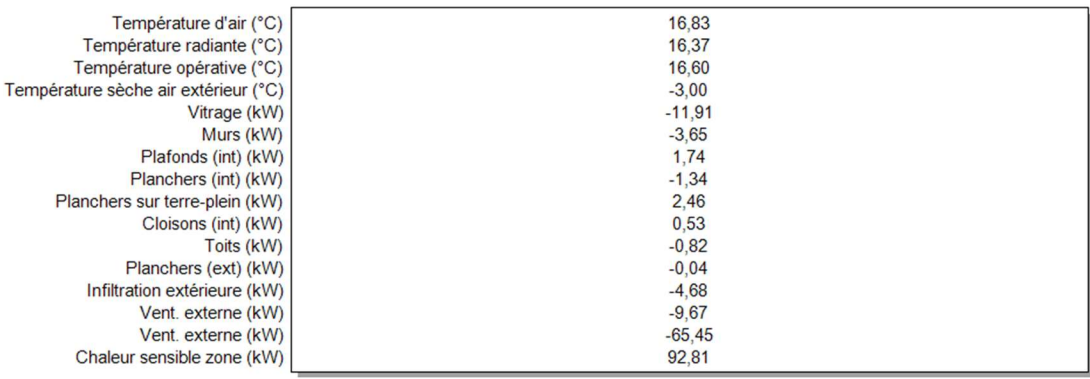

#### Figure XXXI - Résultats du calcul de déperditions DesignBuilder

Ces résultats sont ensuite facilement extractibles et exploitables sous Excel.

Le calcul d'apports prend un peu moins de deux minutes. Les résultats sont donnés pour la journée de pointe entière (Figure XXXII). Les valeurs de pointe sont isolées dans un tableau exploitable sous Excel.

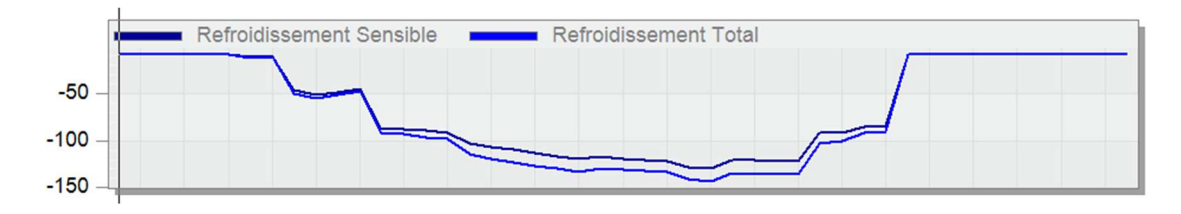

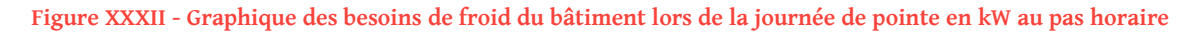

Comme sous ClimaWin, le résultat peut être affiché pour le pic du bâtiment ou bien le pic du local. Les données sont détaillées par poste (rayonnement, conduction, éclairage, informatique, ventilation, …) pour chaque pièce et, comme pour les déperditions, peuvent être affichées sous forme graphique ou extraites sous Excel.

#### 3.2.2.3.2 Simulation Thermique Dynamique

Le calcul STD du modèle DesignBuilder prend environ 1 heure, incluant :

- Le choix par l'utilisateur des données de sortie et des paramètres de calculs utilisés ;
- La création et l'exportation par DesignBuilder du fichier IDF exploitable par son moteur de calcul Energyplus ;
- Le calcul par Energyplus ;
- L'importation des résultats dans DesignBuilder.

Par défaut, DesignBuilder nous permet d'afficher les résultats sous forme de courbes au pas horaire (modifiables au pas infra-horaire, mensuel ou annuel). Cet affichage permet d'analyser par zones ou pour l'ensemble du bâtiment le comportement thermique simulé :

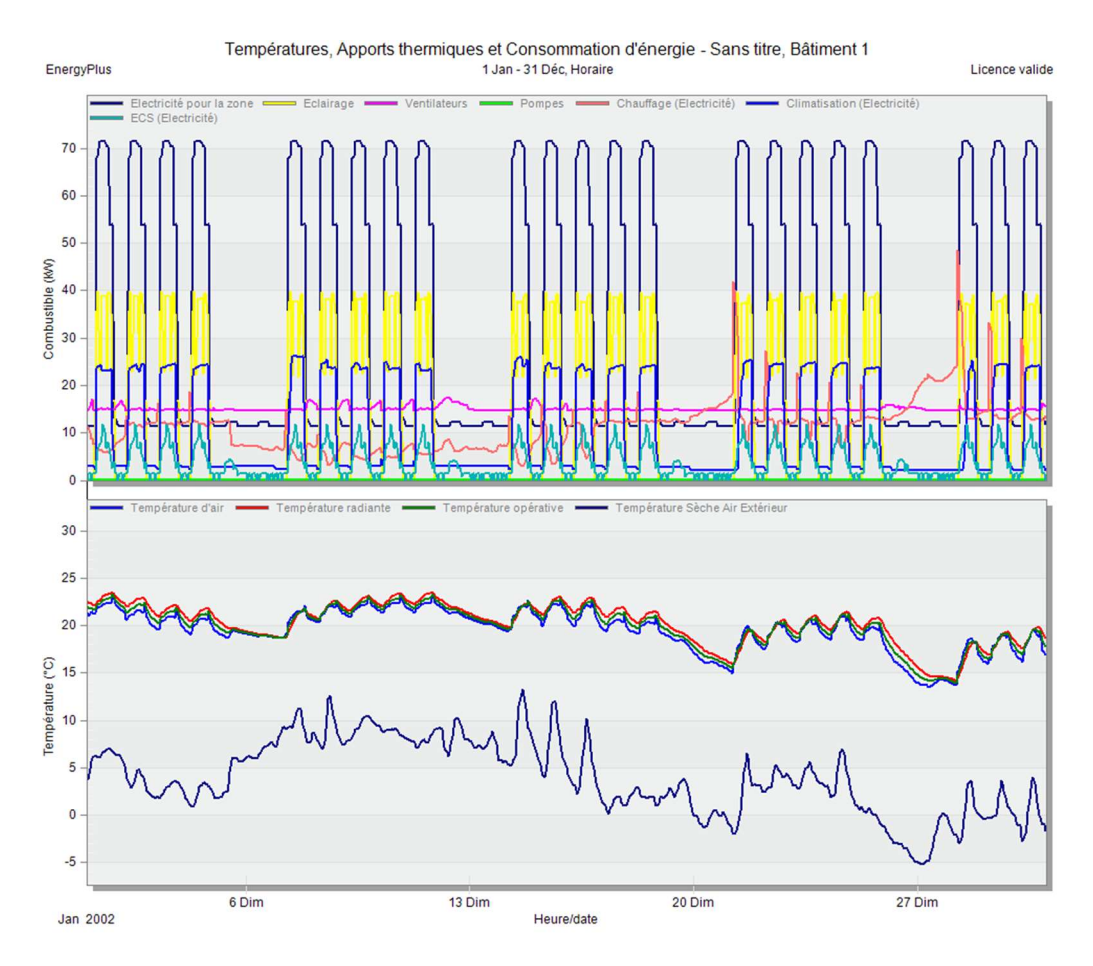

Figure XXXIII - Graphique de résultats DesignBuilder

Il est possible de paramétrer ces courbes pour contrôler des points particuliers. La Figure XXXIV montre par exemple l'effet du contrôle par gradateur sur la consommation d'éclairage d'un plateau de bureaux :

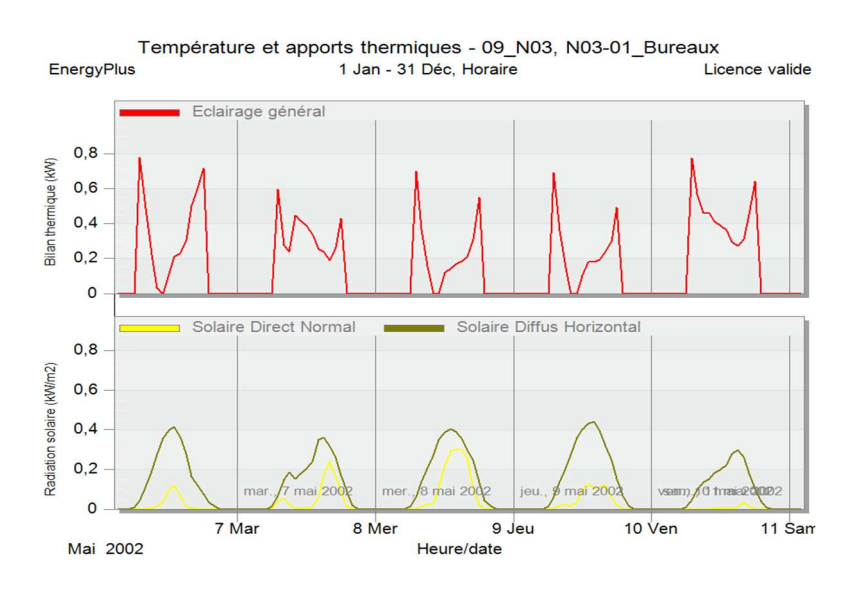

Figure XXXIV - Evolution des consommations d'éclairage et de l'ensoleillement sur une semaine-type

La plupart de ces données peut être affichée sur la vue 3D du logiciel via l'onglet « Visualisation des données ». Cet affichage permet un contrôle visuel simple de la cohérence des résultats. La Figure XXXV prend pour exemple les ratios de consommations d'éclairage pour un étage-type :

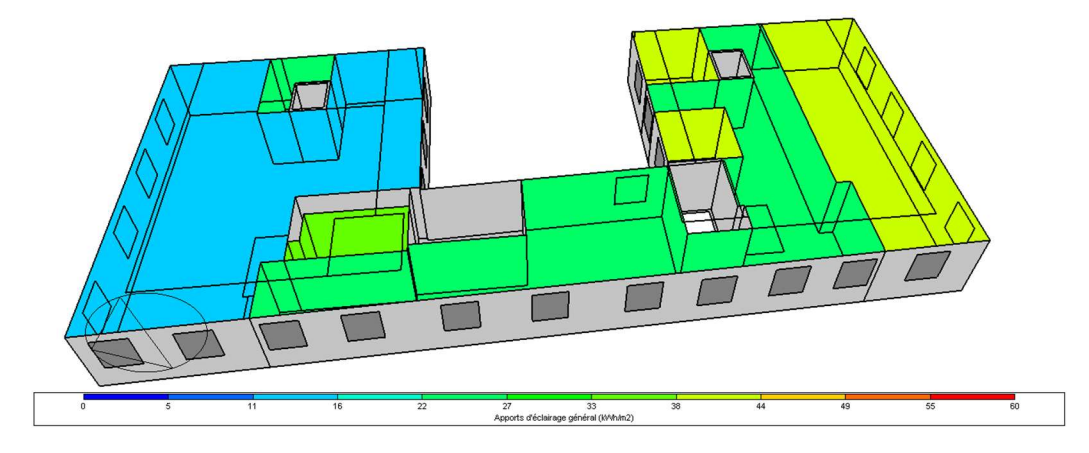

Figure XXXV - Vue graphique des consommations d'éclairage par zones (en kWh/m².an)

Toutes ces données sont exportables au format .xls, ce qui permet d'adapter facilement le rendu aux besoins. On prend ici comme modèle (Figure XXXVI) le tableau de sortie ClimaWin :

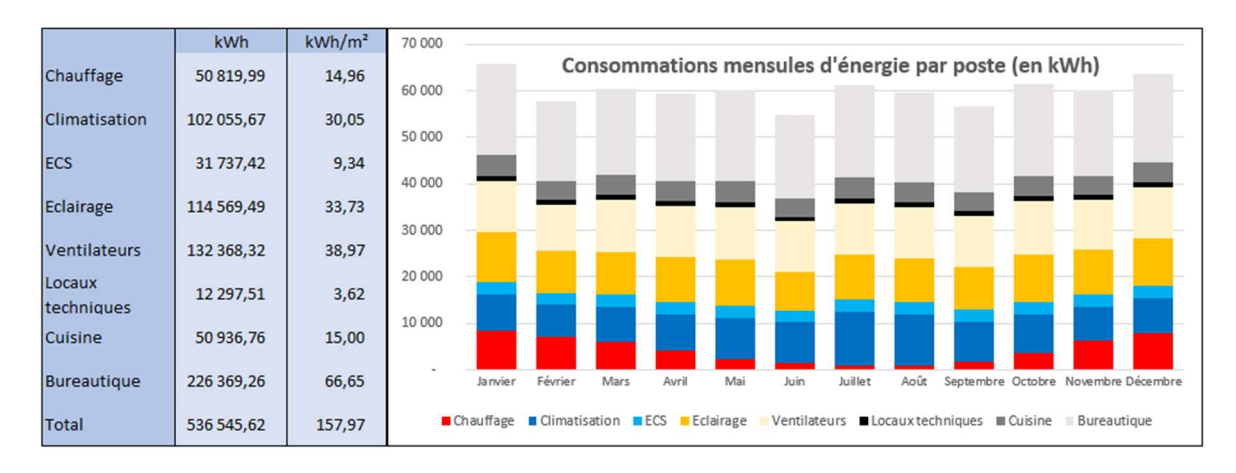

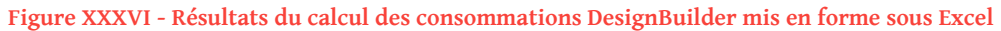

On note que les consommations de climatisation sont beaucoup plus importantes que dans les résultats ClimaWin et aussi plus homogènes sur l'année (elles restent relativement importantes en hiver). Comme expliqué au point 3.2.1.2.3., ClimaWin bloque l'usage simultané du chauffage et du refroidissement dans un ensemble desservi par une même CTA et donne la priorité au chauffage. DesignBuilder se rapproche du fonctionnement réel puisque le fonctionnement simultané du chaud et du froid sur des locaux équipés de terminaux distincts mais desservis après une même CTA est possible.

Enfin, toutes ces données issues de DesignBuilder ne sont qu'une partie des données émises par Energyplus. Lors du calcul, Energyplus génère un fichier de résultats au format texte regroupant des milliers de points (celui du présent calcul pèse 616 Mo). On peut, grâce à un viewer, étudier les données non représentées dans DesignBuilder pour suivre la consommation d'un composant particulier de notre modèle (par exemple, la puissance d'un ventilateur de CTA, la température d'air en sortie de batterie froide d'un ventiloconvecteur, …).

#### 3.2.2.3.3 Calcul RT2012

Une fois les erreurs levées, le calcul RT2012 sous DesignBuilder se charge en quelques minutes.

Les résultats globaux sont présentés sous forme d'un tableau très concis présentant uniquement les résultats du Cep et du Bbio. On note que la surface des baies et portes est de 0 m² dans le résumé, ce qui est faux et contredit ensuite par Récapitulatif Standardisé d'Etude Thermique (RSET).

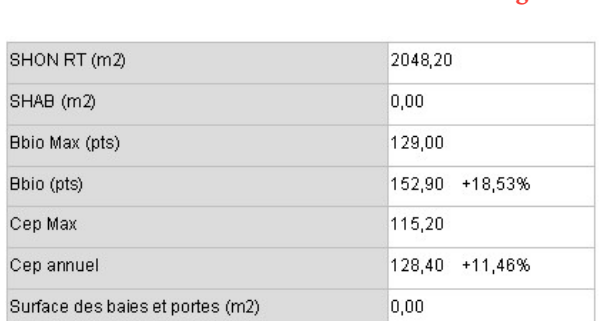

#### Tableau 11 - Résultats du calcul RT21012 sous DesignBuilder

#### Les résultats sont ensuite détaillés mensuellement sous forme graphique :

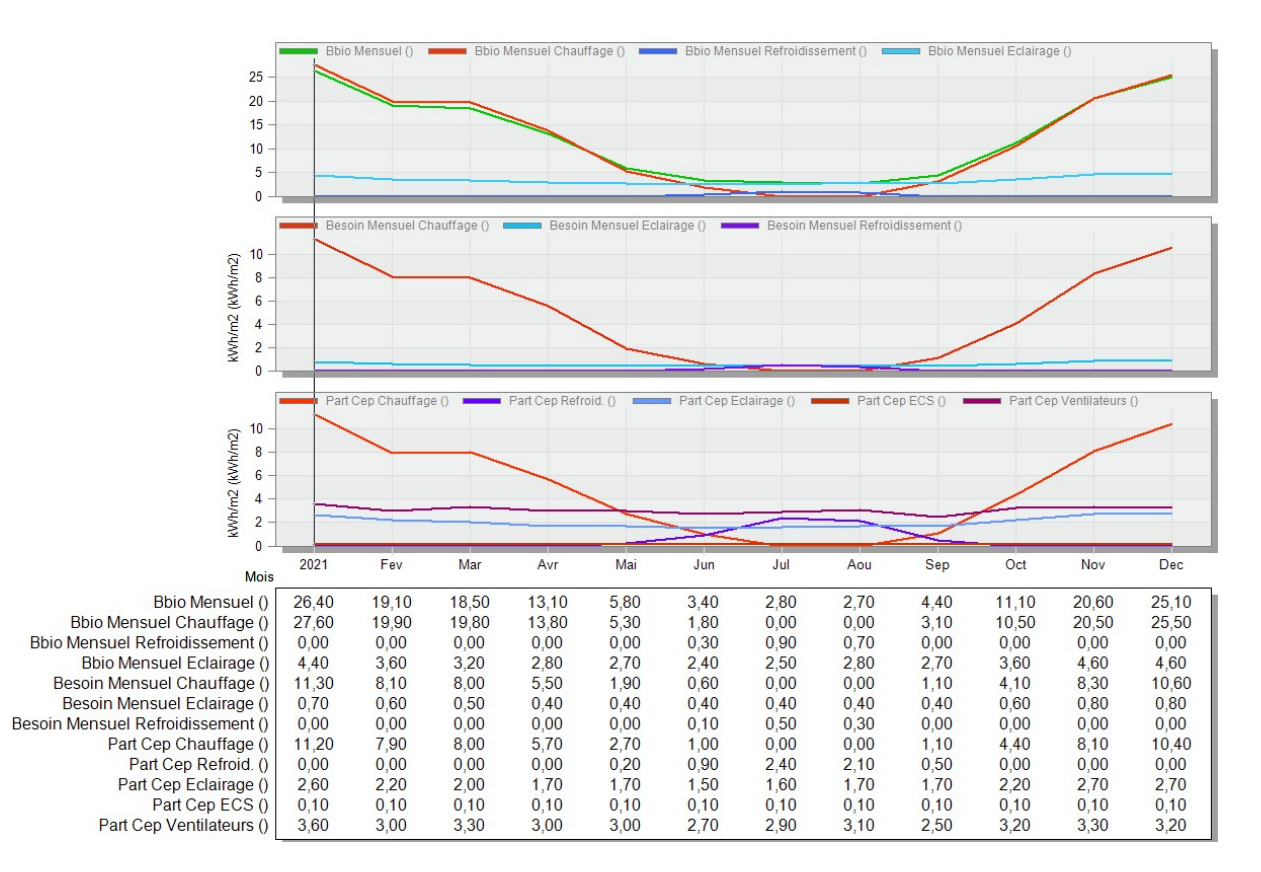

Figure XXXVII - Détail des résultats du calcul RT2012 sou DesignBuilder

# 3.3 METHODE 2 : CALCULS DANS LE MODELE BIM

#### 3.3.1 PRESENTATION DE LA MAQUETTE NUMERIQUE

Pour cette méthode, on part de la maquette numérique réalisée par les architectes du projet. Il s'agit d'un modèle réalisé sous le logiciel REVIT 2018 :

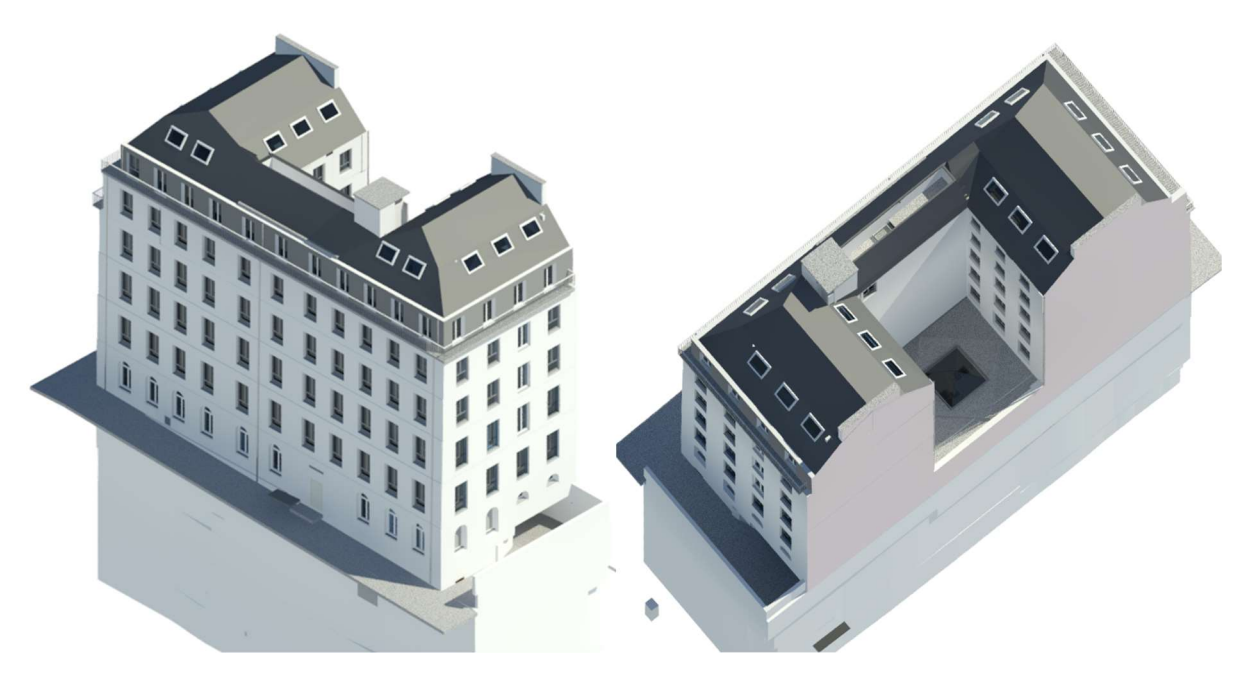

Figure XXXVIII - Vues 3D d'ensemble issues du modèle Revit du projet

La maquette incorpore :

- L'ensemble de la structure du bâtiment (planchers, murs extérieurs, refends, …) ;
- L'ensemble du second œuvre (cloisons, menuiseries, revêtements divers, …) ;
- Les éléments de mobilier et de décoration.

Via REVIT MEP, les corps d'états techniques y ont ajoutés leurs matériels :

- CVC : ventilo-convecteurs, gaines, tuyauteries, …
- Plomberie : vasques, toilettes, conduits d'évacuation, …
- Electricité : luminaires, chemins de câbles, …

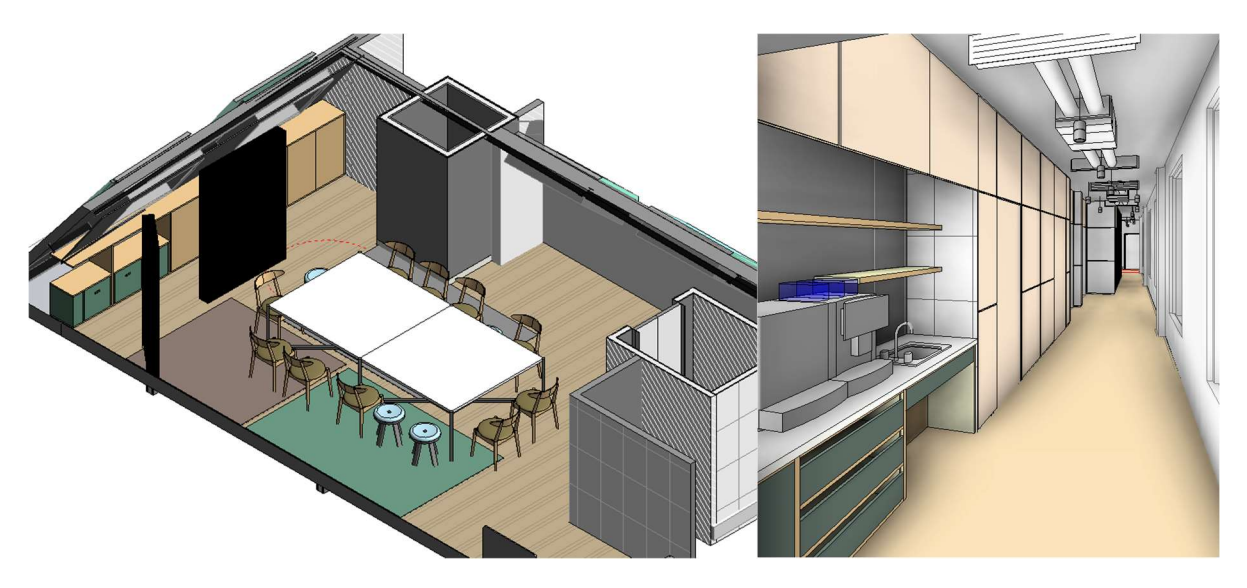

Figure XXXIX - Vues 3D du détail de la maquette issues du modèle Revit du projet

### 3.3.2 CALCULS THERMIQUES

#### 3.3.2.1 Prérequis

Afin d'exploiter la maquette numérique architecturale pour des calculs thermiques, il est nécessaire que l'enveloppe soit saisie avec des caractéristiques thermiques détaillées. Les matériaux composant les parois doivent donc avoir été sélectionnés lors de la saisie du modèle dans les bases de données de Revit afin d'inclure les coefficients de transmission thermique et de chaleurs spécifiques ainsi que des facteurs solaires, …

Dans le cas de notre bâtiment, sont modélisés dans la maquette numérique architecte 86 types de parois et 135 types de menuiseries, ce qui est beaucoup plus important que les simplifications faites dans la méthode I.

Ensuite, les pièces doivent être clairement définies et nommées avec des étiquettes.

#### 3.3.2.2 Création des espaces

Afin de réaliser des calculs thermiques sous Revit, il est nécessaire de créer des espaces.

Revit différencie les pièces des espaces. Les premières intègrent des données géométriques, de surfaces, de volumes ainsi que d'enveloppes, lesquelles caractérisent les parois délimitant le volume. Les seconds intègrent les données indispensables aux calculs thermiques, à savoir les données d'occupation, de consignes de température, de renouvellement d'air, ….

Revit propose un outil de placement automatique des espaces, sur la base des pièces existantes. Cette opération est à répéter à chaque étage du bâtiment :

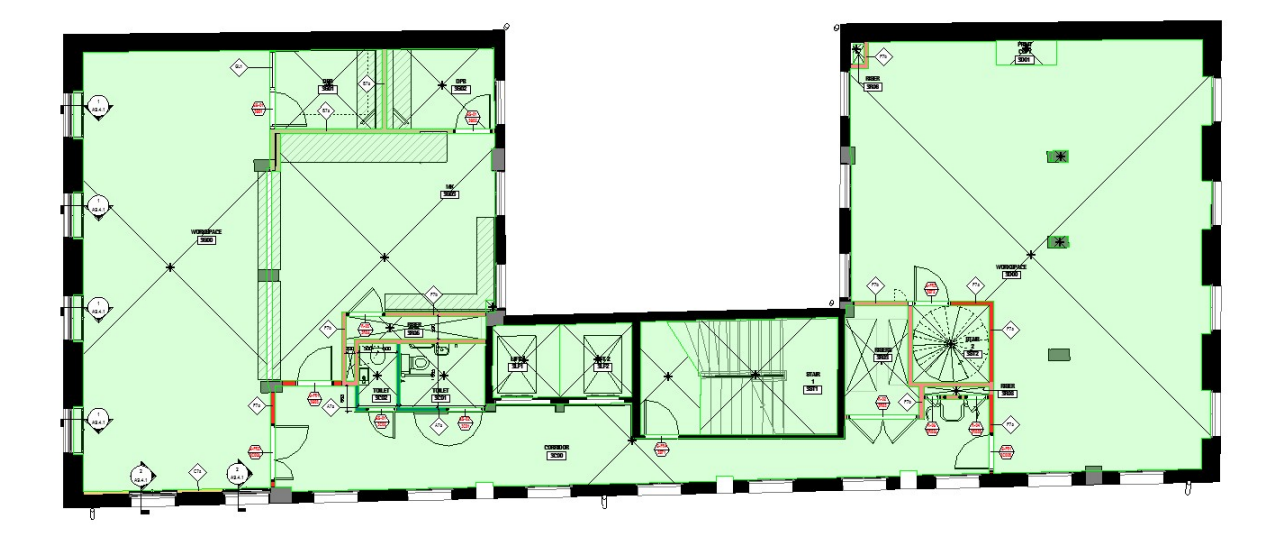

Figure XL - Délimitation des espaces Revit sur un étage-type

On remarque la création de nombreux espaces « superflus » dans le modèle, délimitant, d'une part, les zones d'implantation des photocopieurs, des meubles à tisanerie et autres éléments du mobilier et, d'autre part, de nombreux volumes sans pièce pour lesquels des espaces sont créés avec des étiquettes de noms sans rapport réel avec leur localisation.

# 3.3.2.3 Saisie des paramètres énergétiques

Il faut ensuite renseigner l'orientation et la localisation du projet. A partir d'une recherche géographique sur carte ou bien en renseignant directement le nom de la ville, Revit nous propose les données de la station météorologique la plus proche.

Puis on saisit pièce par pièce les données d'apports intérieurs, d'occupation, d'éclairage, d'équipement et de ventilation ci-dessous :

| <bâtiment></bâtiment>                                                                                                    | Paramètre                                               | Valeur                        |  |  |
|----------------------------------------------------------------------------------------------------|---------------------------------------------------------|-------------------------------|--|--|
| Air/Train/Bus - Zone à bagages<br>Archives sur cartes et catalogues - Bibliothègue                                                                                                    | Analyse d'énergie                                       |                               |  |  |
| Articles de petite taille - Entrepôt                                                                                                    | Surface par personne                                    | 20.000 m <sup>2</sup>         |  |  |
| Articles de taille moyenne/volumineux - Entrepôt<br>Atelier - Atelier                                                                                                    | Gain de chaleur perceptible par p 73.27 W               |                               |  |  |
| Atrium - Chaque étage supplémentaire                                                                                                    | Gain de chaleur latente par perso 58.61 W               |                               |  |  |
| Atrium - Trois premiers étages                                                                                                    | Densité de la charge d'éclairage 11.84 W/m <sup>2</sup> |                               |  |  |
| Autre surface de jeu prévue pour la télévision - Cent<br>Aéroport - Hall                                                                                                    | Densité de la charge de puissanc 16.15 W/m <sup>2</sup> |                               |  |  |
| Bangue - Bureau                                                                                                    | Contribution à l'éclairage du plé 20.0000%              |                               |  |  |
| Banque - Espace client<br>Bibliothèque - Espace audiovisuel - Bibliothèque - Esp                                                                                                    | Plage horaire d'occupation                              | Occupation de bureau courant  |  |  |
| Blanchisserie - Hôpital ou centre de soins                                                                                                    | Plage horaire d'éclairage                               | Eclairage de bureaux - de 6 A |  |  |
| Blanchisserie - Salle de repassage et rangement                                                                                                    | Plage horaire de charge                                 | Eclairage de bureaux - de 6 A |  |  |
| Bloc opératoire - Hôpital ou centre de soins<br>Bureau - Espace fermé                                                                                                    | Air extérieur par personne                              | 8.4951 m <sup>3</sup> /h      |  |  |
| Bureau - Espace ouvert                                                                                                    | Air extérieur par surface                               | $0.30 \text{ L/(s-m}^2)$      |  |  |
| Cellules de confinement - Etablissement pénitentiaire<br>Cellules de confinement - Palais de justice                                                                                                    | Taux de circulation d'air par heur 0.000000             |                               |  |  |
| Centre commercial - Vente au détail                                                                                                    | Méthode d'air extérieur                                 | par personnes et par zone     |  |  |
| Chambre de patient - Hôpital ou centre de soins<br>Chambres juridictionnelles - Palais de justice<br>Choeur - Etablissement religieux<br>Classe/Etude/Formation<br>Classe/Etude/Formation - Etablissement pénitentiaire<br>Commerce au détail - Usine |                                                         |                               |  |  |
| ∢<br>×.                                                                                                    |                                                         |                               |  |  |

Figure XLI - Saisie des apports Revit

# 3.3.3 RESULTATS

Le modèle s'avère inexploitable en l'état pour le calcul thermique pour les raisons suivantes :

- Nombre important de pièces créées et sans cohérence avec le zoning thermique réel du bâtiment ;

- Nombre très important de paroi créées, dont l'immense majorité ayant des surfaces très faibles, inférieures à 0,1 m² ;

Bien qu'il soit en théorie possible de reprendre le modèle pièce par pièce puis paroi par paroi, le nombre d'éléments à identifier et à modifier rend la tâche incompatible avec un budget financier raisonnable pour des études de ce type.

Sur l'illustration ci-dessous, on voit en 3D les espaces générés par Revit donnant un aperçu du nombre de surfaces ainsi que des problèmes potentiels d'adjacence. A sa droite, sont listés les espaces présentant des problèmes liés entre autres aux limites des volumes et aux adjacences. Il s'agit de tous ceux précédés du symbole  $\triangle$ , soit l'écrasante majorité.

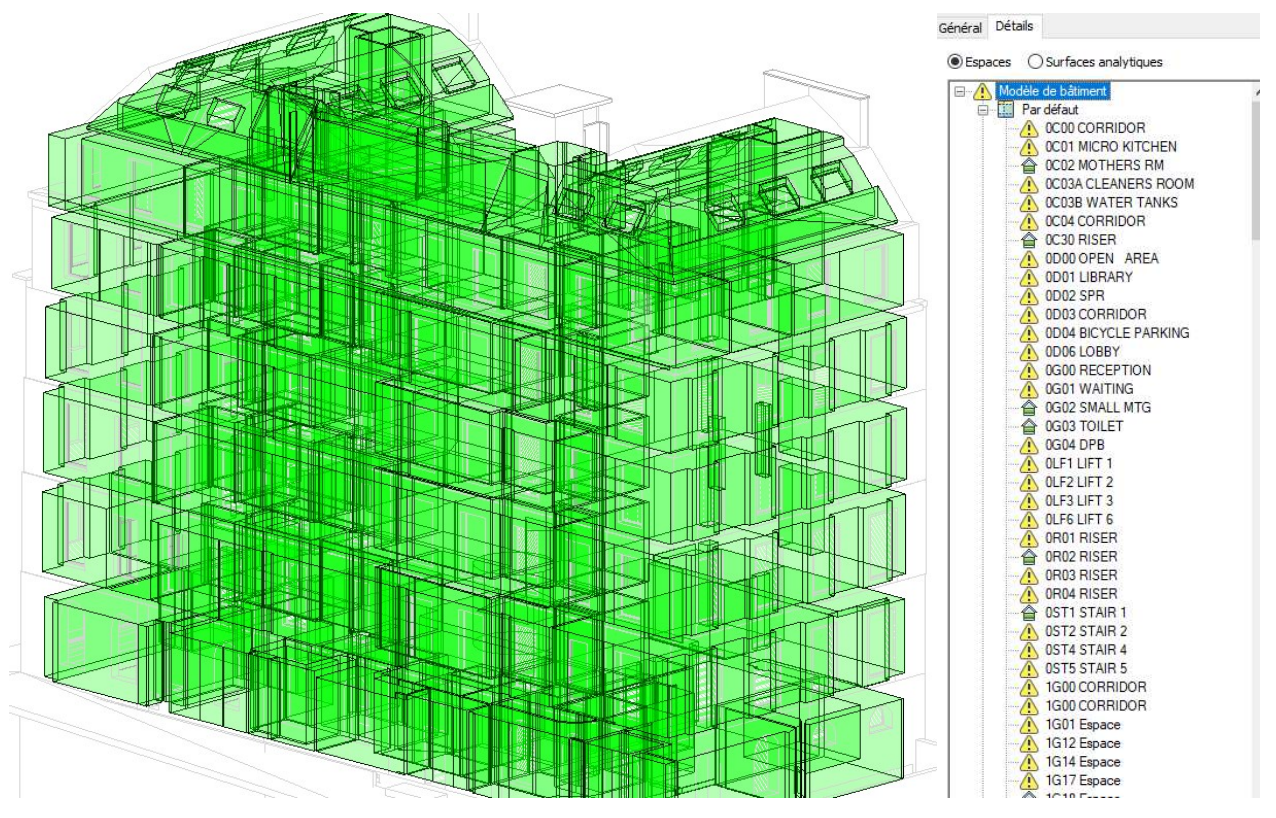

Figure XLII - Vue 3D et liste des espaces Revit

Le modèle Revit architecte de notre cas d'étude ne permet donc pas de donner des résultats de calculs d'apports et de déperditions satisfaisants.

Le Tableau 12 et le Tableau 13 ci-dessous montrent les résultats d'un calcul thermique réalisé sous Revit et mené à son terme. Il s'agit d'un modèle de démonstration simple, comportant une dizaine de pièces. La création des espaces se fait sans accroc et les données d'enveloppes y sont correctement récupérées pour les calculs d'apports et de déperditions.

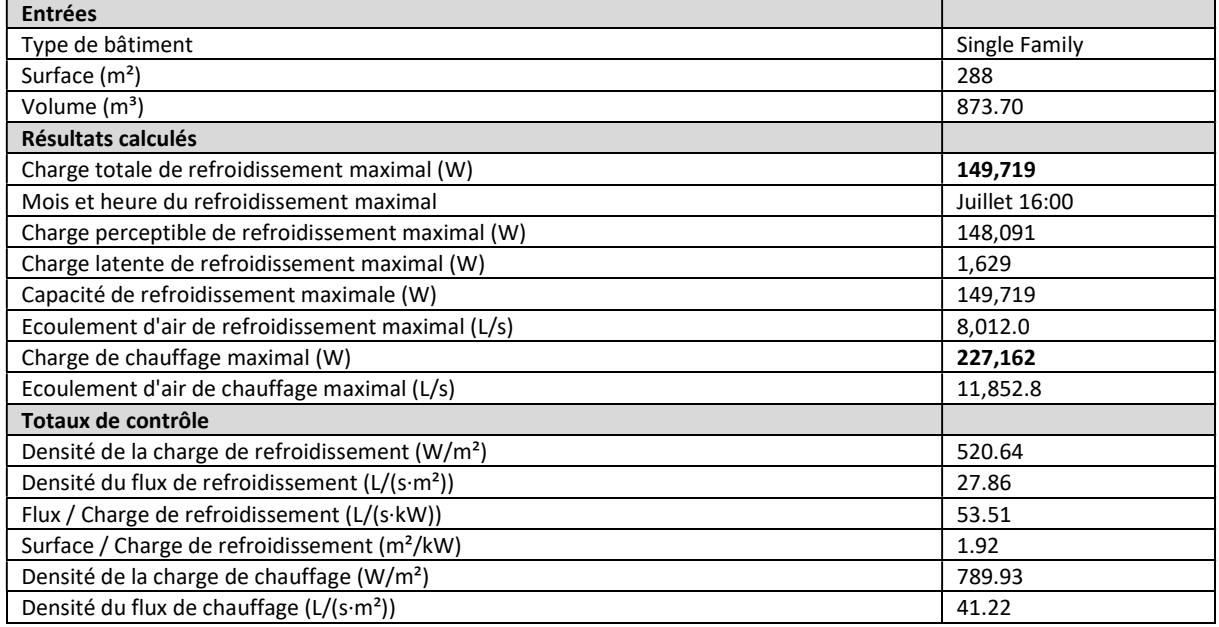

#### Tableau 12 - Résultats d'un calcul d'apports sous Revit au niveau d'un bâtiment

#### Tableau 13 - Résultats d'un calcul d'apports sous Revit au niveau d'une pièce

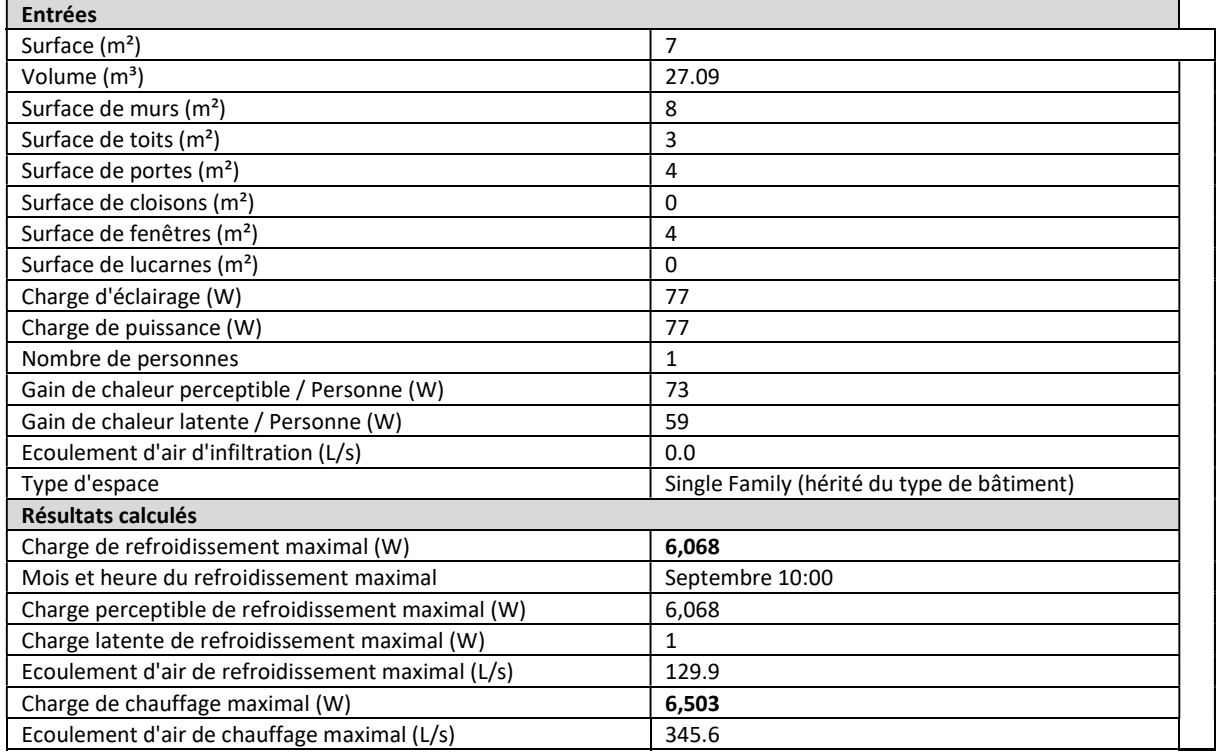

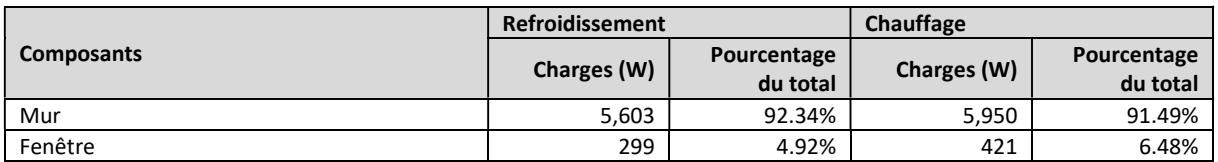

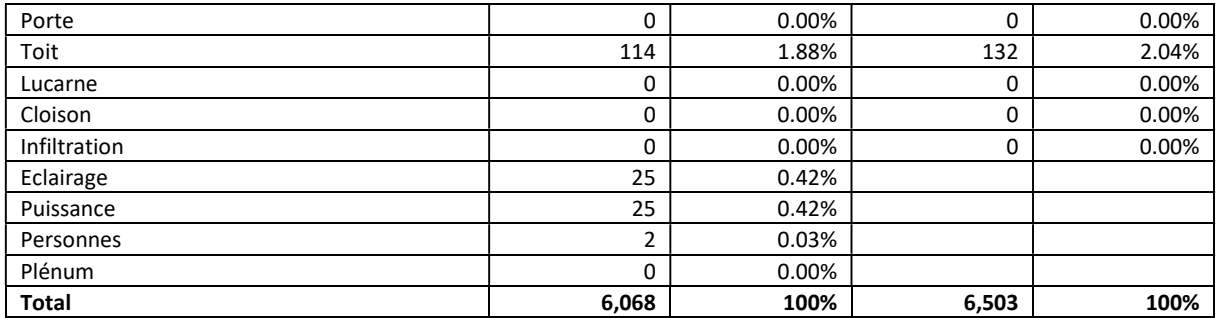

Cet exemple montre que le modèle BIM peut permettre, sous certaines conditions de simplicité (ici, des parois droites et d'épaisseurs constantes, contrairement à notre cas d'étude), de nous faire l'économie de la réalisation d'un modèle dans des logiciels spécialisés comme DesignBuilder et ClimaWin. Cependant, cela se limite aujourd'hui à la réalisation des calculs d'apports et de déperditions.

# 3.4 METHODE 3 : CALCUL SUR LA BASE DU MODELE BIM **ARCHITECTE**

# 3.4.1 ETAPE I : EXPORTATION DE L'IFC/GBXML

On repart de la maquette numérique présentée au point 3.3.1.

On exporte directement cette maquette au format Green Building XML (gbXML). Il s'agit d'un format d'échange entre de nombreux logiciels de conception assistée par ordinateur (CAO) spécialement orientés pour le transfert entre modèles BIM et applications de calculs énergétiques.

Ce format permet de transférer, entre autres, depuis la maquette numérique BIM :

- Les données géométriques ;
- Les caractéristiques thermiques de parois et de menuiseries ;
- Les données des espaces (noms, apports internes, renouvellement d'air, ...).

Dans notre maquette numérique, aucun soin particulier n'a été apporté au volet thermique. En conséquence, les caractéristiques thermiques des composants de l'enveloppe ainsi que les données intérieures des locaux sont celles que REVIT propose par défaut.

# 3.4.2 ETAPE II : IMPORTATION DES DONNEES DU MODELE BIM DANS LE LOGICIEL THERMIQUE

## 3.4.2.1 Sous ClimaWin (3A)

Le chargement de notre bâtiment au format gbXML dans ClimaWin se fait en quelques secondes.

L'arborescence est automatiquement générée en incluant des systèmes renseignés par défaut. Toutes les zones sont créées et regroupées dans un même groupe (au sens de la RT2012). Les surfaces sont récupérées et le logiciel leur associe des parois par défaut. On note qu'une de ces parois est nommée « Air – 08GOFR001.xml » (08GOFR001.xml étant le nom du fichier importé) :

| <b>Murs</b><br>e-                                                        | Contact   | U     | Ep.   | Masse |
|--------------------------------------------------------------------------|-----------|-------|-------|-------|
| ExteriorWall - 08GOFR.0001.xml                                           | Extérieur | 0.150 | 0.900 | 1.0   |
| UndergroundWall - 08GOFR.0001.xml<br>$-$ 0                               | Extérieur | 0.150 | 0.900 | 1.0   |
| Air - 08GOFR.0001.xml<br>$ \circ$                                        | Intérieur | 0.150 | 0.900 | 1.0   |
| InteriorWall - 08GOFR.0001.xml<br>$ \circ$                               | Intérieur | 0.150 | 0.900 | 1.0   |
| UndergroundCeiling - 08GOFR.0001.xml<br>$-$ 0                            | Extérieur | 0.150 | 0.900 | 1.0   |
| Rampants                                                                 |           |       |       |       |
| <b>E-III</b> Plafonds                                                    | Contact   | U     | Ep.   | Masse |
| Roof - 08GOFR,0001.xml<br>$\bigcirc$<br>┈                                | Extérieur | 0.150 | 0.900 | 1.0   |
| <b>E-ID</b> Planchers                                                    | Contact   | U     | Ep.   | Masse |
| InteriorFloor - 08GOFR,0001.xml                                          | Intérieur | 0.150 | 0.900 | 1.0   |
| UndergroundSlab - 08GOFR.0001.xml<br>$\circ$<br>$\overline{\phantom{a}}$ | Extérieur | 0.150 | 0.900 | 1.0   |
| Ceiling - 08GOFR.0001.xml<br>$\overline{\phantom{a}}$                    | Intérieur | 0.150 | 0.900 | 1.0   |

Figure XLIII - Catalogue de paroi généré par ClimaWin

Il en va de même pour les menuiseries. Cinq types sont créés dont « Air – 08GOFR001.xml ». Un très grand nombre de dimensions est associé à ces menuiseries dont certaines très petites (0,01x0,01m) voire nulles (0,00x0,00m).

Les parois générées dans les locaux sont très nombreuses – 40 pour un open-space-type – et certaines, de surface négligeable (0,01m²). Les adjacences entre locaux ne sont pas reconnues et les parois intérieures sont saisies comme donnant sur un autre espace du bâtiment mais cet espace n'est pas renseigné. Il est donc impossible de les identifier.

Globalement, le nombre très important de parois rend impossible leur identification puis la vérification du modèle. Or, on sait que celui-ci est incomplet car de nombreuses zones n'ont pas de planchers.

Le calcul d'apports affiche pour tous les locaux et individuellement pour chaque paroi la valeur de - 1 000 000 W, ce qui est physiquement absurde.

La géométrie importée n'est donc pas exploitable pour un calcul thermique par ClimaWin.

# 3.4.2.2 Sous DesignBuilder (3B)

Le chargement de notre bâtiment au format gbXML dans DesignBuilder se fait en une dizaine de minutes.

La Figure XLIV ci-après montre le résultat obtenu. Bien que l'on reconnaisse globalement l'aspect de notre bâtiment, de nombreux éléments sont mal importés : on voit plusieurs trous dans l'enveloppe, des décrochages sur les façades, des espaces manquants (notamment l'ensemble des parkings), des planchers sur extérieur, des toitures-terrasses à la place de planchers intermédiaires, …

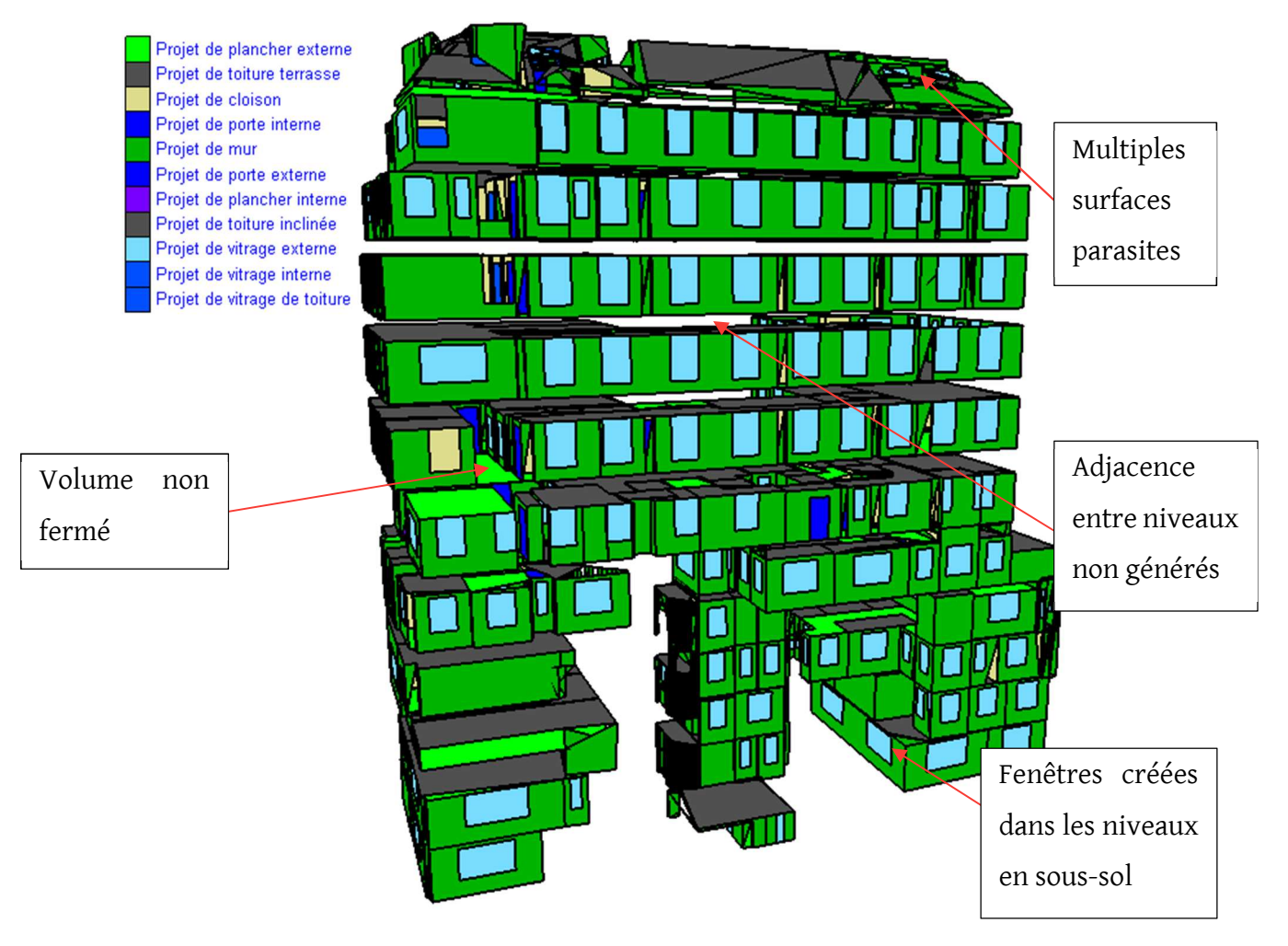

Figure XLIV - Vue générale du fichier gbXML importé dans DesignBuilder

L'ensemble des espaces de la maquette est correctement importé. Cependant, leurs contours comportent de nombreuses anomalies. Un nombre impressionnant de parois et de soussurfaces est généré : 56 pour le seul plateau de bureaux représenté en Figure XLV (contre 40 pour la même zone dans ClimaWin). Les adjacences de ces parois ne sont pas systématiquement correctement reconnues, beaucoup de parois internes sont renseignées comme donnant sur l'extérieur. Les menuiseries n'ont pas non plus été importées, celles

apparaissant sur les vues montrées en exemple étant automatiquement générées par DesignBuilder sur la base d'un ratio surfacique.

Certains éléments de structures comme, par exemple, des poteaux, n'ont pas été purgés. Les surfaces les constituant sont assimilées à des murs donnant sur l'extérieur.

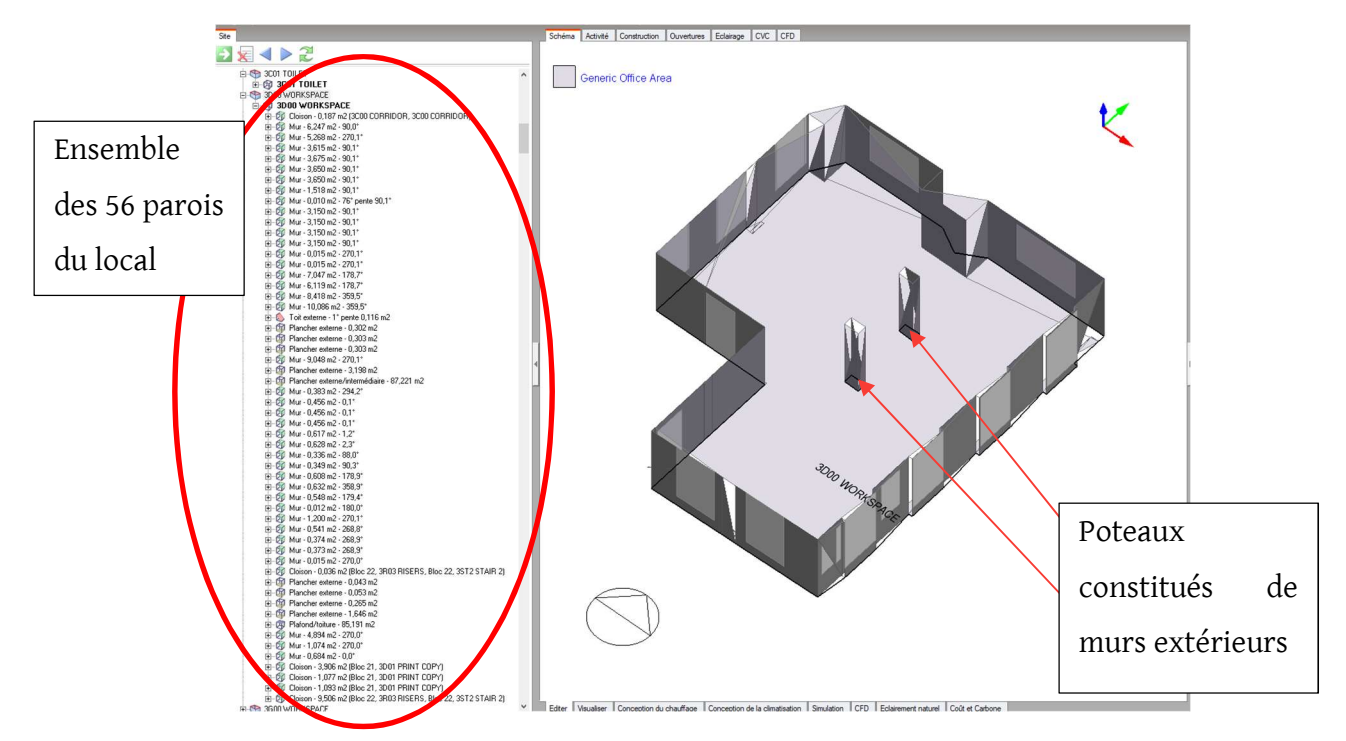

Figure XLV - Vue d'un plateau de bureaux du fichier gbXML importé dans DesignBuilder

Le calcul d'apports (qui est un préalable à la STD) est bloqué par énormément d'erreurs. Parmi les principales :

- 20 surfaces n'ont pas été générées car ne comportant pas le minimum de 3 côtés ;
- 18 zones n'ont pas de planchers ;
- 168 zones, sur un total de 212, ne sont pas fermées ;
- Ces erreurs géométriques entraînent des valeurs physiquement absurdes : une des surfaces du parking est à, par exemple, -11 249 070 °C !

En l'état, le modèle est donc inexploitable. La reprise de la géométrie serait extrêmement chronophage, bien plus que de ressaisir complètement le bâtiment. De plus, l'ensemble des autres tâches décrites au point 3.2.2.1 restent toujours à faire.

# 3.4.3 ETAPE III : CALCULS ET RESULTATS

Les points précédents montrent qu'à l'état brut, la maquette numérique architecte n'est pas exploitable par un logiciel de calculs thermiques, que ce soit ClimaWin ou DesignBuilder. Une

préparation de la maquette avant importation semble nécessaire. C'est donc l'objet des points suivants.

On peut cependant quantifier le gain potentiel de cette troisième méthode à partir du détail de la saisie de la méthode I (3.2.1.1 et 3.2.2.1) :

- Sous ClimaWin, la saisie des éléments d'enveloppes (géométrie, composition des parois, …) représente environ 5 jours sur 8,2 de saisie complète. La récupération instantanée de ces données engendre donc un gain de temps potentiel de l'ordre de 60 % sur la saisie.
- Sous DesignBuilder, la saisie des éléments d'enveloppes ne représente qu'une journée sur 7 au total. Le gain attendu par la récupération des données de la maquette numérique est donc nettement moindre, de l'ordre de 15 %.

# 3.5 METHODE 4 : CALCUL SUR LA BASE DU MODELE BIM COMPLETE THERMIQUEMENT

DesignBuilder propose un module intégré à Revit permettant de faciliter la récupération de la maquette numérique.

On peut le faire sous deux formes :

- Modèle analytique ou Analytical Model (AM) : basé sur les pièces définies dans la maquette numérique, cette méthode ne permet de récupérer que la géométrie de la maquette (volumes des pièces et surfaces des parois) ;
- Modèle énergétique ou Energy Analytical Model (EAM) : basé sur le modèle énergétique généré par Revit, cette méthode permet de récupérer la géométrie du modèle ainsi que les fenêtres et les caractéristiques thermiques de l'enveloppe.

Les étapes seront décrites suivant ces deux cas.

# 3.5.1 ETAPE I : MISE EN FORME DU FICHIER GBXML A L'AIDE DU MODULE BIM DE DESIGNBUILDER

#### 3.5.1.1 Méthode AM

Afin de pouvoir exploiter le modèle analytique, il est nécessaire de recaler les limites des pièces afin de coller au modèle thermique désiré.

Pour cela, il faut créer des pièces dans le modèle architecte. Dans le cas étudié, quasiment toutes étaient déjà présentes, à quelques exceptions près, principalement dans les sous-sols.

Il faut ensuite recaler les limites de ces pièces en excluant du modèle analytique les fauxplafonds et les éléments de structure parasites (Figure XLVI) et en recalant les hauteurs (Figure XLVII).

Au total, ces manipulations m'auront pris plus de 3 heures.

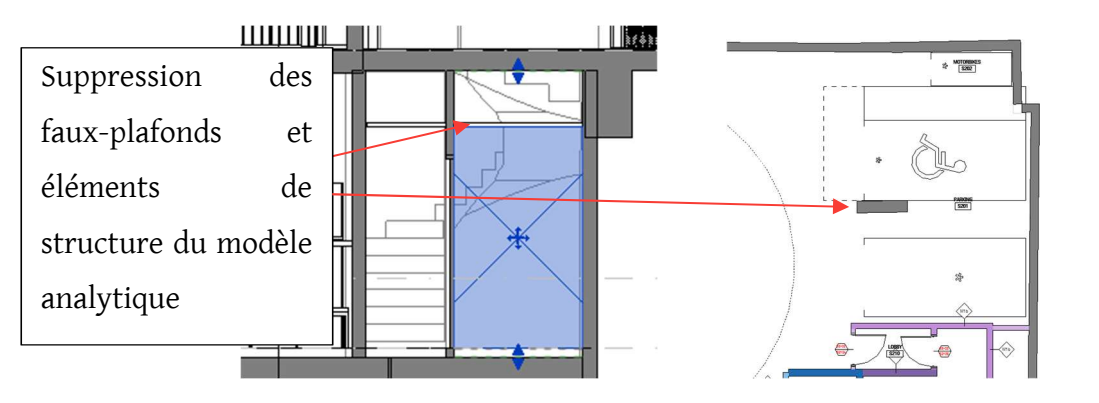

Figure XLVI – Faux-plafond et poteau à exclure du modèle analytique

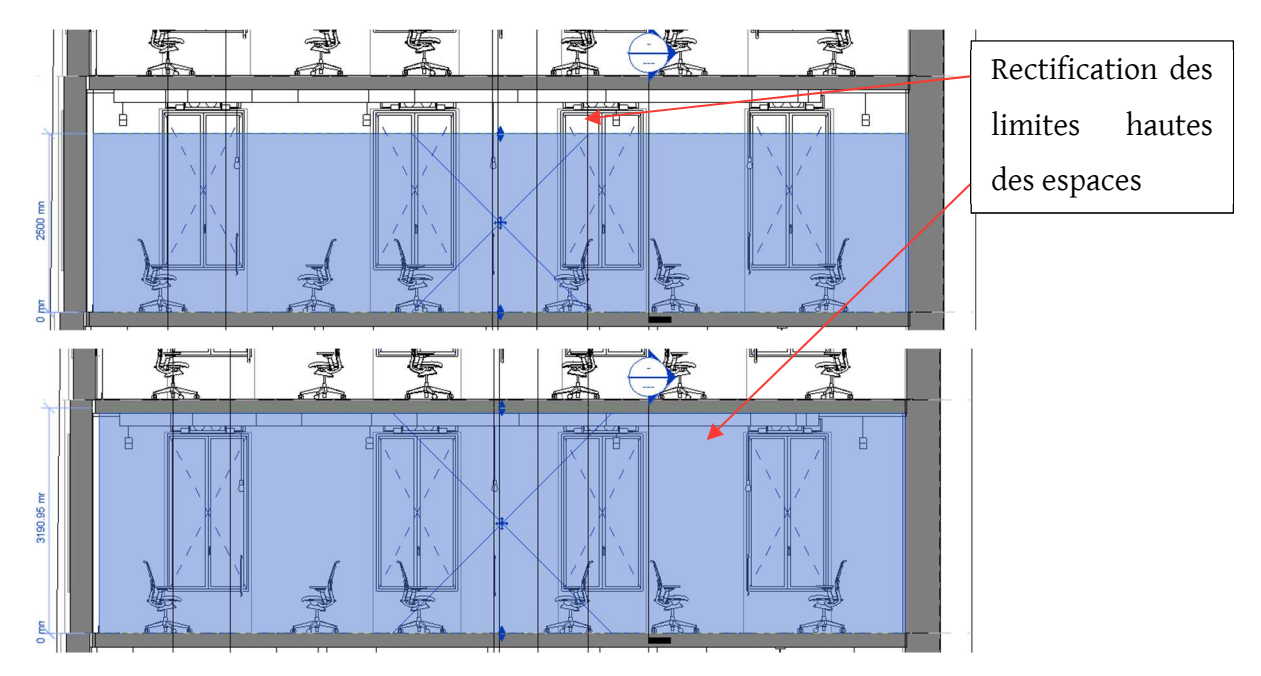

Figure XLVII - Rectification des volumes de pièces du modèle Revit

Il est ensuite possible de visualiser en 3D les pièces par niveaux afin de vérifier la cohérence du modèle analytique. Dans notre cas, beaucoup d'incohérence reste dans les sous-sols comme, par exemple, des blocs qui se superposent tandis que les étages sont globalement bons :

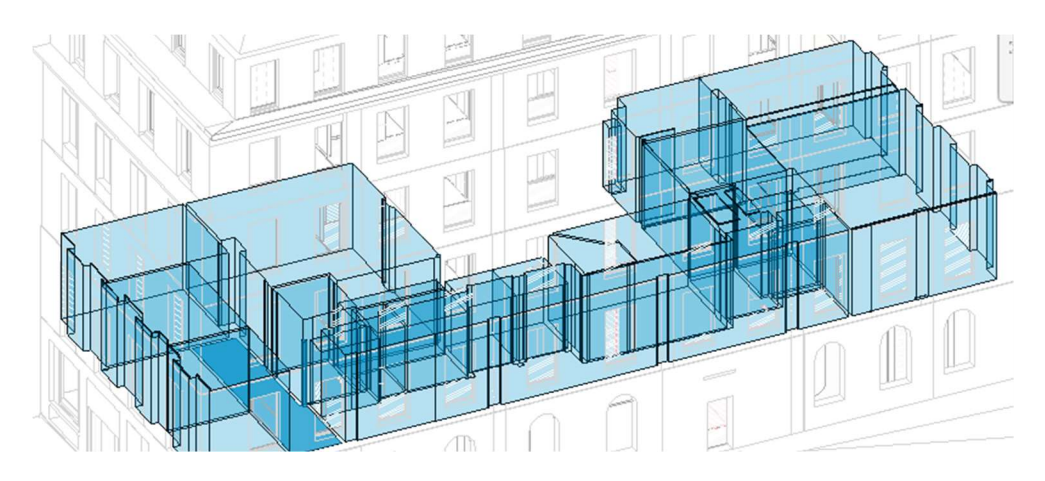

Figure XLVIII - Vue du R+1 du modèle analytique Revit

## 3.5.1.2 Méthode EAM

Revit génère automatiquement à partir de la maquette architecte un modèle énergétique.

Ce modèle est constitué de l'ensemble des surfaces du projet qui sont automatiquement classés en catégories (murs extérieurs, vitrage, sol, …). Les surfaces détectées sont visibles graphiquement et affichées en couleur en fonction de leur catégorie (Figure XLIX), ce qui permet de contrôler le modèle énergétique :

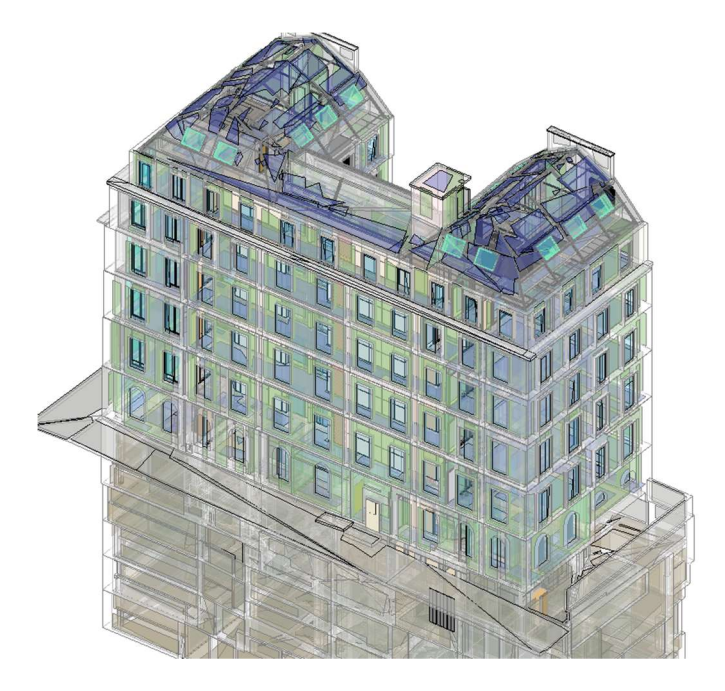

Figure XLIX - Vue du modèle énergétique Revit

A chaque catégorie, sont associées des caractéristiques thermiques, soit directement issues des données entrées dans la maquette architecture, soit par défaut. Ces données sont ensuite modifiables par l'utilisateur :

| Modèle de volume                     | Constructions                                               |  |  |
|--------------------------------------|-------------------------------------------------------------|--|--|
| Sous-projet                          | Project Info                                                |  |  |
| Modifié par                          |                                                             |  |  |
| Mur extérieur de volume              | Construction légère - Isolation habituelle pour climat doux |  |  |
| Mur intérieur de volume              | Construction légère - Sans isolation                        |  |  |
| Mur extérieur de volume - Souterrain | Construction lourde - Isolation habituelle pour climat doux |  |  |
| Toit de volume                       | Isolation habituelle - Toit froid                           |  |  |
| Sol de volume                        | Construction légère – Sans isolation                        |  |  |
| Dalle de volume                      | Construction lourde - Sans isolation                        |  |  |
| Surface vitrée                       | Panneau double clair - Aucun revêtement                     |  |  |
| Lucarne de volume                    | Panneau double clair - Aucun revêtement                     |  |  |
| Ombre de volume                      | Ombre de base                                               |  |  |
| Ouverture de volume                  | Δiι                                                         |  |  |

Figure L - Catégories de surfaces du modèle énergétique Revit

Le nombre de surfaces générées étant très important, le module DesignBuilder nous permet de simplifier le modèle via deux facteurs :

- Facteur de résolution de l'espace analytique : longueur d'ouverture X représentée ciaprès en-dessous de laquelle celle-ci n'est pas considérée.

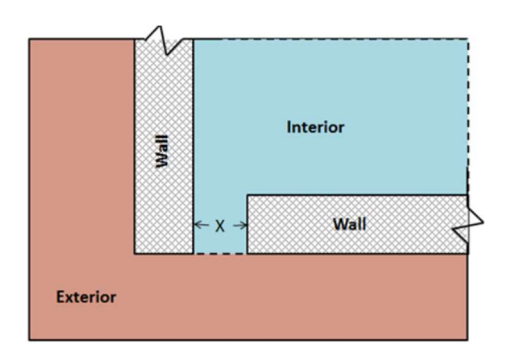

Figure LI - Représentation du facteur de résolution de l'espace analytique

- Facteur de résolution de la surface analytique : longueur d'un décroché X représentée ci-après en-dessous de laquelle une surface unique est considérée.

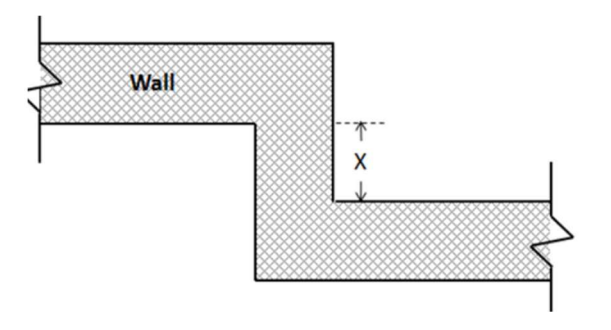

Figure LII - Représentation du facteur de résolution de la surface analytique

# 3.5.2 ETAPE II : IMPORTATION DES DONNEES PRE-TRAITEES DU MODELE BIM DANS DESIGNBUILDER

Pour les deux méthodes, le plug-in DesignBuilder de Revit nous permet de régler plusieurs paramètres en vue du transfert, parmi lesquels :

- Choisir la distance maximale séparant deux espaces adjacents, correspondant à notre épaisseur maximum de paroi (à noter que, si une paroi est plus épaisse que cette donnée, alors l'adjacence entre les espaces ne sera pas détectée) ;
- Inclure les paramètres thermiques (seulement dans le cas de la méthode EAM) ;
- Créer des blocs par étages ;
- Inclure les surfaces d'ombrage.

# 3.5.2.1 Méthode AM

Après plusieurs essais sur les facteurs de transfert précédemment décrits, cette méthode ne permet pas à DesignBuilder de générer un modèle exploitable.

Bien que plus complet que le modèle généré sans le plug-in (3.4.2.2) et purgé de nombreux éléments parasites, ce modèle reste instable. Cette instabilité se manifeste, d'une part, visuellement par les nombreuses surfaces parasites conservées (décrochés de paroi multiples, surfaces non complètes, …) :

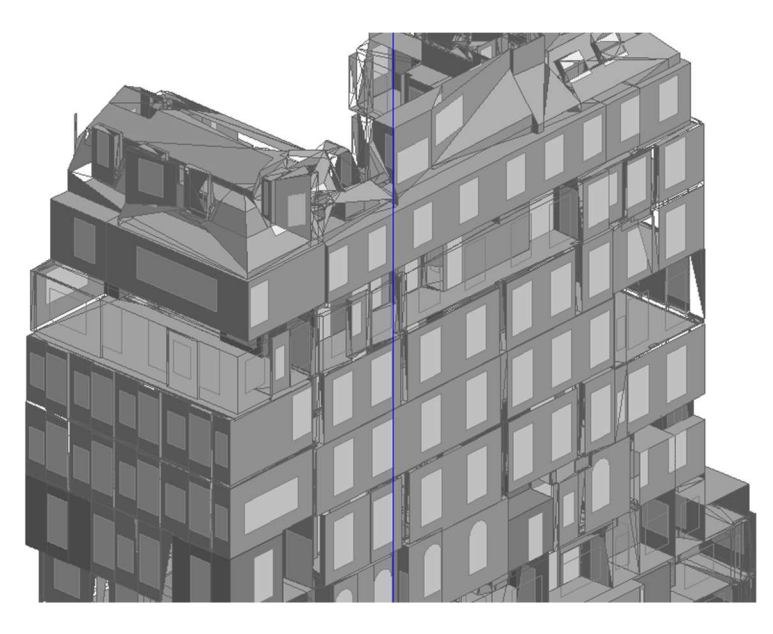

Figure LIII - Modèle analytique Revit importé dans DesignBuilder

D'autre part, le logiciel plante dès que l'on essaie de modifier le modèle ou de lancer un calcul simple de déperditions.

### 3.5.2.2 Méthode EAM

Après un temps de chargement de plus d'une heure, l'importation de la maquette numérique dans DesignBuilder par la méthode EAM n'aboutit pas. Le logiciel ne parvient pas à charger le modèle.

# 3.5.3 CRITIQUES ET PERSCPECTIVES

Suivant les deux méthodes – AM et EAM –, la récupération de la maquette numérique architecte n'a pas pu aboutir.

De plus, comme exposé en conclusion de la méthode III (point 3.4.3), le gain de temps potentiel dû à la récupération des données de la maquette numérique est très limité : une journée pour notre cas d'étude. Ainsi, même dans l'hypothèse où les calculs auraient abouti, le temps de reprise de la maquette numérique aurait très vite dépassé le temps de saisie initial, directement dans DesignBuilder.

Des tests plus concluants ont été menés sur un modèle architecte simple composé de 2 pièces rectangulaires avec une toiture rampante :

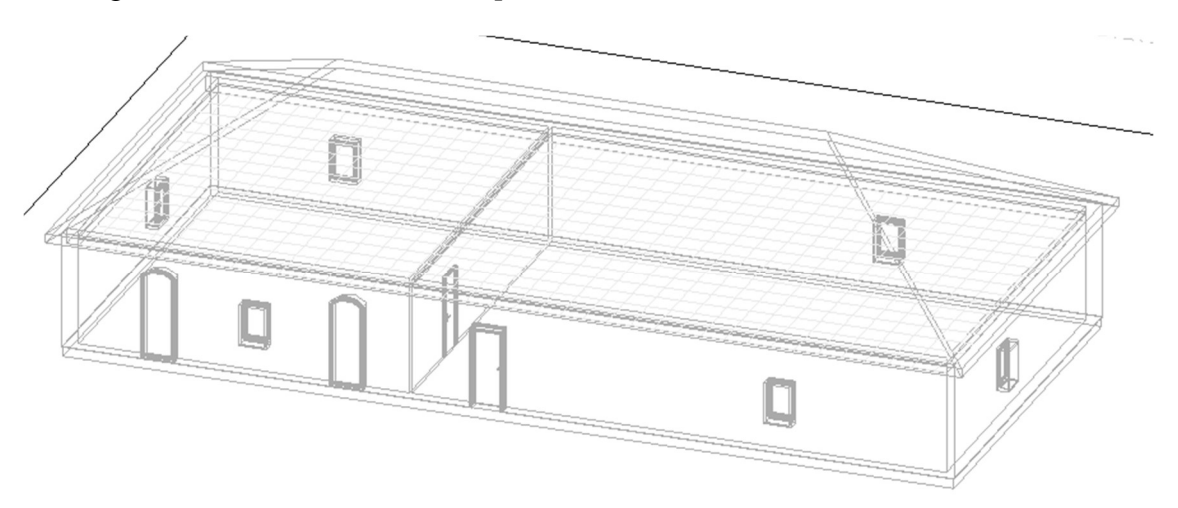

Figure LIV - Modèle Revit test

Sur ce modèle très simple :

- La méthode AM permet de récupérer correctement la géométrie (murs, sol et plafond) mais pas les menuiseries ou les caractéristiques thermiques ;
- La méthode EAM permet de récupérer correctement la géométrie ainsi que les menuiseries et les caractéristiques thermiques. Cependant, quelques surfaces parasites restent au niveau de la toiture et doivent être corrigées dans DesignBuilder.

Dans l'état actuel de ces méthodes, on peut conclure que :

- La méthode AM peut être mise en œuvre sur des projets à la géométrie simple, à condition que les architectes intègrent une saisie rigoureuse des pièces dans leur production. Le gain de temps est alors négligeable voir négatif puisque ce type de géométrie met très peu de temps à être saisi sous DesignBuilder.
- La méthode EAM n'est pas aboutie, même si le modèle est simple, le temps de reprise de la géométrie étant supérieur à la saisie complète sous DesignBuilder.

# 3.6 METHODE 5 : CALCUL DANS LE MODELE BIM AVEC UN LOGICIEL THERMIQUE

Le principe de cette méthode étant de travailler directement sur le modèle BIM, il n'y a pas d'étape I de conversion du modèle ou d'exportation vers un autre format. C'est pourquoi on passe directement à l'étape II.

# 3.6.1 ETAPE II: SAISIE DES DONNEES THERMIQUES DANS REVIT, VIA **CLIMABIM**

#### 3.6.1.1 Préparation du modèle BIM

ClimaBim permet de récupérer les données saisies dans Revit pour réaliser les calculs thermiques. Il faut donc dans un premier temps préparer ces données. Cette préparation est la même que pour le calcul d'apports et de déperditions sous Revit, décrite au point 3.3.2 :

- Renseignement de la localisation géographique et de l'orientation;
- Création des espaces, ClimaBim ne traitant pas les données des pièces ;
- Saisie des données d'apports internes, cette dernière étape pouvant aussi se faire a posteriori dans ClimaBim.

## 3.6.1.2 Synchronisation du modèle

Une fois les données préparées, on peut lancer directement dans Revit, dans l'onglet ClimaBim, une analyse permettant de créer un modèle thermique du même type que sous ClimaWin mais directement modifiable depuis Revit (Cf. Figure LV). ClimaBim récupère :

Les espaces et leur géométrie ;

- Les conditions des locaux, chauffés ou refroidis ;
- Les données d'usages (ClimaBim fait des associations entre les usages Revit et les usages RT qui sont à vérifier) ;

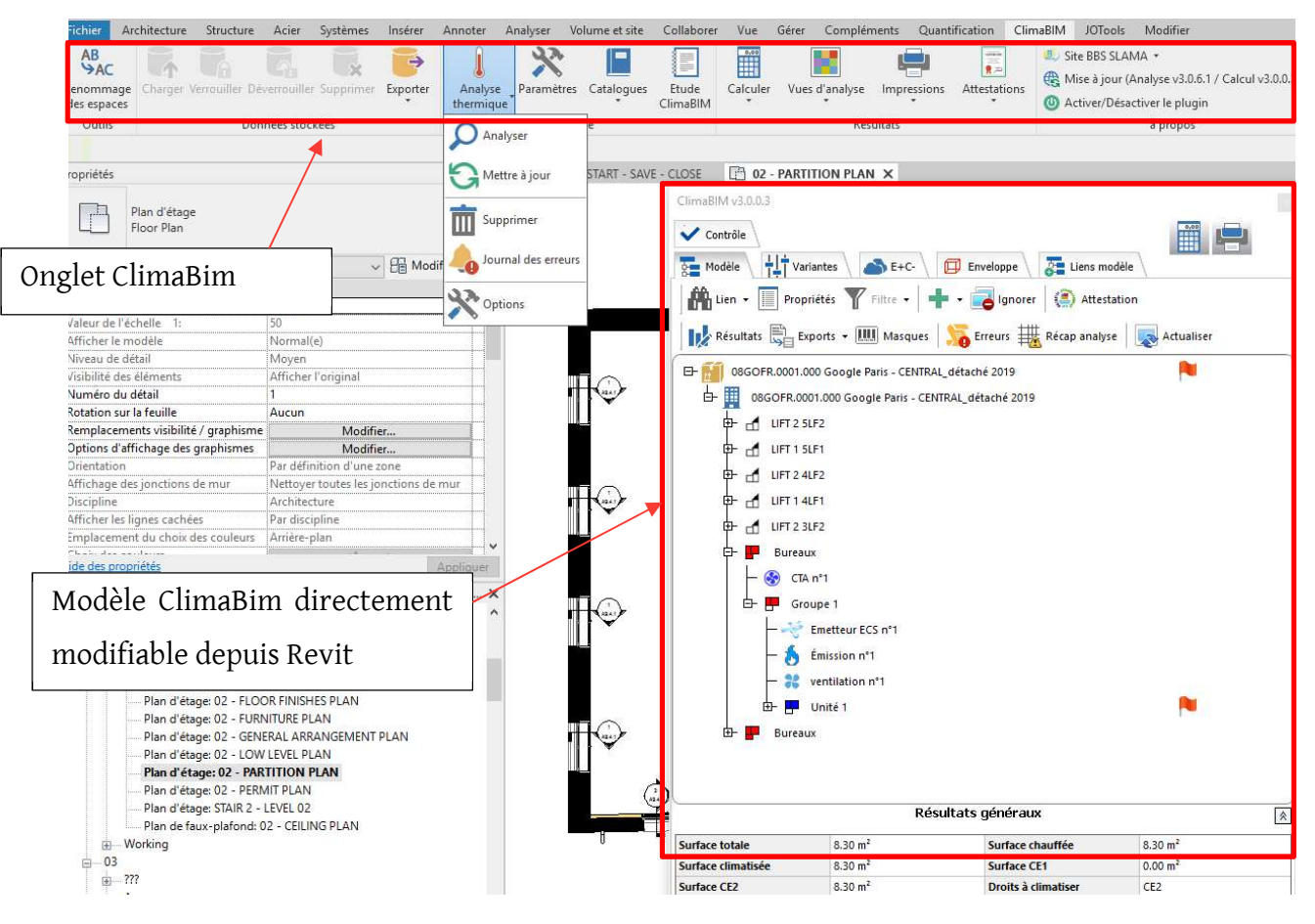

Les données d'apports internes.

Figure LV - Vue de l'interface ClimaBim dans Revit

Il est ensuite possible de regrouper les espaces dans Revit par Zone et Groupe au sens de la RT.

Sur notre cas d'étude, l'analyse ClimaBim montre de nombreuses incohérences, notamment dues aux différentes bases de matériaux utilisées par Revit et ClimaBim :

```
Avertissement
Matériau : Google - VINYL - ANTISTATIC - ID : 3828040_0,01_0
Aucune correspondance n'a été trouvée entre le type de matériau Revit et les types
de matériaux ClimaBIM. La couche ClimaBIM a été intialisée à <<Autre matériau>>
Le lambda est nul, une valeur a été assignée par défaut.
La masse est nulle, une valeur a été assignée par défaut.
```
Figure LVI - Message d'erreur Lors de l'analyse ClimaBIM
Apparaissent ensuite d'autres incohérences telles que la création de parois à surfaces négatives ainsi que des nominations de locaux sans rapport avec leur emplacement :

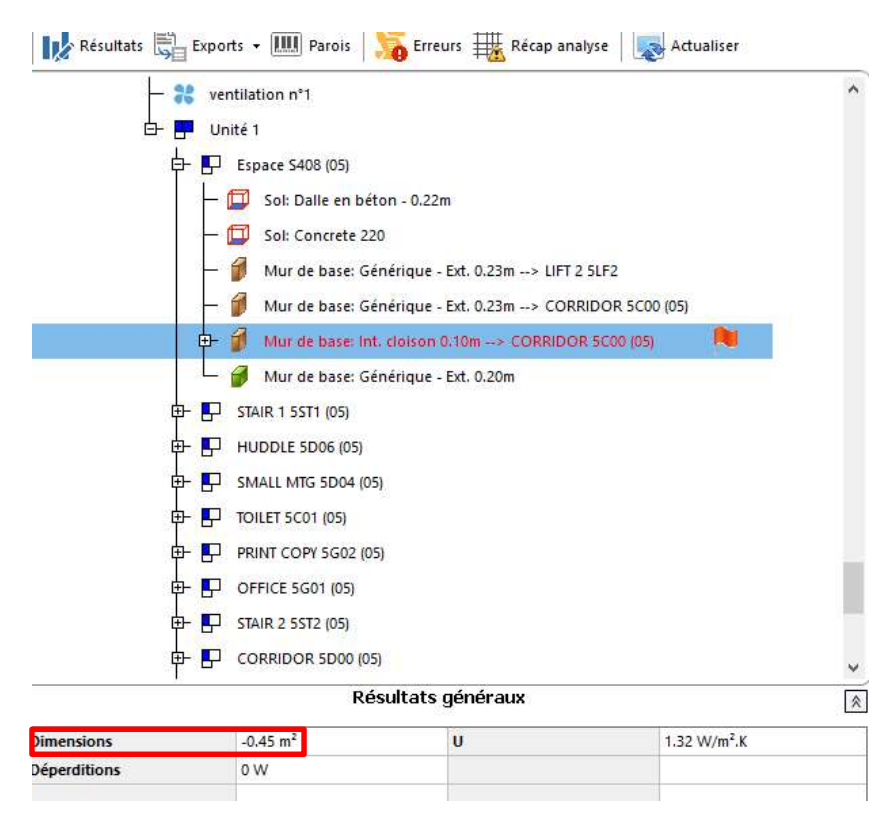

Figure LVII - Paroi à surface négative dans ClimaBim

D'une manière générale, les erreurs rencontrées au point 3.3.2 traitant des calculs d'apports et de déperditions dans Revit sont toujours d'actualité une fois le modèle analysé par ClimaBim. Cela nous amène à la même conclusion : bien qu'il soit théoriquement possible de corriger ces défauts un par un dans ClimaBim, le temps à y consacrer serait sans commune mesure avec les objectifs de rentabilité d'un bureau d'études. D'autant plus qu'une fois ces problèmes résolus, il restera toujours à saisir :

- Les données propres à la RT2012 (inertie thermique, locaux CE1/CE2, contrôle de l'éclairage, …) ;
- Les systèmes CVC (générateurs et émetteurs) ;
- L'ECS :
- Les plannings STD, ...

Il est donc plus rapide et plus fiable, pour ce cas précis, de créer un modèle ClimaWin depuis le départ.

# 3.6.2 ETAPE III : REALISATION DE LA STD ET DU CALCUL RT2012 SOUS **CLIMABIM**

Comme décrit à l'étape précédente, je n'ai pas pu mettre en œuvre les calculs RT2012 et STD. Toutefois, grâce à des recherches bibliographiques et des vidéos de formation ClimaBim [14], j'ai constaté que ce module permet pour des modèles simples (par exemple, parois « droites » et d'épaisseur constante) et correctement renseignés (définition des composants de l'enveloppe, des espaces, …) de réaliser de la même manière que sous ClimaWin :

- Les calculs d'apports et de déperditions ;
- Les calculs RT2012 ;
- Les calculs STD.

ClimaBim vient en plus compléter par des vues graphiques les sorties habituelles de ClimaWin.

Enfin, sous ClimaWin, nous l'avons vu au point 3.2.1, les données récupérables dans la maquette numérique (géométrie et enveloppe) représentent près des deux tiers du temps total de saisie. Le potentiel gain de temps lié à l'utilisation de ClimaBim est donc bien supérieur à celui du module Revit de DesignBuilder.

# 4 RESULTATS ET DISCUSSION

# 4.1 CONFRONTATION DES METHODES

Le Tableau 14 ci-dessous récapitule les durées de saisie de chacune des méthodes traitées dans le présent mémoire ainsi que les principales difficultés rencontrées :

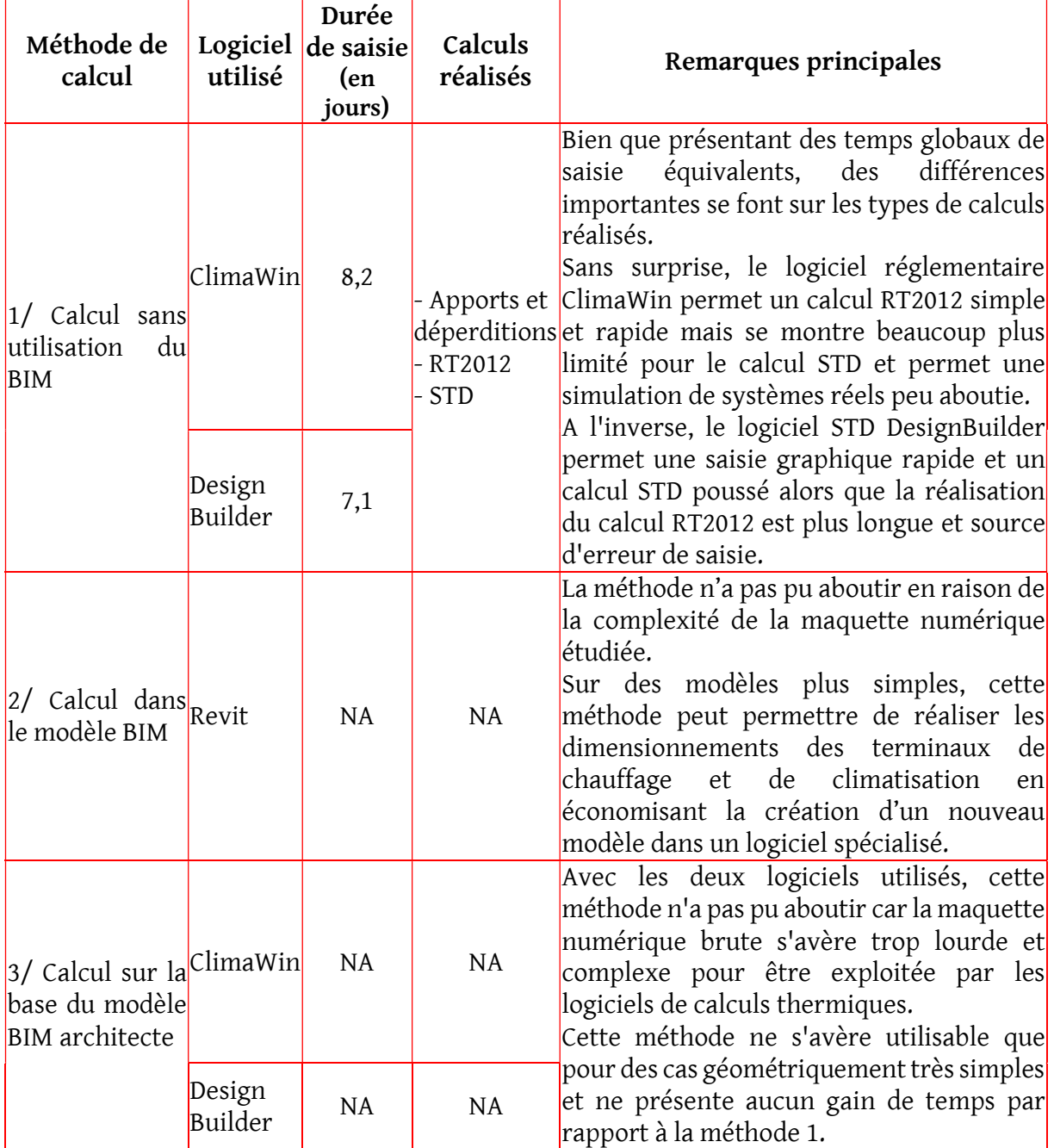

Tableau 14 - Comparatif des méthodes de saisie étudiées

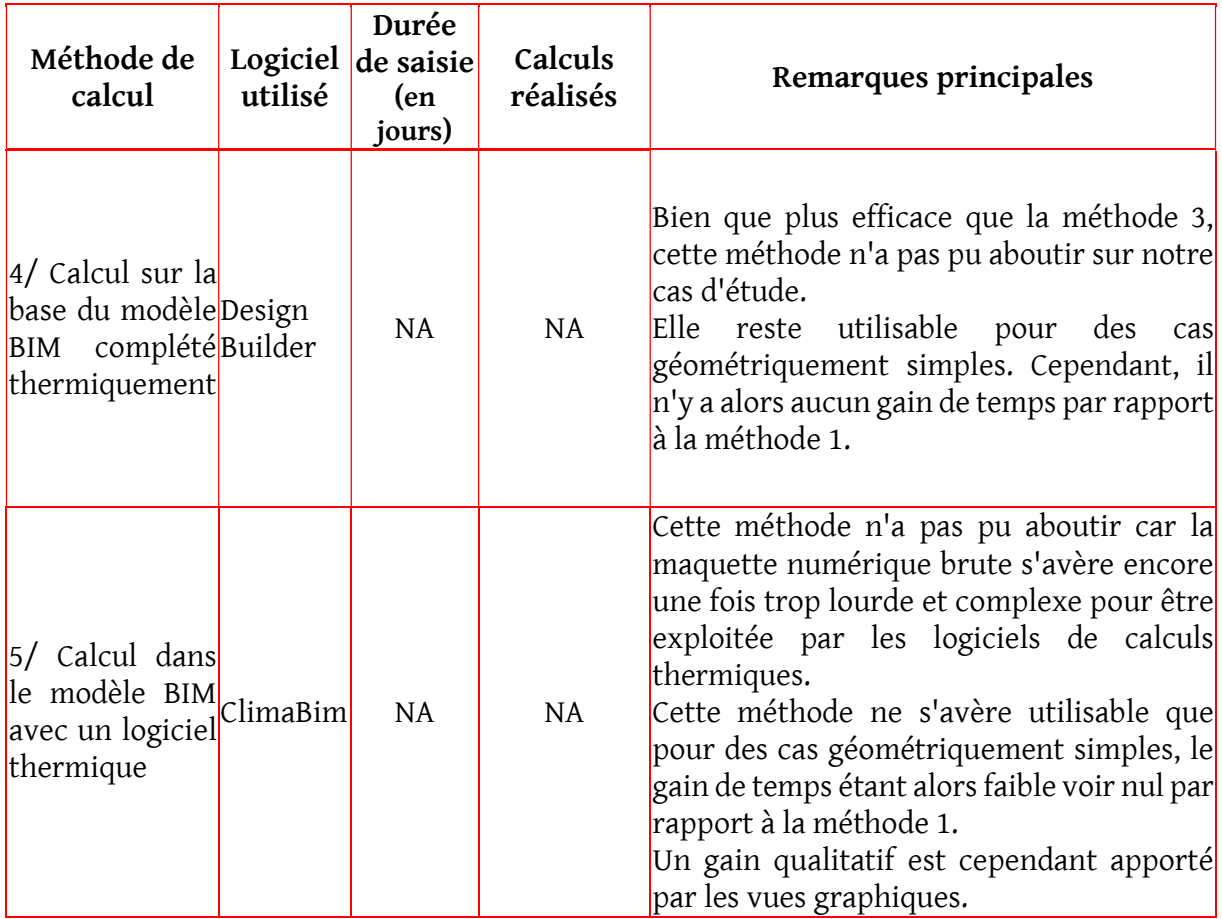

NA : Non Abouti(s)

Nous pouvons supposer que les observations faites sur les logiciels testés sont vraies pour les logiciels similaires, que ce soient les concurrents de DesignBuilder (IES, Comfie-Pleiades, …) ou bien ceux de ClimaWin (Perrenoud, Visual TTH, …).

# 4.2 PERSPECTIVES D'INVESTIGATIONS ET

## D'AMELIORATIONS

Les tests réalisés précédemment tendent à montrer que les interfaces entre maquette numérique BIM et logiciels de calculs thermiques ne sont pas encore suffisamment matures et assez efficaces pour être utilisées de manière rentable en bureau d'études.

Cependant, cette maturité est amenée à venir au fur et à mesure de l'évolution des logiciels d'une part et des pratiques d'autre part. La généralisation future de la maquette numérique ainsi que les exigences énergétiques de plus en plus élevées imposent ce renouvellement des pratiques, que ce soit du côté des architectes qui intègrent de plus en plus tôt les contraintes thermiques (conception bioclimatique, équipements techniques, …) ou du côté des thermiciens pour qui ces pratiques peuvent générer des gains de temps substantiels.

Ensuite, le présent rapport traite peu de la fiabilité des résultats, l'accent étant mis sur les possibilités et l'efficacité des méthodes de saisie. Ainsi, les résultats via les différentes méthodes présentent d'importants écarts, le principal venant du fait que les fichiers météo utilisés par défaut pour Paris dans ClimaWin et dans DesignBuilder ne sont pas les mêmes. Une étude rapprochant le plus près possible les entrées des 2 logiciels permettrait en plus de conclure sur la fiabilité des méthodes.

Enfin, cette étude a pris comme sujet un bâtiment certes courant du point de vue architectural mais dont la maquette numérique a été travaillée de manière très détaillée mais sans soin particulier à l'aspect exploitabilité pour des calculs thermiques. Il serait donc intéressant de reproduire cette démarche sur un modèle « purgé » afin de voir le résultat. A ce stade, la conclusion de l'étude serait la suivante :

- Sur des modèles simples, le gain de temps que l'on peut attendre par l'utilisation de la maquette numérique pour des calculs thermiques est quasi nul car peu d'informations sont récupérées ;
- Sur un modèle complexe, la quantité de données récupérées est trop lourde pour le logiciel thermique, ce qui ne permet pas de les exploiter.

Mais qu'en est-il sur un modèle intermédiaire aux deux précédents ?

# 5 CONCLUSIONS

Le but de cette étude était de faire l'état des lieux des possibilités des interfaces entre maquette numérique BIM et logiciels de calculs thermiques. Cinq méthodes ont été testées, allant de la saisie « classique » dans un logiciel de calculs thermiques à la réalisation complète des calculs thermiques depuis une maquette numérique BIM.

Bien qu'aucune méthode utilisant la maquette numérique BIM n'ait pu aboutir en raison des particularités du cas pris en exemple, on peut conclure que l'intérêt des cinq méthodes étudiées dépend de deux facteurs importants :

- Le niveau de détails de la maquette numérique étudiée : plus celle-ci sera lourde, plus elle sera difficile à exploiter ;
- Le niveau de calculs thermiques attendus : plus les calculs attendus sont précis (simulation des systèmes CVC, planning horaires, …), plus la part de temps de saisie que l'on peut économiser par le biais du BIM est faible.

Selon ces deux critères, il semble plus pertinent d'utiliser la maquette numérique pour le calcul thermique dans les phases en amont du projet (phases d'études). En effet, plus le projet avance, plus la maquette numérique incorpore de détails qui rendent son exploitation toujours plus difficile.

En parallèle, les attentes des études thermiques en termes de sensibilité évoluent aussi avec l'avancement du projet, rendant la part de travail à ajouter à la maquette numérique toujours plus grande.

Bien que l'on démontre ici que l'utilisation de logiciels dédiés aux calculs thermiques en parallèle de la maquette numérique BIM, cet état de fait a vocation à évoluer dans les prochaines années.

# 6 ANNEXES

# 6.1 DONNEES D'ENTREE

## 6.1.1 DESCRIPTION DU BATIMENT MODELISE

Le projet servant de base pour essayer les différentes méthodes de calculs est la rénovation d'un immeuble parisien de type haussmannien.

Plusieurs critères ont motivé le choix de ce bâtiment, les principaux étant :

- Immeuble de taille moyenne (3184 m<sup>2</sup>), de géométrie simple mais gardant quelques spécificités architecturales permettant de tester les possibilités de chaque logiciel (notamment combles et rampes de parking) ;
- Usage de bureaux standard ;
- Projet incluant différents systèmes CVC, certains standards (radiateur électrique, DRV) et d'autres plus innovants (PAC sur air extrait) ;
- Maquette numérique architecte complète et réalisée sous Revit disponible.

Toutefois, certaines spécificités du projet ont été effacées afin d'en simplifier la saisie :

- Le calcul réglementaire est réalisé suivant la RT2012 et non la RT Existant, DesignBuilder ne permettant pas de réaliser le calcul RT Existant ;
- Les murs en pierre d'épaisseurs variables sont considérés en béton de 20 cm ;
- Les conditions d'utilisation (plannings, consignes de température, ...) et les puissances d'éclairage et d'équipements installées sont issues de la littérature technique et de données courantes.

## 6.1.2 ENVELOPPE

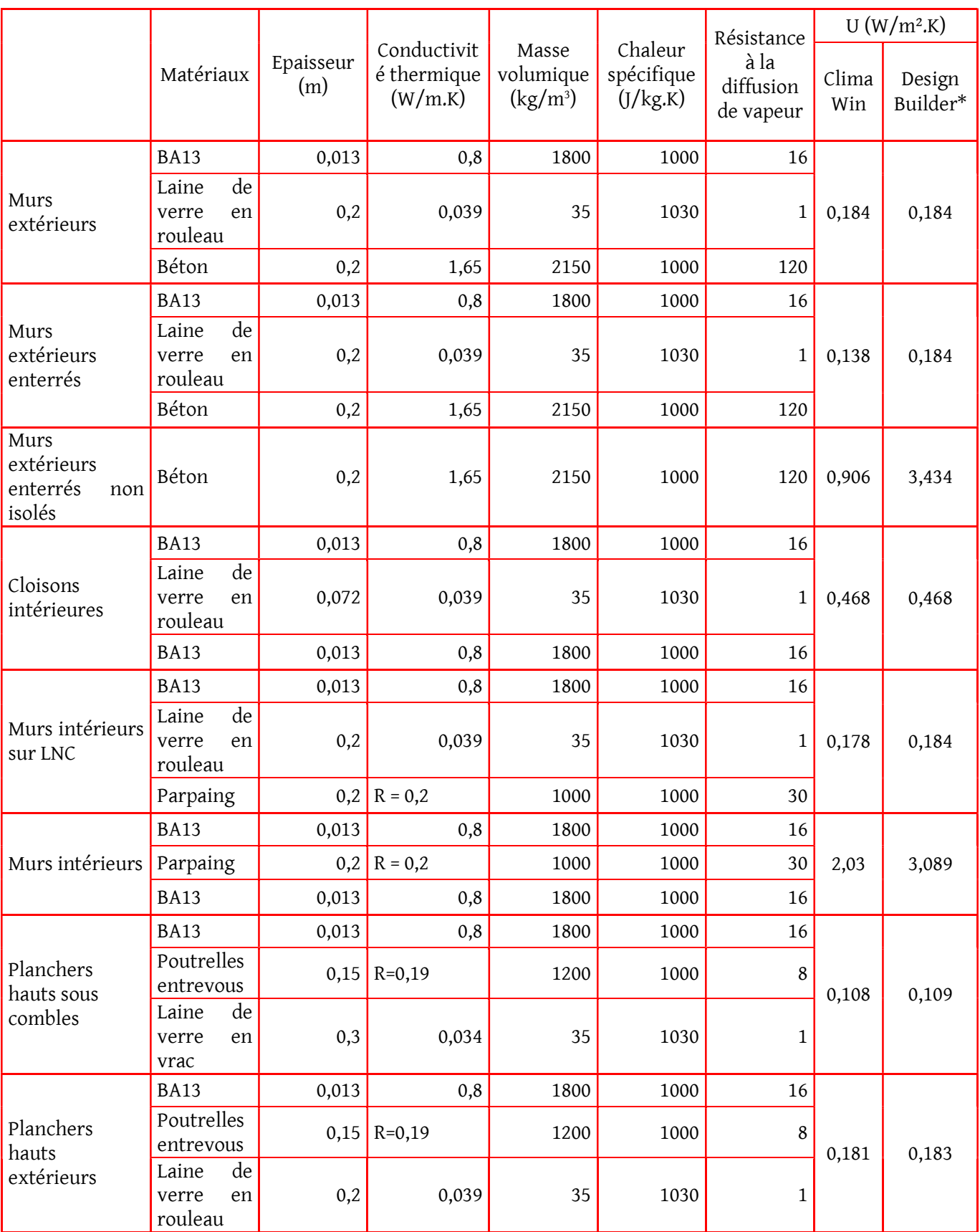

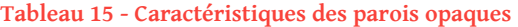

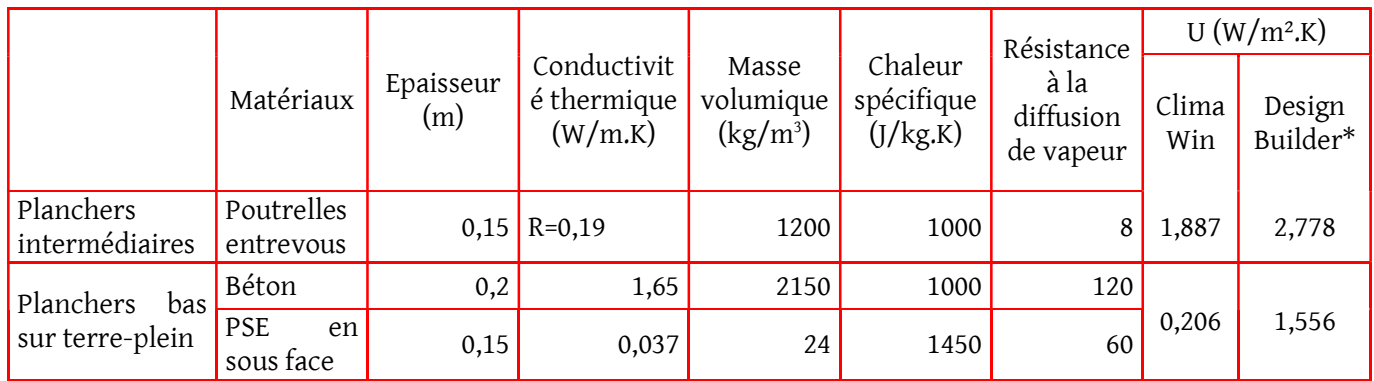

\*Les valeurs de transmission thermique DesignBuilder sont données à titre indicatif. Le moteur de calcul Energyplus fait varier les résistances convectives au cours de la simulation.

#### Tableau 16 - Caractéristiques des menuiseries

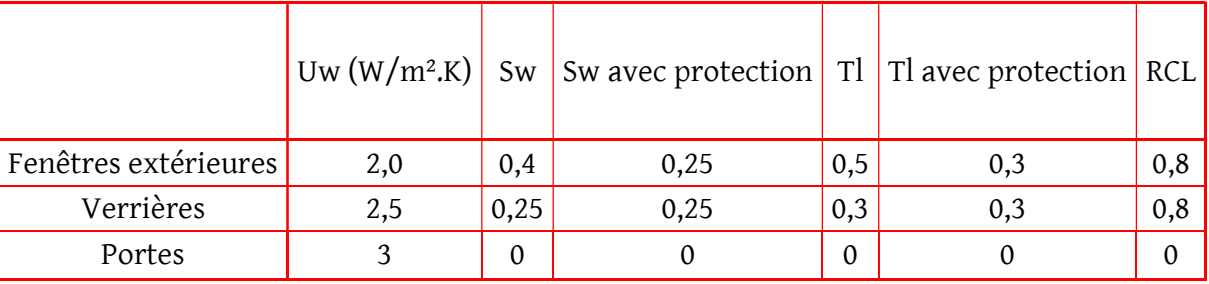

#### Tableau 17 - Caractéristiques des ponts thermiques

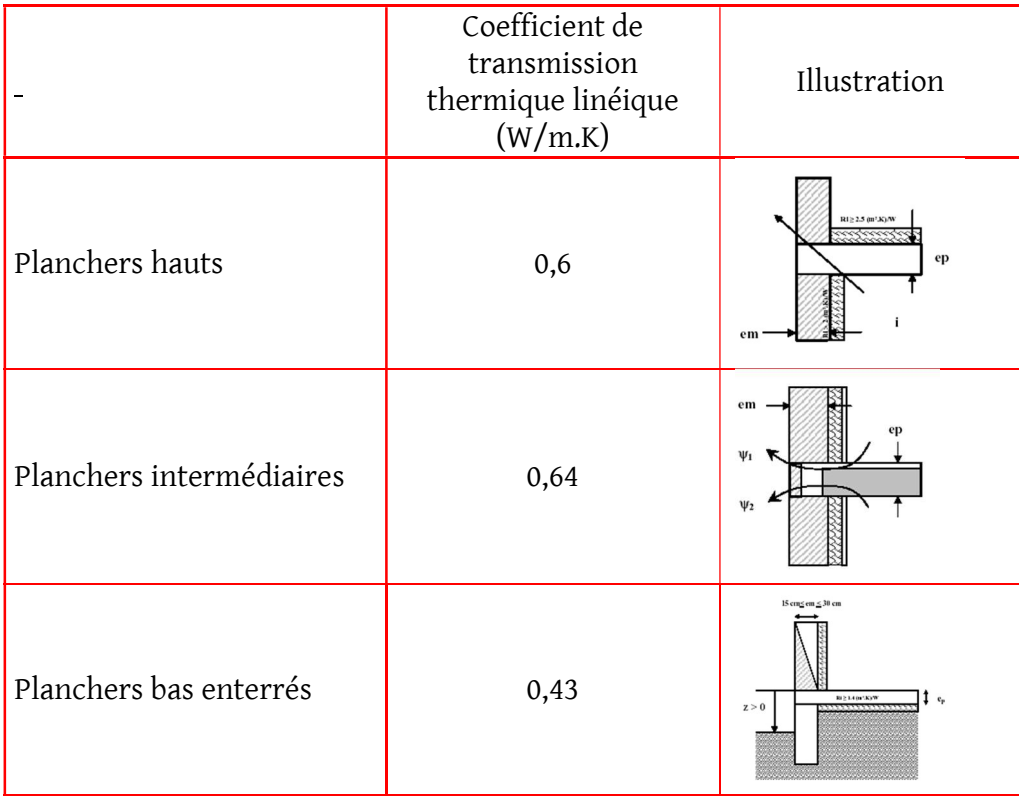

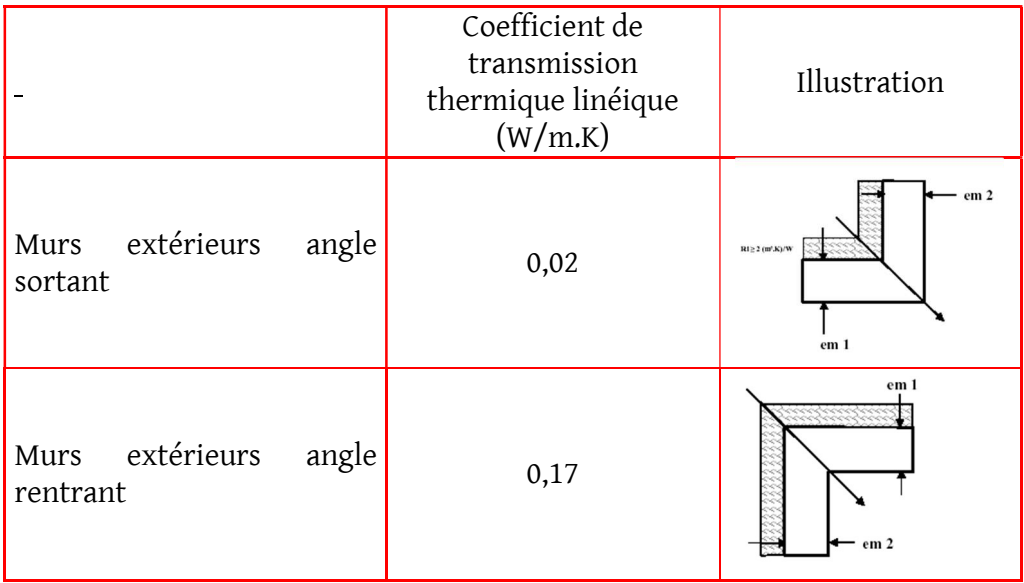

### 6.1.3 CONDITIONS INTERIEURES ET OCCUPATION DES LOCAUX

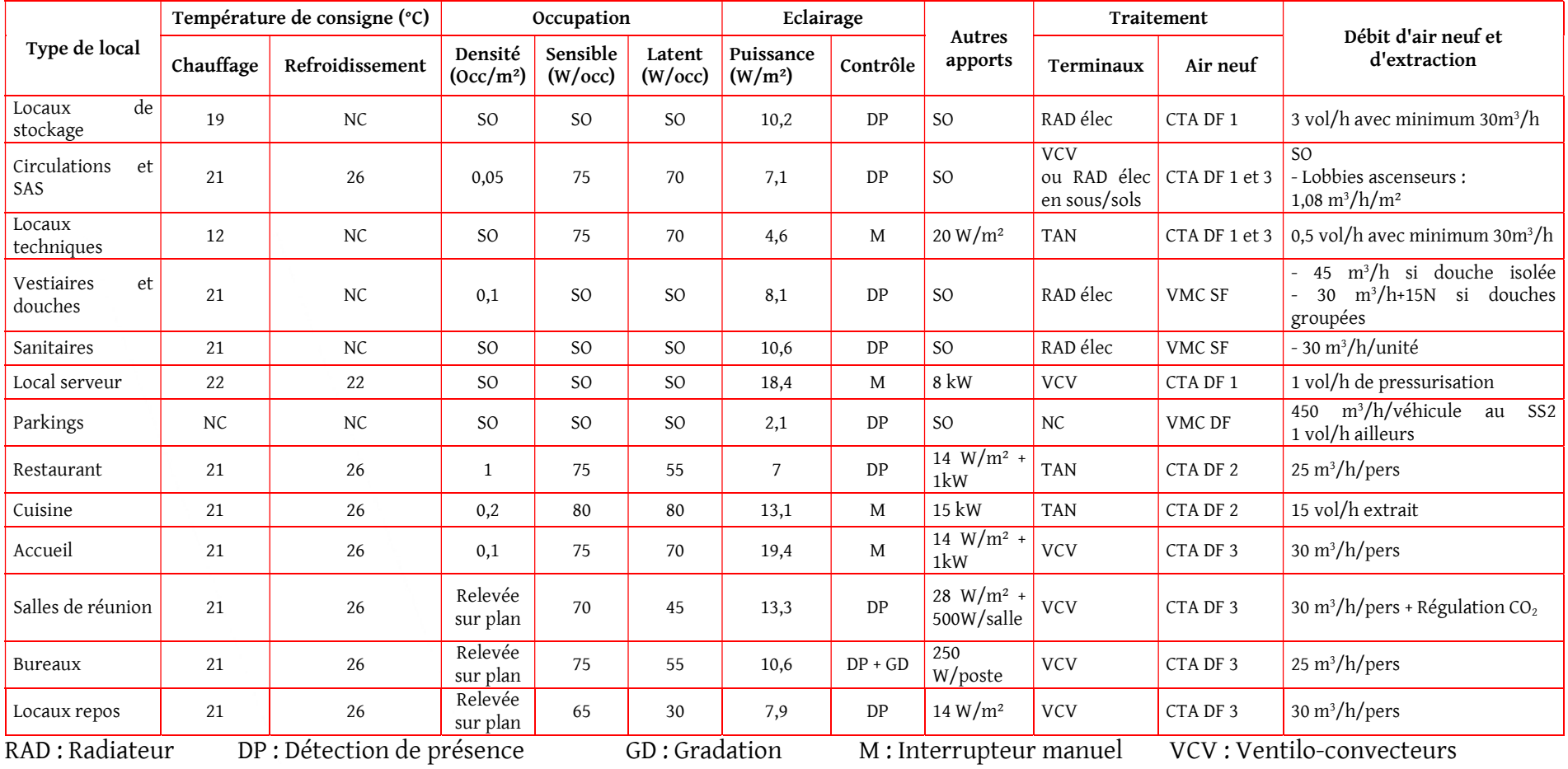

#### Tableau 18 - Conditions intérieures et occupation des locaux

TAN : Traitement tout air neuf SO : Sans objet

## 6.1.4 PANNINGS

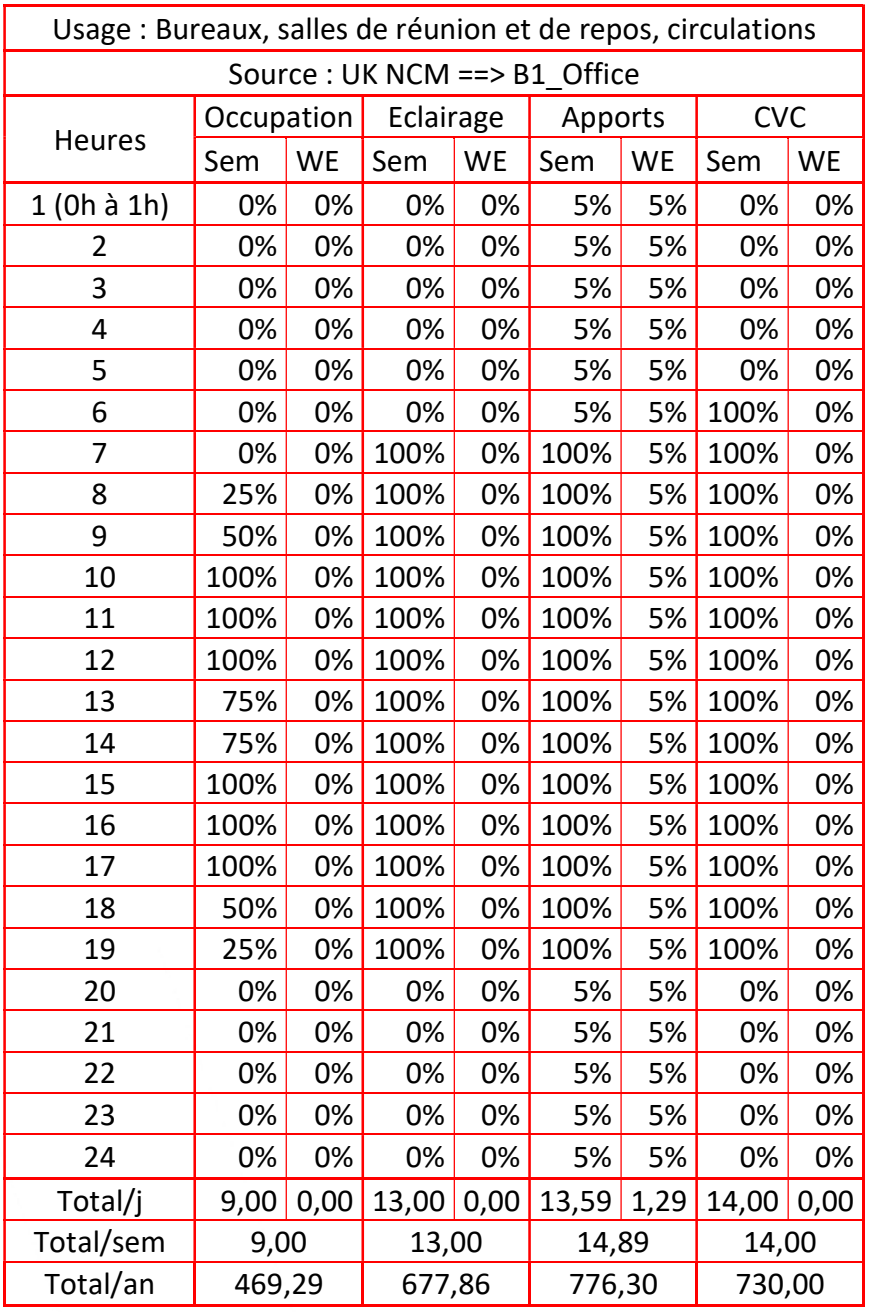

Tableau 19 – Plannings - Bureaux, salles de réunion et de repos, circulations

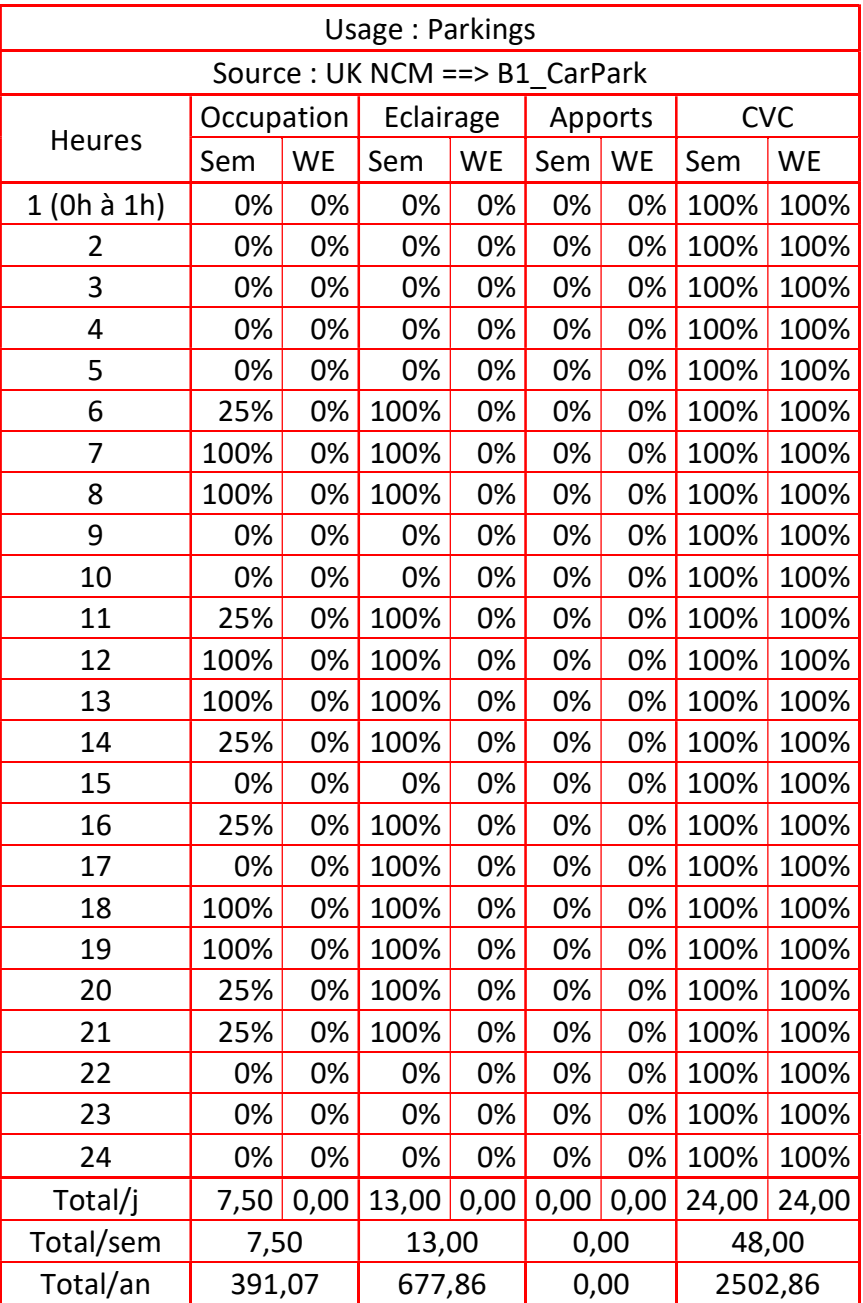

#### Tableau 20 - Plannings - Parkings

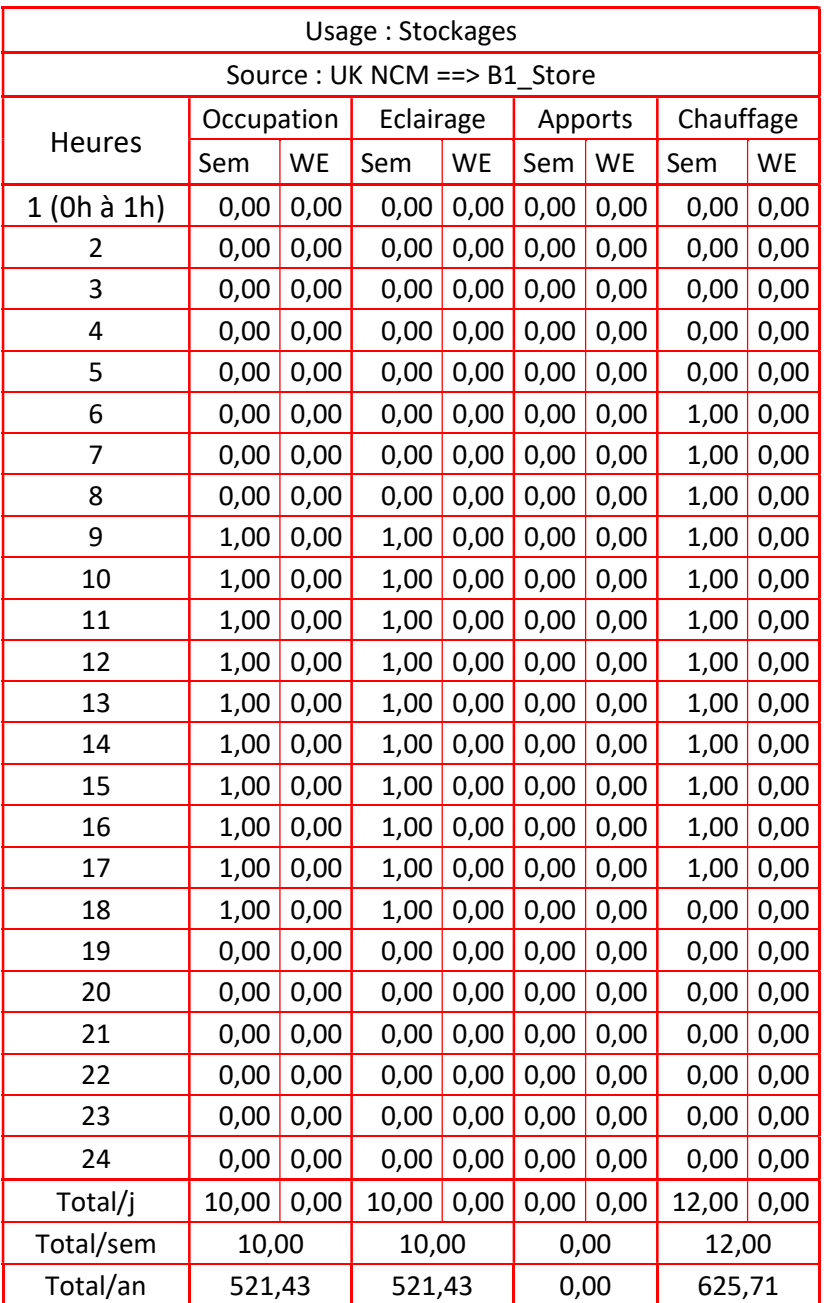

#### Tableau 21 - Planning - Stockages

| Usage: Locaux techniques     |            |                        |           |           |         |      |            |           |
|------------------------------|------------|------------------------|-----------|-----------|---------|------|------------|-----------|
| Source : UK NCM ==> B1 Plant |            |                        |           |           |         |      |            |           |
| Heures                       | Occupation |                        | Eclairage |           | Apports |      | <b>CVC</b> |           |
|                              | Sem        | <b>WE</b>              | Sem       | <b>WE</b> | Sem     | WE   | Sem        | <b>WE</b> |
| $1(0h \land 1h)$             | 0,00       | 0,00                   | 0,00      | 0,00      | 0,10    | 0,10 | 1,00       | 1,00      |
| 2                            | 0,00       | 0,00                   | 0,00      | 0,00      | 0,10    | 0,10 | 1,00       | 1,00      |
| 3                            | 0,00       | 0,00                   | 0,00      | 0,00      | 0,10    | 0,10 | 1,00       | 1,00      |
| 4                            | 0,00       | 0,00                   | 0,00      | 0,00      | 0,10    | 0,10 | 1,00       | 1,00      |
| 5                            | 0,00       | 0,00                   | 0,00      | 0,00      | 0,10    | 0,10 | 1,00       | 1,00      |
| 6                            | 0,00       | 0,00                   | 0,00      | 0,00      | 0,10    | 0,10 | 1,00       | 1,00      |
| 7                            | 0,00       | 0,00                   | 0,00      | 0,00      | 0,10    | 0,10 | 1,00       | 1,00      |
| 8                            | 0,00       | 0,00                   | 0,00      | 0,00      | 1,00    | 0,10 | 1,00       | 1,00      |
| 9                            | 0,00       | 0,00                   | 0,00      | 0,00      | 1,00    | 0,10 | 1,00       | 1,00      |
| 10                           | 0,01       | 0,00                   | 0,01      | 0,00      | 1,00    | 0,32 | 1,00       | 1,00      |
| 11                           | 0,01       | 0,00                   | 0,01      | 0,00      | 1,00    | 0,32 | 1,00       | 1,00      |
| 12                           | 0,01       | 0,00                   | 0,01      | 0,00      | 1,00    | 0,32 | 1,00       | 1,00      |
| 13                           | 0,01       | 0,00                   | 0,01      | 0,00      | 1,00    | 0,32 | 1,00       | 1,00      |
| 14                           | 0,01       | 0,00                   | 0,01      | 0,00      | 1,00    | 0,32 | 1,00       | 1,00      |
| 15                           | 0,01       | 0,00                   | 0,01      | 0,00      | 1,00    | 0,32 | 1,00       | 1,00      |
| 16                           | 0,01       | 0,00                   | 0,01      | 0,00      | 1,00    | 0,32 | 1,00       | 1,00      |
| 17                           | 0,01       | 0,00                   | 0,01      | 0,00      | 1,00    | 0,32 | 1,00       | 1,00      |
| 18                           | 0,00       | 0,00                   | 0,00      | 0,00      | 1,00    | 0,10 | 1,00       | 1,00      |
| 19                           | 0,00       | 0,00                   | 0,00      | 0,00      | 1,00    | 0,10 | 1,00       | 1,00      |
| 20                           | 0,00       | 0,00                   | 0,00      | 0,00      | 1,00    | 0,10 | 1,00       | 1,00      |
| 21                           | 0,00       | 0,00                   | 0,00      | 0,00      | 0,10    | 0,10 | 1,00       | 1,00      |
| 22                           | 0,00       | 0,00                   | 0,00      | 0,00      | 0,10    | 0,10 | 1,00       | 1,00      |
| 23                           | 0,00       | 0,00                   | 0,00      | 0,00      | 0,10    | 0,10 | 1,00       | 1,00      |
| 24                           | 0,00       | 0,00                   | 0,00      | 0,00      | 0,10    | 0,10 | 1,00       | 1,00      |
| Total/j                      | 0,08       | 0,00                   | 0,08      | 0,00      | 14,05   | 4,10 | 24,00      | 24,00     |
| Total/sem                    | 0,08       |                        | 0,08      |           | 18,14   |      | 48,00      |           |
| Total/an                     |            | 4,17<br>4,17<br>946,01 |           |           | 2502,86 |      |            |           |

Tableau 22 - Planning - Locaux techniques

| Usage: Vestiaires et douches    |            |           |           |      |         |      |            |      |
|---------------------------------|------------|-----------|-----------|------|---------|------|------------|------|
| Source : UK NCM ==> B1 Changing |            |           |           |      |         |      |            |      |
|                                 | Occupation |           | Eclairage |      | Apports |      | <b>CVC</b> |      |
| Heures                          | Sem        | <b>WE</b> | Sem       | WE   | Sem     | WE   | Sem        | WE   |
| 1 (0h à 1h)                     | 0,00       | 0,00      | 0,00      | 0,00 | 0,05    | 0,05 | 0,00       | 0,00 |
| $\overline{2}$                  | 0,00       | 0,00      | 0,00      | 0,00 | 0,05    | 0,05 | 0,00       | 0,00 |
| 3                               | 0,00       | 0,00      | 0,00      | 0,00 | 0,05    | 0,05 | 0,00       | 0,00 |
| 4                               | 0,00       | 0,00      | 0,00      | 0,00 | 0,05    | 0,05 | 0,00       | 0,00 |
| 5                               | 0,00       | 0,00      | 0,00      | 0,00 | 0,05    | 0,05 | 1,00       | 0,00 |
| 6                               | 0,00       | 0,00      | 0,00      | 0,00 | 0,05    | 0,05 | 1,00       | 0,00 |
| 7                               | 0,25       | 0,00      | 1,00      | 0,00 | 0,05    | 0,05 | 1,00       | 0,00 |
| 8                               | 1,00       | 0,00      | 1,00      | 0,00 | 1,00    | 0,05 | 1,00       | 0,00 |
| 9                               | 1,00       | 0,00      | 1,00      | 0,00 | 1,00    | 0,05 | 1,00       | 0,00 |
| 10                              | 0,25       | 0,00      | 1,00      | 0,00 | 1,00    | 0,05 | 1,00       | 0,00 |
| 11                              | 0,00       | 0,00      | 1,00      | 0,00 | 1,00    | 0,05 | 1,00       | 0,00 |
| 12                              | 0,25       | 0,00      | 1,00      | 0,00 | 1,00    | 0,05 | 1,00       | 0,00 |
| 13                              | 1,00       | 0,00      | 1,00      | 0,00 | 1,00    | 0,05 | 1,00       | 0,00 |
| 14                              | 1,00       | 0,00      | 1,00      | 0,00 | 1,00    | 0,05 | 1,00       | 0,00 |
| 15                              | 0,50       | 0,00      | 1,00      | 0,00 | 1,00    | 0,05 | 1,00       | 0,00 |
| 16                              | 0,00       | 0,00      | 1,00      | 0,00 | 1,00    | 0,05 | 1,00       | 0,00 |
| 17                              | 0,00       | 0,00      | 1,00      | 0,00 | 1,00    | 0,05 | 1,00       | 0,00 |
| 18                              | 0,50       | 0,00      | 1,00      | 0,00 | 1,00    | 0,05 | 1,00       | 0,00 |
| 19                              | 1,00       | 0,00      | 1,00      | 0,00 | 1,00    | 0,05 | 1,00       | 0,00 |
| 20                              | 1,00       | 0,00      | 1,00      | 0,00 | 1,00    | 0,05 | 1,00       | 0,00 |
| 21                              | 0,50       | 0,00      | 1,00      | 0,00 | 0,05    | 0,05 | 1,00       | 0,00 |
| 22                              | 0,00       | 0,00      | 0,00      | 0,00 | 0,05    | 0,05 | 0,00       | 0,00 |
| 23                              | 0,00       | 0,00      | 0,00      | 0,00 | 0,05    | 0,05 | 0,00       | 0,00 |
| 24                              | 0,00       | 0,00      | 0,00      | 0,00 | 0,05    | 0,05 | 0,00       | 0,00 |
| Total/j                         | 8,25       | 0,00      | 15,00     | 0,00 | 13,55   | 1,20 | 17,00      | 0,00 |
| Total/sem                       | 8,25       |           | 15,00     |      | 14,75   |      | 17,00      |      |
| Total/an                        | 430,18     |           | 782,14    |      | 769,11  |      | 886,43     |      |

Tableau 23 - Planning - Vestiaires et douches

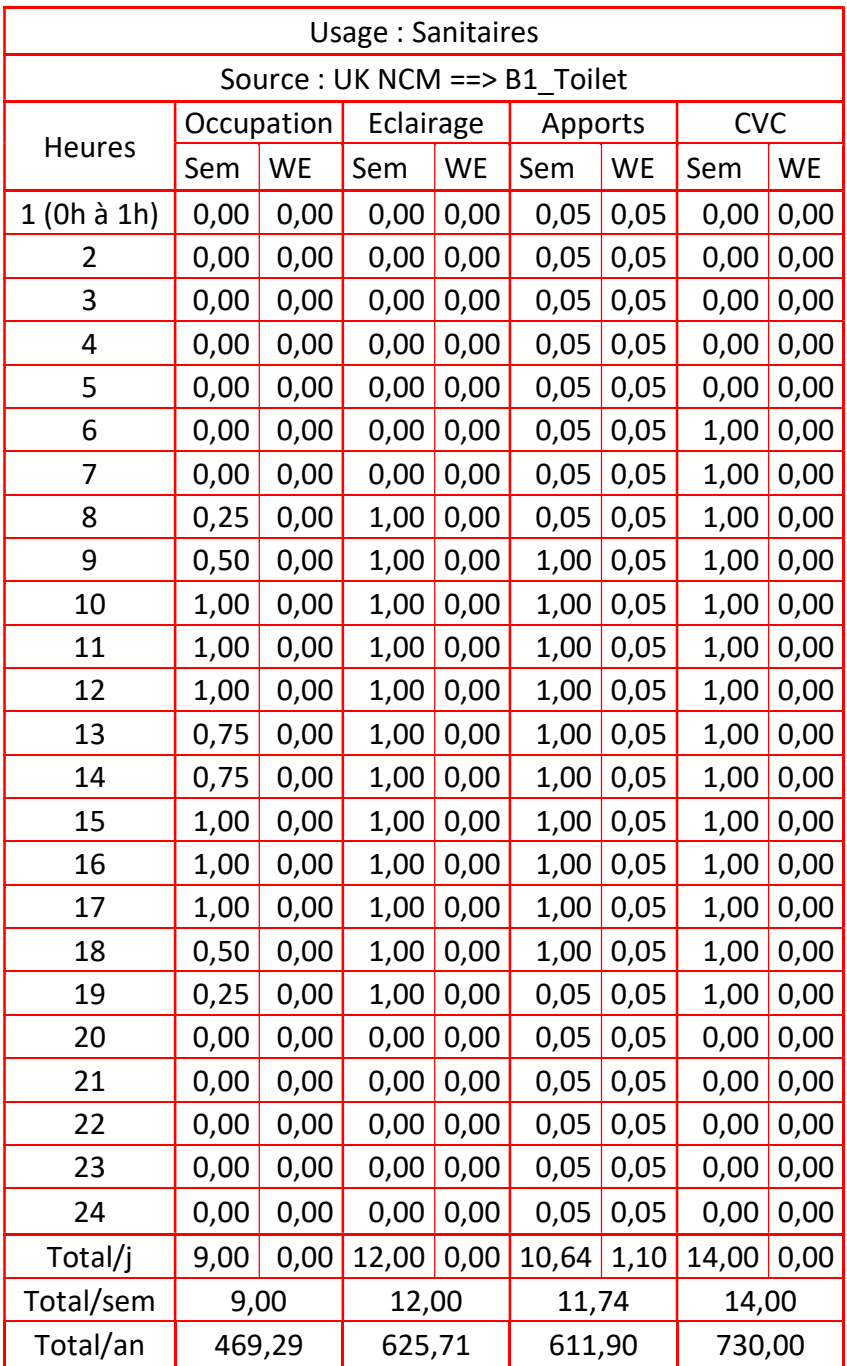

#### Tableau 24 - Planning - Sanitaires

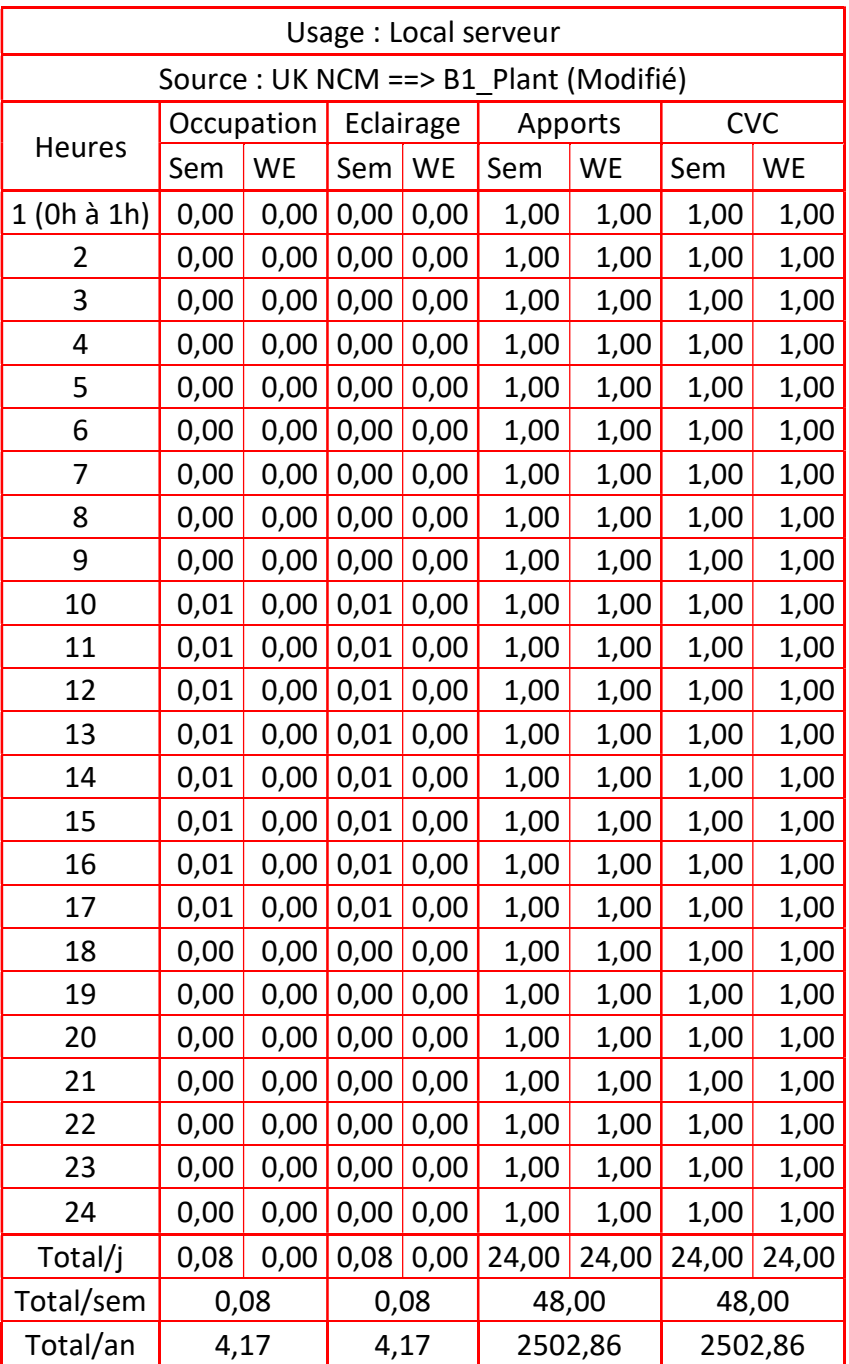

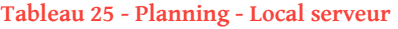

| Usage: Restaurant              |            |      |           |        |         |      |            |      |
|--------------------------------|------------|------|-----------|--------|---------|------|------------|------|
| Source: UK NCM ==> B1 EatDrink |            |      |           |        |         |      |            |      |
| Heures                         | Occupation |      | Eclairage |        | Apports |      | <b>CVC</b> |      |
|                                | Sem        | WE   | Sem       | WE     | Sem     | WE   | Sem        | WE   |
| 1 (0h à 1h)                    | 0,00       | 0,00 | 0,00      | 0,00   | 0,07    | 0,07 | 0,00       | 0,00 |
| 2                              | 0,00       | 0,00 | 0,00      | 0,00   | 0,07    | 0,07 | 0,00       | 0,00 |
| 3                              | 0,00       | 0,00 | 0,00      | 0,00   | 0,07    | 0,07 | 0,00       | 0,00 |
| 4                              | 0,00       | 0,00 | 0,00      | 0,00   | 0,07    | 0,07 | 0,00       | 0,00 |
| 5                              | 0,00       | 0,00 | 0,00      | 0,00   | 0,07    | 0,07 | 0,00       | 0,00 |
| 6                              | 0,00       | 0,00 | 0,00      | 0,00   | 0,07    | 0,07 | 0,00       | 0,00 |
| 7                              | 0,00       | 0,00 | 0,00      | 0,00   | 0,30    | 0,07 | 0,00       | 0,00 |
| 8                              | 0,00       | 0,00 | 0,00      | 0,00   | 0,77    | 0,07 | 0,00       | 0,00 |
| 9                              | 0,00       | 0,00 | 0,00      | 0,00   | 1,00    | 0,07 | 0,00       | 0,00 |
| 10                             | 0,00       | 0,00 | 0,00      | 0,00   | 1,00    | 0,07 | 1,00       | 0,00 |
| 11                             | 0,00       | 0,00 | 0,00      | 0,00   | 1,00    | 0,07 | 1,00       | 0,00 |
| 12                             | 0,25       | 0,00 | 1,00      | 0,00   | 1,00    | 0,07 | 1,00       | 0,00 |
| 13                             | 1,00       | 0,00 | 1,00      | 0,00   | 1,00    | 0,07 | 1,00       | 0,00 |
| 14                             | 1,00       | 0,00 | 1,00      | 0,00   | 1,00    | 0,07 | 1,00       | 0,00 |
| 15                             | 0,75       | 0,00 | 1,00      | 0,00   | 0,77    | 0,07 | 1,00       | 0,00 |
| 16                             | 0,00       | 0,00 | 0,00      | 0,00   | 0,30    | 0,07 | 0,00       | 0,00 |
| 17                             | 0,00       | 0,00 | 0,00      | 0,00   | 0,07    | 0,07 | 0,00       | 0,00 |
| 18                             | 0,00       | 0,00 | 0,00      | 0,00   | 0,07    | 0,07 | 0,00       | 0,00 |
| 19                             | 0,00       | 0,00 | 0,00      | 0,00   | 0,07    | 0,07 | 0,00       | 0,00 |
| 20                             | 0,00       | 0,00 | 0,00      | 0,00   | 0,07    | 0,07 | 0,00       | 0,00 |
| 21                             | 0,00       | 0,00 | 0,00      | 0,00   | 0,07    | 0,07 | 0,00       | 0,00 |
| 22                             | 0,00       | 0,00 | 0,00      | 0,00   | 0,07    | 0,07 | 0,00       | 0,00 |
| 23                             | 0,00       | 0,00 | 0,00      | 0,00   | 0,07    | 0,07 | 0,00       | 0,00 |
| 24                             | 0,00       | 0,00 | 0,00      | 0,00   | 0,07    | 0,07 | 0,00       | 0,00 |
| Total/j                        | 3,00       | 0,00 | 4,00      | 0,00   | 9,09    | 1,63 | 6,00       | 0,00 |
| Total/sem                      | 3,00       |      | 4,00      |        | 10,72   |      | 6,00       |      |
| Total/an                       | 156,43     |      |           | 208,57 | 558,81  |      | 312,86     |      |

Tableau 26 - Planning - Restaurant

| Usage: Cuisine                 |            |           |           |      |         |      |            |           |
|--------------------------------|------------|-----------|-----------|------|---------|------|------------|-----------|
| Source: UK NCM ==> B1 FoodPrep |            |           |           |      |         |      |            |           |
| Heures                         | Occupation |           | Eclairage |      | Apports |      | <b>CVC</b> |           |
|                                | Sem        | <b>WE</b> | Sem       | WE   | Sem     | WE   | Sem        | <b>WE</b> |
| 1 (0h à 1h)                    | 0,00       | 0,00      | 0,00      | 0,00 | 0,05    | 0,05 | 0,00       | 0,00      |
| 2                              | 0,00       | 0,00      | 0,00      | 0,00 | 0,05    | 0,05 | 0,00       | 0,00      |
| 3                              | 0,00       | 0,00      | 0,00      | 0,00 | 0,05    | 0,05 | 0,00       | 0,00      |
| 4                              | 0,00       | 0,00      | 0,00      | 0,00 | 0,05    | 0,05 | 0,00       | 0,00      |
| 5                              | 0,00       | 0,00      | 0,00      | 0,00 | 0,05    | 0,05 | 1,00       | 0,00      |
| 6                              | 0,00       | 0,00      | 0,00      | 0,00 | 0,05    | 0,05 | 1,00       | 0,00      |
| 7                              | 0,25       | 0,00      | 1,00      | 0,00 | 0,05    | 0,05 | 1,00       | 0,00      |
| 8                              | 0,75       | 0,00      | 1,00      | 0,00 | 1,00    | 0,05 | 1,00       | 0,00      |
| 9                              | 1,00       | 0,00      | 1,00      | 0,00 | 1,00    | 0,05 | 1,00       | 0,00      |
| 10                             | 1,00       | 0,00      | 1,00      | 0,00 | 1,00    | 0,05 | 1,00       | 0,00      |
| 11                             | 1,00       | 0,00      | 1,00      | 0,00 | 1,00    | 0,05 | 1,00       | 0,00      |
| 12                             | 1,00       | 0,00      | 1,00      | 0,00 | 1,00    | 0,05 | 1,00       | 0,00      |
| 13                             | 1,00       | 0,00      | 1,00      | 0,00 | 1,00    | 0,05 | 1,00       | 0,00      |
| 14                             | 1,00       | 0,00      | 1,00      | 0,00 | 1,00    | 0,05 | 1,00       | 0,00      |
| 15                             | 0,75       | 0,00      | 1,00      | 0,00 | 1,00    | 0,05 | 1,00       | 0,00      |
| 16                             | 0,25       | 0,00      | 1,00      | 0,00 | 1,00    | 0,05 | 1,00       | 0,00      |
| 17                             | 0,25       | 0,00      | 1,00      | 0,00 | 1,00    | 0,05 | 1,00       | 0,00      |
| 18                             | 0,00       | 0,00      | 0,00      | 0,00 | 0,05    | 0,05 | 0,00       | 0,00      |
| 19                             | 0,00       | 0,00      | 0,00      | 0,00 | 0,05    | 0,05 | 0,00       | 0,00      |
| 20                             | 0,00       | 0,00      | 0,00      | 0,00 | 0,05    | 0,05 | 0,00       | 0,00      |
| 21                             | 0,00       | 0,00      | 0,00      | 0,00 | 0,05    | 0,05 | 0,00       | 0,00      |
| 22                             | 0,00       | 0,00      | 0,00      | 0,00 | 0,05    | 0,05 | 0,00       | 0,00      |
| 23                             | 0,00       | 0,00      | 0,00      | 0,00 | 0,05    | 0,05 | 0,00       | 0,00      |
| 24                             | 0,00       | 0,00      | 0,00      | 0,00 | 0,05    | 0,05 | 0,00       | 0,00      |
| Total/j                        | 8,25       | 0,00      | 11,00     | 0,00 | 10,66   | 1,14 | 13,00      | 0,00      |
| Total/sem                      | 8,25       |           | 11,00     |      | 11,80   |      | 13,00      |           |
| Total/an                       | 430,18     |           | 573,57    |      | 615,26  |      | 677,86     |           |

Tableau 27 - Planning - Cuisine

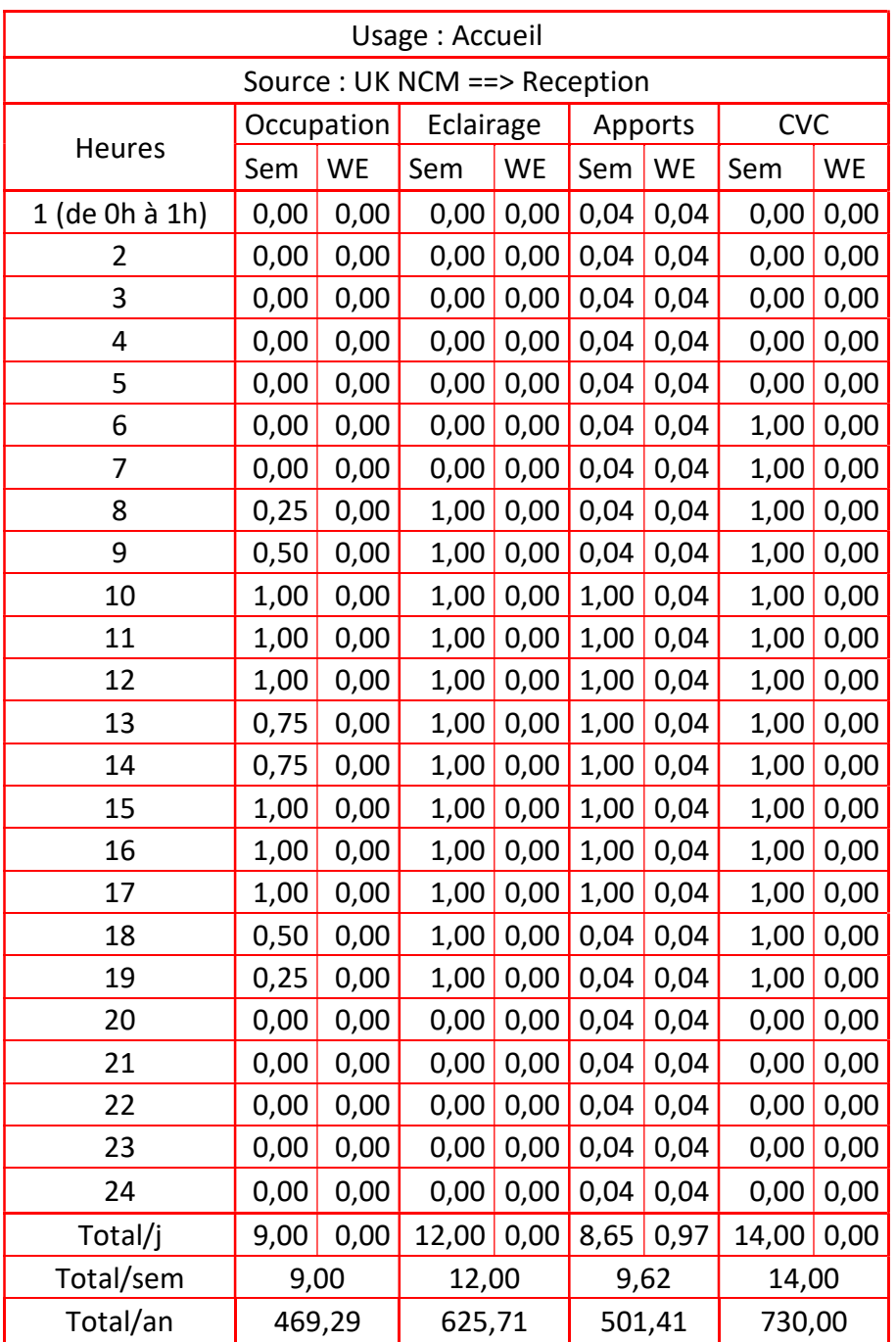

#### Tableau 28 - Planning - Accueil

### 6.1.5 SYSTEMES ENERGETIQUES

### 6.1.5.1 Productions calorifique et frigorifique

Le bâtiment est chauffé et refroidi par un système de VRV 3 tubes de marque Daikin, modèle REYQ20U. A partir de la base de données Edibatec, on reprend les principales données suivantes :

- COP = 3,2 (à 7°C extérieur et 20°C intérieur)
- EER = 2,34 (à 35°C extérieur et 27°C intérieur)

Le local serveur est traité par une unité à détente directe dédiée. Il s'agit d'un split-system de marque Daikin, composé d'une unité extérieure de modèle RZAG125MV1 et d'une unité intérieure de modèle FBA125A. Les spécifications techniques sont récupérées dans la base de données Edibatec :

- COP = 4,01 (à 7°C extérieur et 20°C intérieur)
- EER = 2,61 (à 35°C extérieur et 27°C intérieur)

### 6.1.5.2 Traitement de l'air neuf

L'air neuf est traité par des CTA thermodynamiques de marque PACARE avec échangeur à roue. On récupère dans la documentation technique les données suivantes :

Tableau 29 - Performances énergétiques de la PAC sur air extrait à différents points de fonctionnement

| Température extérieure (°C)       | Puissance<br>calorifique/frigorifique COP/EER<br>(kW) |      |
|-----------------------------------|-------------------------------------------------------|------|
| $-7$ (chauffage à 20 $\degree$ C) | 46,5                                                  | 8,96 |
| +7 (chauffage à 20 $\degree$ C)   | 32,9                                                  | 5,77 |
| +35 (refroidissement à 27°C)      | 27.7                                                  | 3.76 |

On note que le COP plus performant par -7°C que par +7°C est dû au fait que l'échangeur à roue récupère beaucoup plus d'énergie étant donné que l'on augmente de 14°C la différence de température en entrée de l'échangeur.

Pour ce qui est des performances des ventilateurs (extracteurs de VMC compris), on considère systématiquement une puissance de 0,5 W/ $(m^3/h)$ .

### 6.1.5.3 Traitement des locaux

Les locaux courants (détaillés dans le Tableau 18) sont traités par des ventilo-convecteurs gainables associés à la production VRV. Plusieurs modèles étant installés dans les faits, on choisit ici un modèle standard avec les caractéristiques suivantes :

- Variation temporelle en chauffage = 0,30°C ;
- Variation spatiale en chaud de classe B2 ;
- Variation temporelle en refroidissement = -0,30°C ;

- Variation spatiale en refroidissement de classe B.

Et les caractéristiques des ventilateurs suivantes :

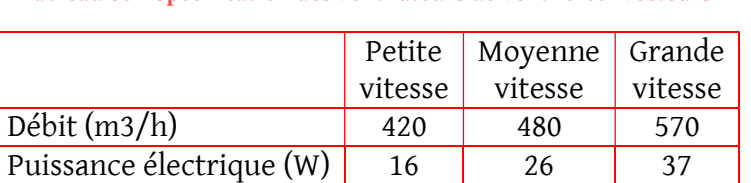

Tableau 30 - Spécification des ventilateurs de ventilo-convecteurs

Les radiateurs électriques des vestiaires et des sanitaires sont des modèles F617 de marque Atlantic :

- Variation temporelle en chauffage = 0,86°C ;
- Variation spatiale en chaud de classe C.

### 6.1.5.4 ECS

Dans le cadre de la présente étude, les besoins en ECS sont très limités. Afin de ne pas les négliger complètement, on prend en compte un ballon électrique avec les caractéristiques suivantes :

- Volume du ballon = 200 L ;
- Perte thermique du ballon : 1,89 W/L.

## 6.1.6 AUTRES FACTEURS REGLEMENTAIRES

Sont listées ci-dessous diverses entrées complémentaires, à prendre en compte dans le cadre du calcul RT2012 :

- Acoustique : le projet donne directement sur une rue classée en catégorie de bruit 3 [15]. L'ensemble des menuiseries en façade côté rue est donc classé BR3 (Zone de bruit fort) et les menuiseries donnant côté court sont classées BR2 (Zone de bruit modéré) ;
- Les groupes du bâtiment sont tous considérés classés CE2 en raison de l'usage du bâtiment et de son exposition au bruit ;
- Perméabilité à l'air : Qv<sub>surf 4Pa</sub> = 1 m<sup>3</sup>/h/m<sup>2</sup> ;
- Baies ouvrables ;
- Bâtiment avec perméabilité horizontale ;
- Classe d'inertie quotidienne moyenne ;
- Classe d'inertie séquentielle légère ;
- Étanchéité des réseaux aéraulique : Classe B.

# 7 BIBLIOGRAPHIE

- [1] DIRECTIVE 2014/24/UE DU PARLEMENT EUROPÉEN ET DU CONSEIL du 26 février 2014 sur la passation des marchés publics et abrogeant la directive 2004/18/CE.
- [2] « BIM : une demande croissante dans la commande publique », Ordre des architectes, mars 13, 2018.
- [3] NATIONS UNIS, Accord de Paris. 2015.
- [4] Commission Européenne, « Un cadre d'action en matière de climat et d'énergie pour la période comprise entre 2020 et 2030 », janv. 22, 2014, [En ligne]. Disponible sur : https://eur-lex.europa.eu/legal-

content/FR/TXT/PDF/?uri=CELEX:52014DC0015&from=EN.

- [5] DIRECTIVE (UE) 2018/2001 DU PARLEMENT EUROPÉEN ET DU CONSEIL du 11 décembre 2018 relative à la promotion de l'utilisation de l'énergie produite à partir de sources renouvelables. 2018.
- [6] Directive 2012/27/UE du Parlement européen et du Conseil du 25 octobre 2012 relative à l'efficacité énergétique, modifiant les directives 2009/125/CE et 2010/30/UE et abrogeant les directives 2004/8/CE et 2006/32/CE Texte présentant de l'intérêt pour l'EEE. p. 56.
- [7] LOI n° 2015-992 du 17 août 2015 relative à la transition énergétique pour la croissance verte. 2015.
- [8] ADEME, « Climat, Air et Energie Chiffres clés édition 2018 », Climat, Air et Energie Chiffres clés - édition 2018, nov. 2018.
- [9] « RE2020 : Une nouvelle étape vers une future règlementation environnementale des bâtiments neufs plus ambitieuse contre le changement climatique », Ministère de la Transition écologique et solidaire. https://www.ecologique-solidaire.gouv.fr/re2020 nouvelle-etape-vers-future-reglementation-environnementale-des-batiments-neufsplus.
- [10] Décret n° 2016-360 du 25 mars 2016 relatif aux marchés publics. 2016.
- [11] Ministère de la Cohésion des territoires et des Relations avec les collectivités locales, « Plan BIM 2022.pdf ». janv. 24, 2019, [En ligne]. Disponible sur : https://www.cohesionterritoires.gouv.fr/sites/default/files/2019-07/Plan%20BIM%202022.pdf.
- [12] Ministère de la transition écologique et solidaire, « KROQI Bâtir avec le numérique ». https://www.kroqi.fr/.
- [13] Clément VALENTE, BIM & BTP : Construire grâce à la maquette numérique. Méthodes BTP.
- [14] BBS Logiciels, ClimaBIM (version commentée), https://www.youtube.com/watch?v=N7V6C49cwug. 2014.
- [15] Arrêté préfectoral du 15 novembre 2000 portant sur le classement acoustique des infrastructures terrestres sur Paris.

# 8 LISTE DES FIGURES

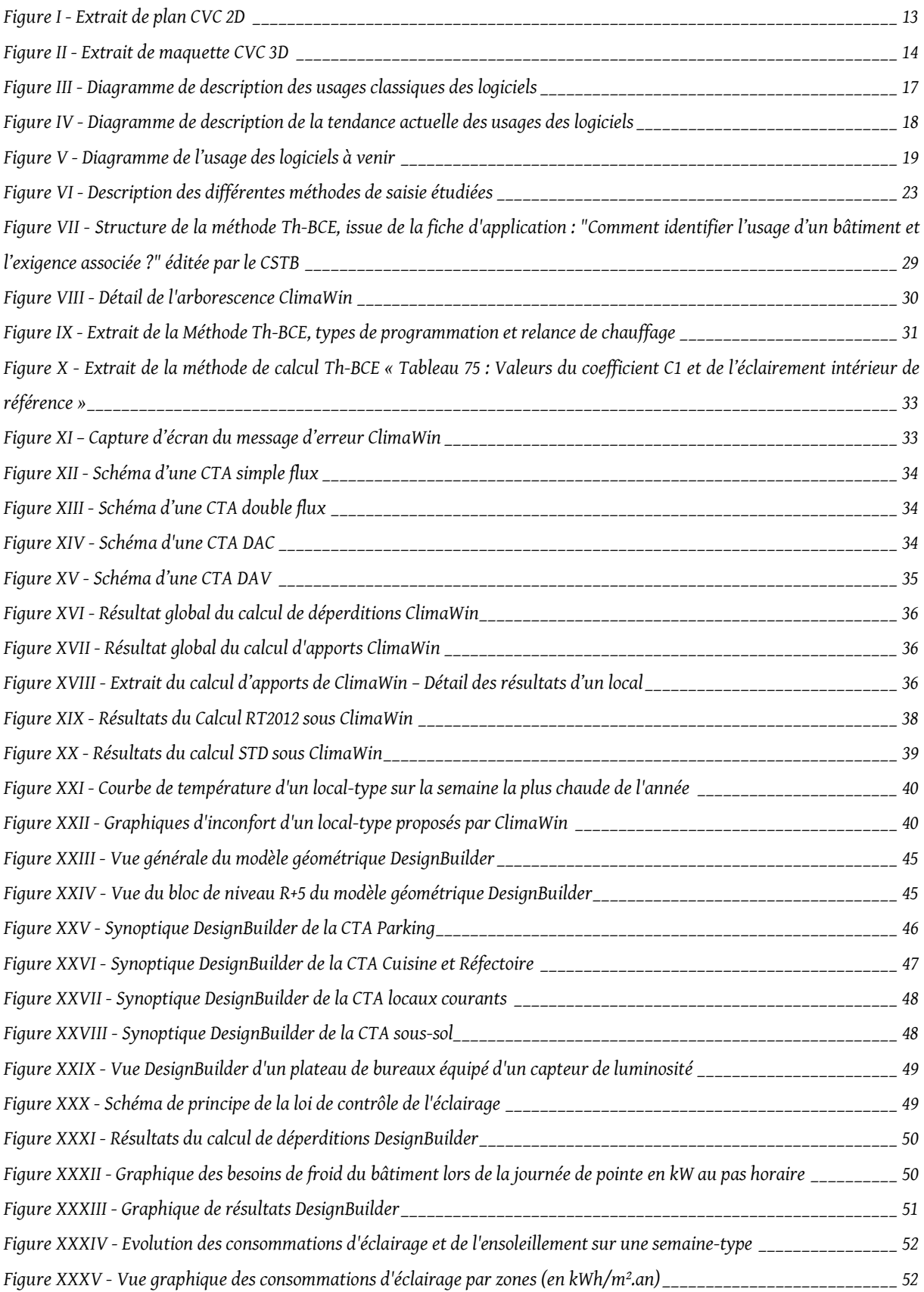

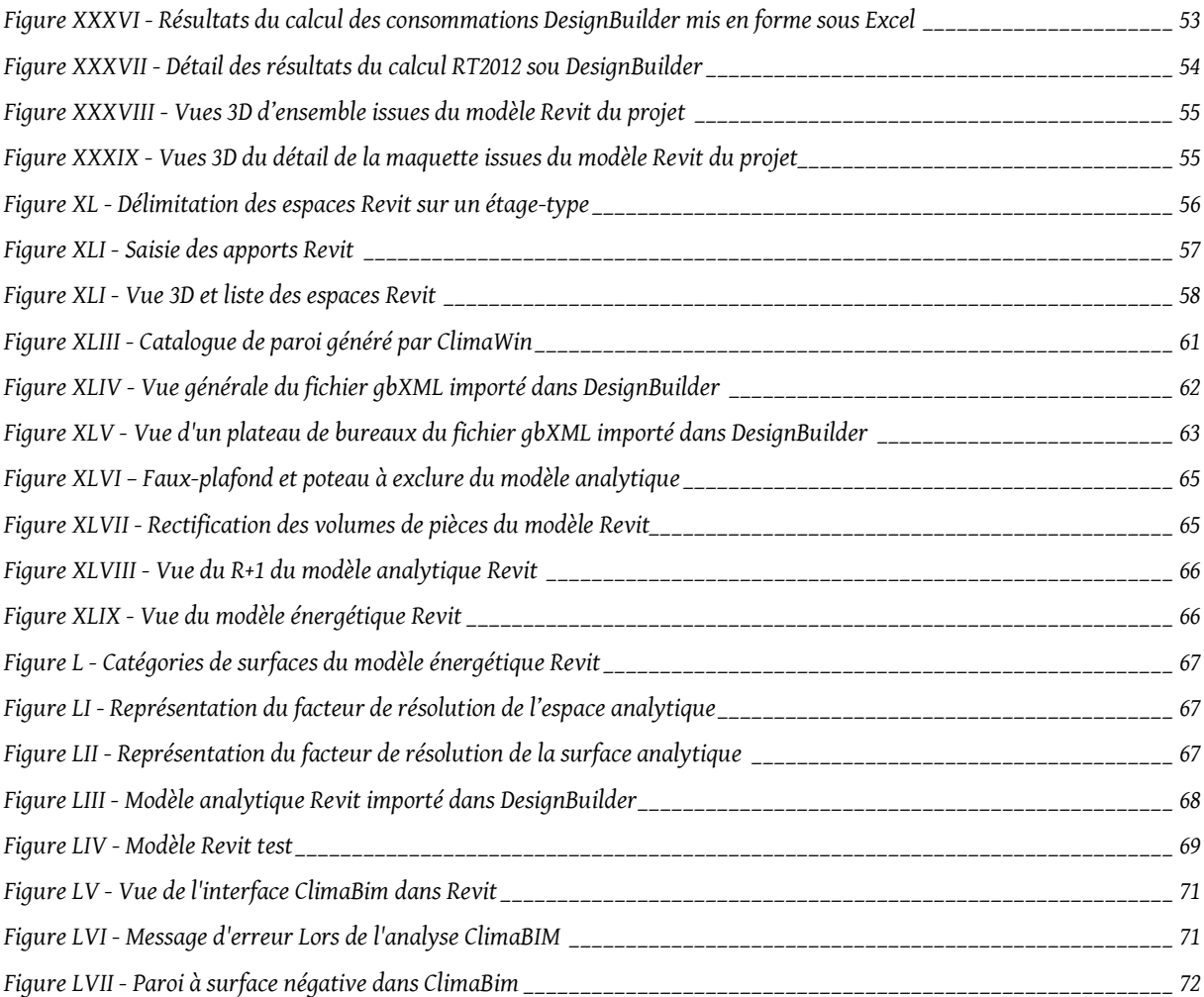

# 9 LISTE DES TABLEAUX

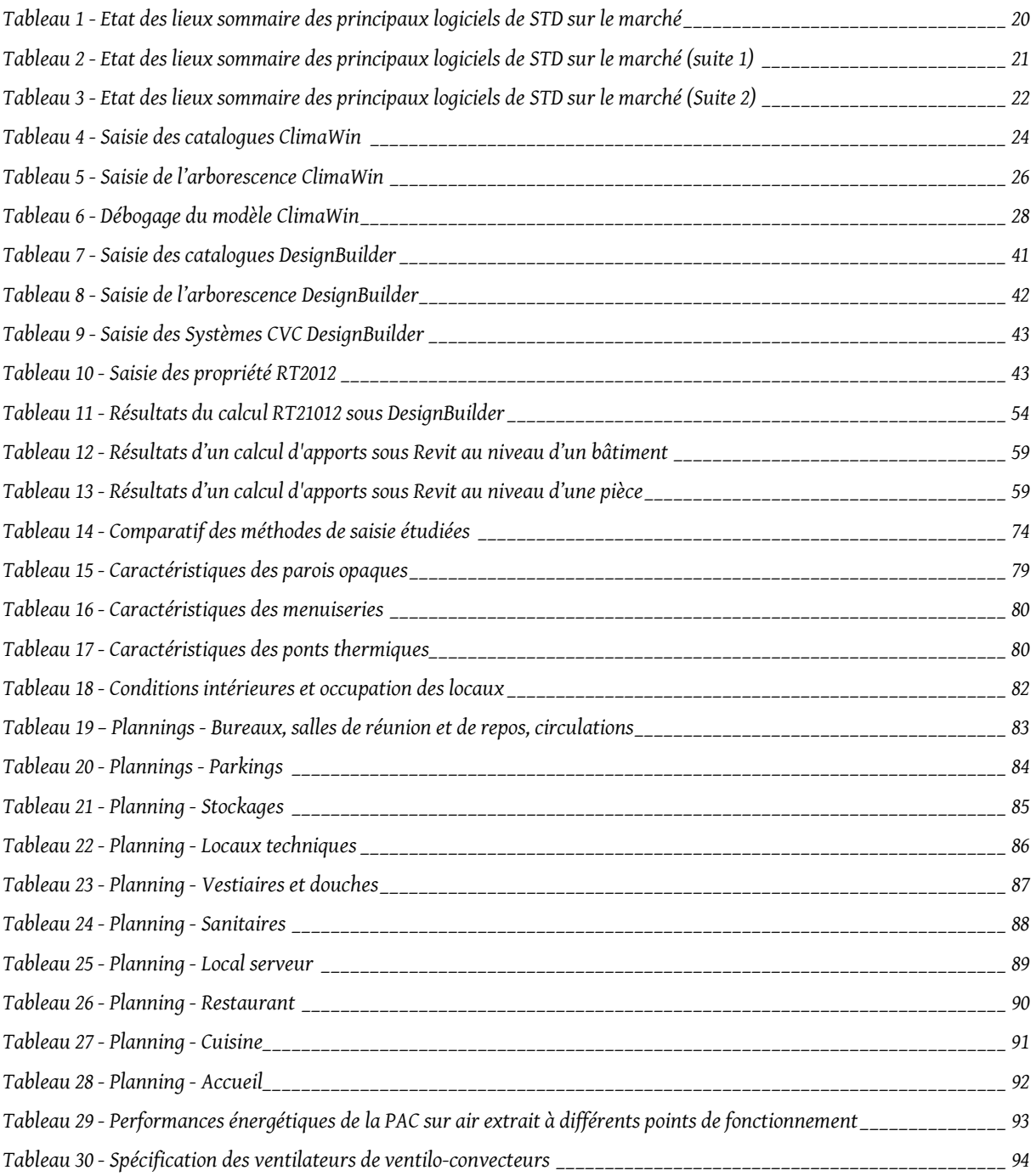

#### RESUME

L'étude des interfaces entre maquettes numériques du bâtiment et calculs thermiques (Simulation Thermique Dynamique et calcul thermique réglementaire) montre le manque de maturité de ces méthodes.

Que ce soit par extraction des données thermiques de la maquette numérique ou par calcul directement dans la maquette, le constat est le même :

- Une maquette numérique complexe est très difficilement exploitable parce que le temps de traitement de la maquette pour le calcul thermique est incompatible avec les objectifs de rentabilité économique ;
- Une maquette numérique simple est exploitable pour les calculs thermiques mais le gain de productivité est minime par rapport à une saisie complète dans un logiciel de calculs traditionnel.

Cet état de fait a vocation à changer avec l'évolution des pratiques, notamment la généralisation annoncée de la maquette numérique et des calculs de Simulation Thermique Dynamique pour tous les projets de constructions neuves ou de rénovations lourdes.

Mots clés : Simulation Thermique Dynamique, maquette numérique, BIM, RT2012, interfaces.

#### SUMMARY

The study of interfaces between Building Information Modelling and thermal calculations (building energy modelling and thermal code calculation) shows the lack of maturity of these methods.

Whether it is by extracting thermal data from the BIM model or by thermal calculation directly using it, the observation is the same:

- A complex BIM model is very difficult to use because the process time needed to adapt it for thermal calculations is incompatible with economic profitability targets;
- A simple BIM model can be used for thermal calculations but the productivity gain is minimal compared to a complete thermal calculation work using traditional calculation software.

This situation is set to change with the evolution of practices, in particular the generalization to come of BIM model and building energy modelling for all new constructions or refurbishment projects.

Key words: building energy modelling, BIM, thermal code calculations, interfaces.